# CUCM證書管理和更改通知

## 目錄

1.導言 2.如何儲存證書? 3.證書管理和證書CN設計概述 4.範例 4.A.插入新的tomcat-trust證書。 4.B.刪除tomcat-trust證書 4.C.在發佈伺服器節點上重新生成tomcat證書 5.故障排除 5.A.已知警告 — 分類 5.B.提示和技巧 5.C.CCM服務證書驗證 5.D. Tomcat信任儲存和金鑰庫驗證

# 1.導言

本文檔描述了Cisco Unified Operating System中的證書管理是CUCM和VOS本身非常重要的元件 ,因為許多應用程式和功能依賴於證書,例如:TVS、CAPF、預設安全性、或統一可維護性頁面 。CertMgmt為其他元件提供單個證書和API儲存庫,以便輕鬆包括安全性和安全資料傳輸(TLS)。

引入了「思科證書更改通知」服務,主要用於在集群中的節點上同步某些證書,並由ServM監控。 它使管理員在較大部署中更輕鬆、更快速地調配證書。

作者:Mateusz Olszowy,思科TAC工程師。

## 2.如何儲存證書?

證書儲存在檔案系統和資料庫中,CN服務在節點之間保持它們的同步。檔案系統證書的優先順序高 於資料庫證書。

資料庫表:

- CERTIFICATE 以PEM格式儲存所有證書詳細資訊,如主題、頒發者、序列、證書等。
- CERTIFICATESERVICECERTIFICATEMAP 證書與證書型別之間的對映,例如 CallManager-Trust、CAPF-Trust
- CERTIFICATEHASHMAP 證書與證書雜湊之間的對映
- CERTIFICATEPROCESSNODEMAP 證書和processnode之間的對映
- CERTIFICATETRUTROLEMAP 證書和role\_enum之間的對映
- TYPECCERTIFICATESERVICE 將CERTIFICATESERVICERTIFICATEMAP中找到的列舉 對映到證書型別(即tomcat、tomcat-trust、callmanager等)

檔案系統中的儲存:

●證書:公鑰(X509Certificate - Own certificate)(.der和.pem格式及.description),以及pkcs-12

keystore格式。

• 金鑰:私鑰和密碼以及CSR。

● trust-certs :所有受信任證書(.der和.pem格式)以及PKCS-12金鑰庫格式。 路徑範例:

/usr/local/cm/.security/CallManager/

/usr/local/cm/.security/CAPF

/usr/local/platform/.security/tomcat

Trust-certs子目錄包含引用具有特殊名稱的.pem檔案的符號連結,這些連結由openSSL雜湊和通常 為。0的副檔名組成,當生成相同的雜湊時,這些副檔名可用作迭代器。請參閱以下範例:

[root@cucmpub trust-certs]# pwd /usr/local/cm/.security/CallManager/trust-certs

[root@cucmpub trust-certs]# ls -l cucmpub.pem -rwxr-xr-x 1 certbase ccmbase 993 Mar 15 2013 cucmpub.pem

[root@cucmpub trust-certs]# openssl x509 -noout -hash -in cucmpub.pem 5eb51e07

[root@cucmpub trust-certs]# ls -l 5eb51e07.0 lrwxrwxrwx 1 certbase ccmbase 11 May 13 17:16 5eb51e07.0 -> cucmpub.pem

## 3.證書管理和證書CN設計概述

當證書在「作業系統管理」(OS Administration)頁面上傳時,將以.PEM和.DER格式的檔案寫入檔案 系統,並更新資料庫表。

接下來,這些證書將通過資料庫複製複製到群集中的其他節點。

某些型別的證書由遠端節點上的思科證書更改通知進程擷取,並由該進程上傳到檔案系統。

思科證書更改通知流程會收到有關這些表更改的通知:CERTIFICATE和 CERTIFICATESERVICCERTIFICATEMAP。

思科證書更改通知選取的證書在以下配置檔案/usr/local/platform/conf/certM.conf中配置:

CHANGE\_NOTIFICATION\_UNIT=tomcat, tomcat-trust, directory-trust, CallManager, Phone-SAST-trust, CallManager-trust

此外,服務預設情況下每30分鐘(1800秒)運行一次,以使所有證書保持同步,此計時器也在上述 檔案中進行了配置:CN\_SYNC\_TIMER=1800

一旦上傳並複製到遠端節點並上傳到檔案系統,作業系統管理頁面將顯示證書。

必須注意的是,OS Admin頁面和所有其他服務從檔案系統而不是資料庫讀取證書。

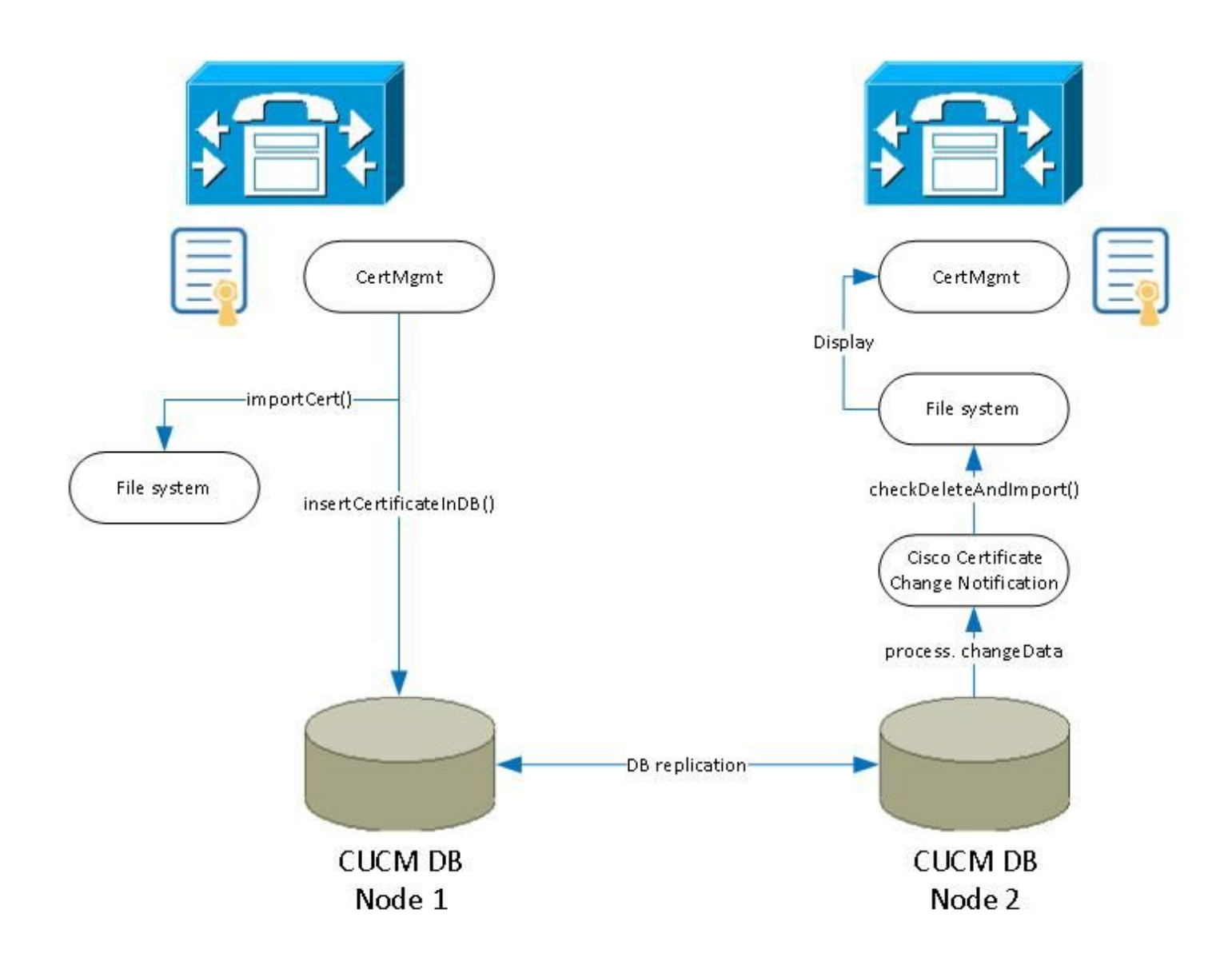

## 4.範例

在本節中,您將考慮3種不同的證書管理方案。

對於每個方案,您都要詳細遵循該過程並使用螢幕截圖和日誌。

對於這些情況,您使用CUCM版本9.1.2.10000-28的2節點群集。

## 圖例:

CM — 證書管理(可在「file list activelog platform/log/certMgmtXXXXX.log」下找到日誌) certCN — 證書更改通知服務(可在「file list activelog platform/log/certCNXXXXX.log」下找到日誌)

基於CUCM集群9.1.2.10000-28的示例,兩個節點: PUB, IP:10.48.46.29, HOSTNAME:CUCM861 SUB, IP:10.48.46.30,主機名:CUCM861s

證書在OS Admin頁面顯示,序列號採用十進位制格式。DB以十六進位制儲存這些數字。若要在 HEX/DEC之間轉換序列號,可以使用此線[上工具](http://www.mathsisfun.com/binary-decimal-hexadecimal-converter.html)。

日誌片段包含一些註釋(粗體,以「##」開頭)。

## 4.A.插入新的tomcat-trust證書。

在第一個場景中,您通過OS Admin頁面將證書上傳到tomcat-trust中,集群中的兩個節點上都會出 現以下步驟:

a.手動上傳證書

b.證書將由CM儲存在檔案系統中。

c.證書將由CM插入資料庫。

d.證書將通過資料庫複製複製到訂閱伺服器。兩個節點(pub和sub)上的CertCN將收到有關更改的 通知。它不會對pub節點執行操作。

e.子節點上的CertCN會將證書匯入到檔案系統並將其新增到金鑰庫中。

f.完成這些步驟後,可在GUI的OS Admin頁面下檢視證書。

## a. 從PEM檔案上傳證書時。請遵循以下螢幕截圖:

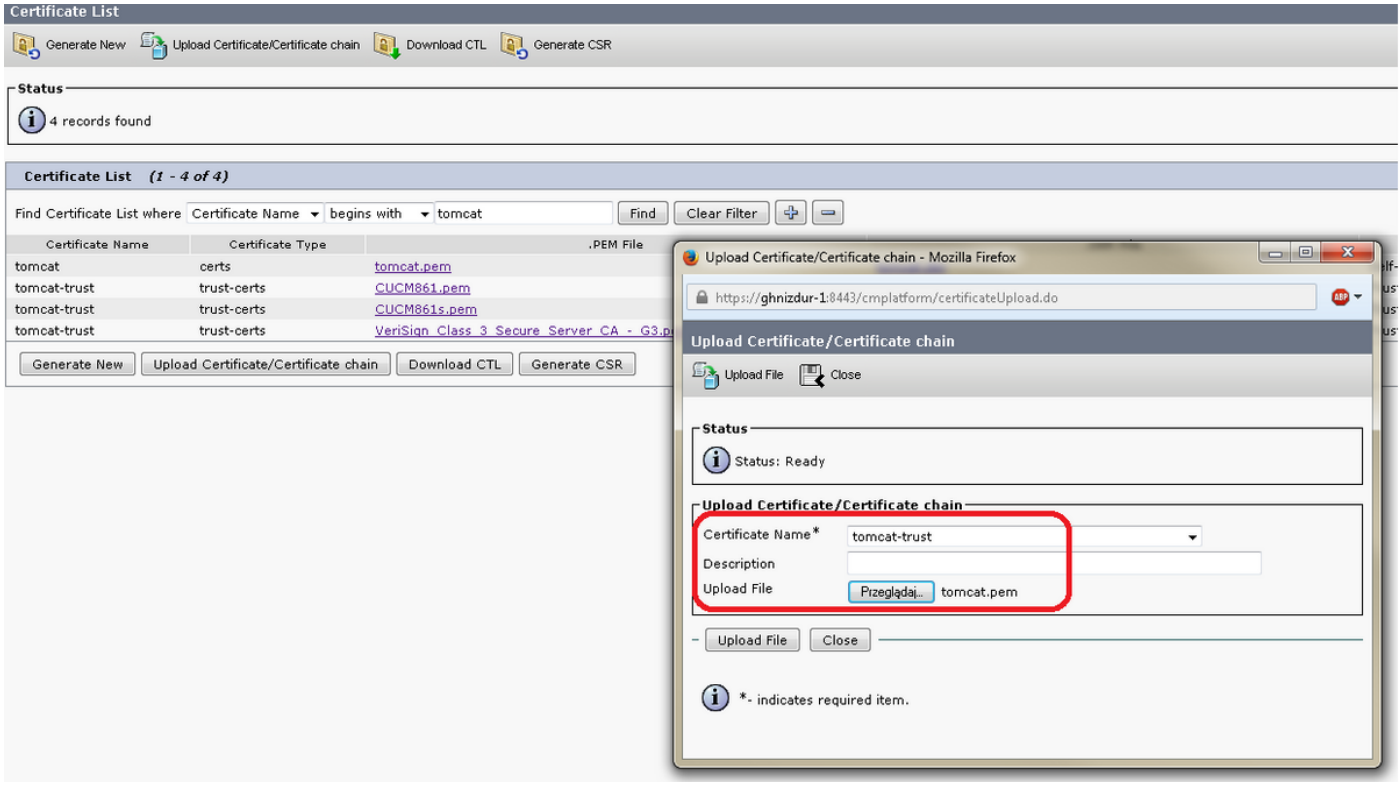

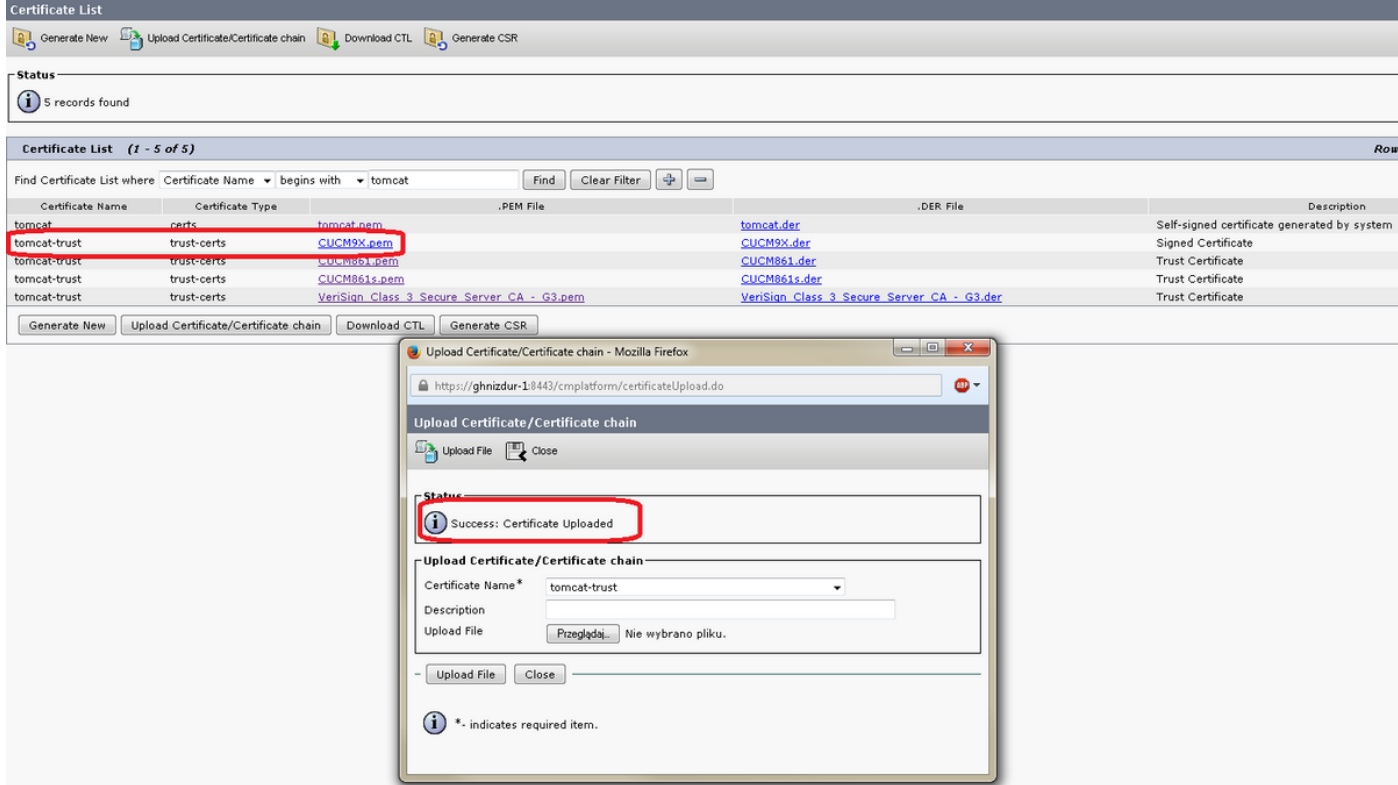

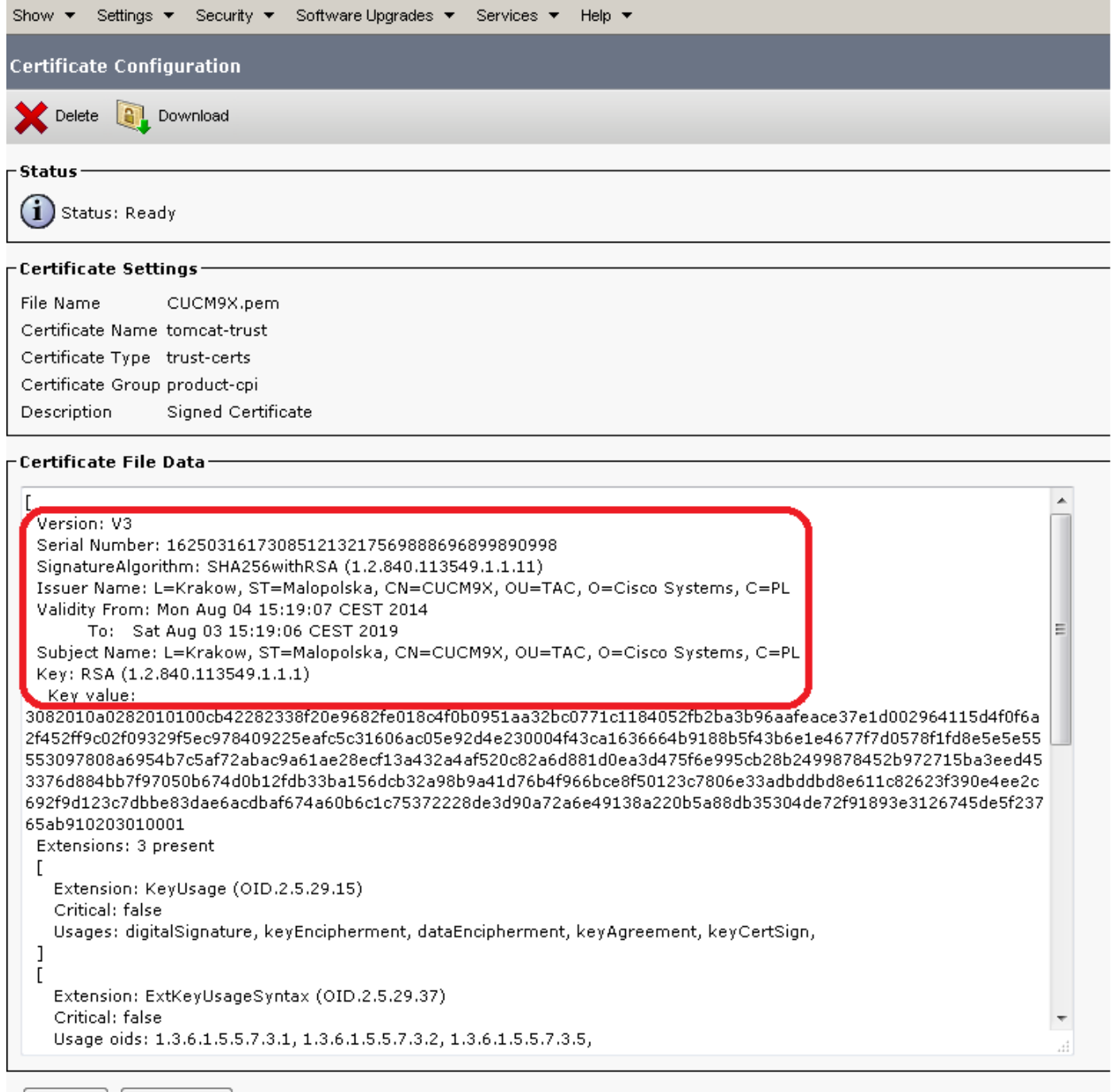

- Delete | Download |

## 新證書的序列號: 12月:162503161730851213217569888696899890998 十六進位:7A40F8743A793B44FE802B5F3E1E6F36

證書被寫入檔案系統(您將在後續步驟中執行此過程)

[root@**CUCM861** tomcat]# pwd **/usr/local/platform/.security/tomcat** [root@CUCM861 tomcat]# ls -la total 40 drwxr-xr-x 5 root root 4096 Apr 4 12:47 . drwxr-xr-x 5 root root 4096 Apr 4 12:47 .. drwxr-xr-x 2 certbase ccmbase 4096 Aug 2 23:36 **certs** drwxr-xr-x 2 certbase ccmbase 4096 Aug 2 23:36 keys drwxr-xr-x 2 certbase ccmbase 4096 Aug 4 15:21 **trust-certs**

```
[root@CUCM861 tomcat]# ls -la certs
total 48
drwxr-xr-x 2 certbase ccmbase 4096 Aug 2 23:36 .
drwxr-xr-x 5 root root 4096 Apr 4 12:47 ..
-rwxr-xr-x 1 certbase ccmbase 939 Aug 2 23:36 tomcat.der
-rwxr-xr-x 1 certbase ccmbase 64 Aug 2 23:36 tomcat.description
-rwxr-xr-x 1 certbase ccmbase 2598 Aug 2 23:36 tomcat.keystore
-rwxr-xr-x 1 certbase ccmbase 1326 Aug 2 23:36 tomcat.pem
[root@CUCM861 tomcat]# ls -la trust-certs total 140 drwxr-xr-x 2 certbase ccmbase 4096 Aug 4
15:21 . drwxr-xr-x 5 root root 4096 Apr 4 12:47 .. lrwxrwxrwx 1 certbase ccmbase 11 Aug 4 15:21
101f99a6.0 -> CUCM861.pem lrwxrwxrwx 1 certbase ccmbase 10 Aug 4 15:21 25ffab9b.0 -> CUCM9X.pem
lrwxrwxrwx 1 certbase ccmbase 42 Aug 4 15:21 7e0370f0.0 ->
VeriSign_Class_3_Secure_Server_CA_-_G3.pem
-rwxr-xr-x 1 certbase ccmbase 939 Aug 2 23:36 CUCM861.der
-rwxr-xr-x 1 certbase ccmbase 44 Aug 2 23:36 CUCM861.description
-rwxr-xr-x 1 certbase ccmbase 1326 Aug 2 23:36 CUCM861.pem
-rwxr-xr-x 1 certbase ccmbase 941 Aug 2 22:51 CUCM861s.der
-rwxr-xr-x 1 certbase ccmbase 44 Aug 2 22:51 CUCM861s.description
-rwxr-xr-x 1 certbase ccmbase 1330 Aug 2 22:51 CUCM861s.pem
-rwxr-xr-x 1 certbase ccmbase 953 Aug 4 15:21 CUCM9X.der
-rwxr-xr-x 1 certbase ccmbase 45 Aug 4 15:21 CUCM9X.description
-rwxr-xr-x 1 certbase ccmbase 1346 Aug 4 15:21 CUCM9X.pem
lrwxrwxrwx 1 certbase ccmbase 12 Aug 4 15:21 d0aacffb.0 -> CUCM861s.pem
-rwxr-xr-x 1 certbase ccmbase 4939 Aug 4 15:21 tomcat-trust.keystore
-rwxr-xr-x 1 certbase ccmbase 1520 Apr 4 12:47 VeriSign_Class_3_Secure_Server_CA_-_G3.der
-rwxr-xr-x 1 certbase ccmbase 44 Apr 4 12:47 VeriSign_Class_3_Secure_Server_CA_-
_G3.description
-rwxr-xr-x 1 certbase ccmbase 2114 Apr 4 12:47 VeriSign_Class_3_Secure_Server_CA_-_G3.pem
```
[root@CUCM861 tomcat]# md5sum trust-certs/CUCM9X.pem a0a2e12a42e4bbbf10655c9b299839d9 trustcerts/CUCM9X.pem

您可以看到,新證書儲存在trust-certs目錄中。公用名(等於CUCM節點的主機名)已被用作檔名。 它儲存為.pem和.der。

符號連結25ffab9b.0 -> CUCM9X.pem已建立,證書已新增到tomcat-trust.keystore。 最後,比較子節點上證書檔案的md5校驗和,以證明這是同一個證書。

## b.現在更深入瞭解一下,憑證已儲存到檔案系統的情況。在CM日誌中(代碼片斷中的註釋,粗體 ,以##開頭):

2014-08-04 15:21:21,116 INFO [main] - log4j configuration successful. 2014-08-04 15:21:21,239 INFO [main] - IN -- CertMgr.java - mainInternal(args) - 2014-08-04 15:21:21,241 INFO [main] - decode

## **## import is the operation that will be performed**

```
2014-08-04 15:21:21,241 INFO [main] - op:import
2014-08-04 15:21:21,241 INFO [main] - type:trust-certs
2014-08-04 15:21:21,241 INFO [main] - unit:tomcat-trust
2014-08-04 15:21:21,241 INFO [main] - src-
cert:%2Fusr%2Flocal%2Fplatform%2Fupload%2Fcerts%2Ftomcat.pem
2014-08-04 15:21:21,241 INFO [main] - cert-
dir:%2Fusr%2Flocal%2Fplatform%2F.security%2Ftomcat%2Ftrust-certs
2014-08-04 15:21:21,241 INFO [main] - key-
dir:%2Fusr%2Flocal%2Fplatform%2F.security%2Ftomcat%2Fkeys
2014-08-04 15:21:21,241 INFO [main] - rootCA-cert:Dummy+Root+cert
2014-08-04 15:21:21,241 INFO [main] - trust-
dir:%2Fusr%2Flocal%2Fplatform%2F.security%2Ftomcat%2Ftrust-certs
2014-08-04 15:21:21,241 INFO [main] - logfile:%2Fvar%2Flog%2Factive%2Fplatform%2Flog%2Fcert-
mgmt.log
2014-08-04 15:21:21,241 INFO [main] -
resultfile:%2Fvar%2Flog%2Factive%2Fplatform%2Flog%2Fcertde-info.xml
```

```
2014-08-04 15:21:21,241 INFO [main] - description:Signed+Certificate
2014-08-04 15:21:21,294 INFO [main] - Parsed information
2014-08-04 15:21:21,294 INFO [main] - OrgName: CISCO
2014-08-04 15:21:21,294 INFO [main] - OrgUnit: TAC
2014-08-04 15:21:21,294 INFO [main] - Location: KRAKOW
2014-08-04 15:21:21,294 INFO [main] - Country: PL
2014-08-04 15:21:21,294 INFO [main] - State: MALOPOLSKA
2014-08-04 15:21:21,294 INFO [main] - Hostname: CUCM861
2014-08-04 15:21:21,294 INFO [main] - AlternateHostname: null
2014-08-04 15:21:21,294 INFO [main] - Domain Name:
2014-08-04 15:21:21,294 INFO [main] - IPAddress: 10.48.46.29
2014-08-04 15:21:21,296 INFO [main] - In parseXML()
2014-08-04 15:21:21,359 INFO [main] - FQDN Name retrived by InetAddress : CUCM861
2014-08-04 15:21:21,360 INFO [main] - CN: CUCM861
2014-08-04 15:21:21,360 INFO [main] - Temp before mod is
2014-08-04 15:21:21,361 INFO [main] - Temp afer mod is TAC
2014-08-04 15:21:21,361 INFO [main] - Temp in else is TAC
2014-08-04 15:21:21,361 INFO [main] - Temp before mod is
2014-08-04 15:21:21,361 INFO [main] - Temp afer mod is TAC
2014-08-04 15:21:21,361 INFO [main] - Temp in else is TAC
2014-08-04 15:21:21,361 INFO [main] - OuFields are TAC
2014-08-04 15:21:21,361 DEBUG [main] - Field after encoding: TAC
2014-08-04 15:21:21,361 DEBUG [main] - Field after encoding: CISCO
2014-08-04 15:21:21,362 DEBUG [main] - Field after encoding: KRAKOW
2014-08-04 15:21:21,362 DEBUG [main] - Field after encoding: MALOPOLSKA
2014-08-04 15:21:21,362 DEBUG [main] - Field after encoding: PL
2014-08-04 15:21:21,366 INFO [main] - OU field is :TAC
2014-08-04 15:21:21,366 INFO [main] - SubjectDN ::
CN=CUCM861, OU=TAC, O=CISCO, L=KRAKOW, ST=MALOPOLSKA, C=PL
2014-08-04 15:21:21,366 INFO [main] - IN -- CertMgr.java - getCertMgrObj(unit) - tomcat-trust
2014-08-04 15:21:21,386 INFO [main] - OUT -- CertMgr.java - getCertMgrObj -
com.cisco.cpi.certMgmt.manager.TomcatCertMgr@162dbb6
2014-08-04 15:21:21,386 INFO [main] - Dummy loadProperties
2014-08-04 15:21:21,386 INFO [main] - IN -- CertMgr.java - doOp(info) -
2014-08-04 15:21:21,387 INFO [main] - IN -- DefaultCertMgr.java - importCert(info) -
decode: true
op: import
unit: tomcat-trust
keystoreUnit:tomcat-trust
logFile: /var/log/active/platform/log/cert-mgmt.log
resultFile: /var/log/active/platform/log/certde-info.xml
keyDir: /usr/local/platform/.security/tomcat/keys
certDir: /usr/local/platform/.security/tomcat/trust-certs
srcCert: /usr/local/platform/upload/certs/tomcat.pem
type: trust-certs
rootCACert: Dummy Root cert
trustDir: /usr/local/platform/.security/tomcat/trust-certs
DNAME: CN=CUCM861,OU=TAC,O=CISCO,L=KRAKOW,ST=MALOPOLSKA,C=PL
description:Signed Certificate
isDBInsert:true
2014-08-04 15:21:21,387 INFO [main] - IN -- DefaultCertMgr.java - loadInputCert(info) -
2014-08-04 15:21:22,246 DEBUG [main] - Loading RSA providers explicitly...
2014-08-04 15:21:25,159 DEBUG [main] - RSA providers are loaded explicitly...
2014-08-04 15:21:25,159 DEBUG [main] - New security.provider.1=JsafeJCE
2014-08-04 15:21:25,159 DEBUG [main] - New security.provider.2=RsaJsse
2014-08-04 15:21:25,159 DEBUG [main] - New security.provider.3=BC
2014-08-04 15:21:25,159 DEBUG [main] - New security.provider.4=SUN
2014-08-04 15:21:25,159 DEBUG [main] - New security.provider.5=SunRsaSign
2014-08-04 15:21:25,159 DEBUG [main] - New security.provider.6=SunJSSE
2014-08-04 15:21:25,159 DEBUG [main] - New security.provider.7=SunJCE
2014-08-04 15:21:25,159 DEBUG [main] - New security.provider.8=SunJGSS
2014-08-04 15:21:25,160 DEBUG [main] - New security.provider.9=SunSASL
2014-08-04 15:21:25,160 DEBUG [main] - New security.provider.10=XMLDSig
```

```
2014-08-04 15:21:25,160 DEBUG [main] - New security.provider.11=SunPCSC
2014-08-04 15:21:25,160 INFO [main] - IN -- RSACryptoEngine.java - loadCertificates(..) -
2014-08-04 15:21:25,160 INFO [main] - IN -- RSACryptoEngine.java - loadCertificate(..) -
2014-08-04 15:21:25,772 INFO [main] - OUT -- RSACryptoEngine.java - loadCertificate -
2014-08-04 15:21:25,772 INFO [main] - OUT -- RSACryptoEngine.java - loadCertificates -
2014-08-04 15:21:25,772 INFO [main] - OUT -- DefaultCertMgr.java - loadInputCert - Successfully
loaded input cert
2014-08-04 15:21:25,772 DEBUG [main] - Checking validity of cert
2014-08-04 15:21:25,772 INFO [main] - Verifying certificate
L=Krakow,ST=Malopolska,CN=CUCM9X,OU=TAC,O=Cisco Systems,C=PL
2014-08-04 15:21:25,772 INFO [main] - IN -- CertUtil.java - parseCNfromDN(DN, sSearchStr) -
2014-08-04 15:21:25,773 DEBUG [main] - parseCNfromDN( certSubjDN:
'L=Krakow,ST=Malopolska,CN=CUCM9X,OU=TAC,O=Cisco Systems,C=PL')
2014-08-04 15:21:25,773 DEBUG [main] - Truncating CN 'CUCM9X,OU=TAC,O=Cisco Systems,C=PL' ->
'CUCM9X'
2014-08-04 15:21:25,773 INFO [main] - OUT -- CertUtil.java - parseCNfromDN -
2014-08-04 15:21:25,773 DEBUG [main] - Parsed CN 'CUCM9X' from DN
'L=Krakow,ST=Malopolska,CN=CUCM9X,OU=TAC,O=Cisco Systems,C=PL'
2014-08-04 15:21:25,773 INFO [main] - trying to load cert from trust store
::/usr/local/platform/.security/tomcat/trust-certs/CUCM9X.pem
2014-08-04 15:21:25,773 INFO [main] - cert not available in trust store
::L=Krakow,ST=Malopolska,CN=CUCM9X,OU=TAC,O=Cisco Systems,C=PL
2014-08-04 15:21:25,773 INFO [main] - IN -- DefaultCertMgr.java - importTrustCert(info, cert) -
2014-08-04 15:21:25,773 INFO [main] - IN -- DefaultCertMgr.java - saveToTrustStore(info, cert) -
2014-08-04 15:21:25,773 INFO [main] - IN -- DefaultCertMgr.java - saveTrustCert(cert, targetDir,
certType) -
2014-08-04 15:21:25,773 INFO [main] - IN -- CertUtil.java - parseCNfromDN(DN, sSearchStr) -
2014-08-04 15:21:25,773 DEBUG [main] - parseCNfromDN( certSubjDN:
'L=Krakow,ST=Malopolska,CN=CUCM9X,OU=TAC,O=Cisco Systems,C=PL')
2014-08-04 15:21:25,773 DEBUG [main] - Truncating CN 'CUCM9X,OU=TAC,O=Cisco Systems,C=PL' ->
'CUCM9X'
2014-08-04 15:21:25,773 INFO [main] - OUT -- CertUtil.java - parseCNfromDN -
2014-08-04 15:21:25,773 DEBUG [main] - Parsed CN 'CUCM9X' from DN
'L=Krakow,ST=Malopolska,CN=CUCM9X,OU=TAC,O=Cisco Systems,C=PL'
2014-08-04 15:21:25,773 INFO [main] - IN -- CertUtil.java - parseCNfromDN(DN, sSearchStr) -
2014-08-04 15:21:25,773 DEBUG [main] - parseCNfromDN( certSubjDN:
'L=Krakow,ST=Malopolska,CN=CUCM9X,OU=TAC,O=Cisco Systems,C=PL')
2014-08-04 15:21:25,774 DEBUG [main] - Truncating CN 'CUCM9X,OU=TAC,O=Cisco Systems,C=PL' ->
'CUCM9X'
2014-08-04 15:21:25,774 INFO [main] - OUT -- CertUtil.java - parseCNfromDN -
2014-08-04 15:21:25,774 DEBUG [main] - Parsed CN 'CUCM9X' from DN
'L=Krakow, ST=Malopolska, CN=CUCM9X, OU=TAC, O=Cisco Systems, C=PL'
## cert will be stored in filesystem with below filename (which is CN retrieved from
certificate)
2014-08-04 15:21:25,774 DEBUG [main] - target filename for imported cert: 'CUCM9X.pem'
2014-08-04 15:21:25,774 DEBUG [main] - existing certificate with same filename not found.
2014-08-04 15:21:25,774 DEBUG [main] - Saving PEM encoded cert
'/usr/local/platform/.security/tomcat/trust-certs/CUCM9X.pem'
2014-08-04 15:21:25,776 INFO [main] - IN -- CryptoUtil.java - saveAsPEM(..) - File :
/usr/local/platform/.security/tomcat/trust-certs/CUCM9X.pem
2014-08-04 15:21:25,796 INFO [main] - OUT -- CryptoUtil.java - saveAsPEM -
```
2014-08-04 15:21:25,796 DEBUG [main] - Saving DER encoded cert

'/usr/local/platform/.security/tomcat/trust-certs/CUCM9X.der'

2014-08-04 15:21:25,797 INFO [main] - OUT -- DefaultCertMgr.java - saveTrustCert -

### **## saving it to key store**

2014-08-04 15:21:25,797 INFO [main] - IN -- TomcatCertMgr.java - saveToKeyStore(..) - 2014-08-04 15:21:25,797 INFO [main] - IN -- RSACryptoEngine.java - saveToKeyStore(keystoreFile, keystorePass, x509Certificate, alias) - 2014-08-04 15:21:25,797 INFO [main] - IN -- RSACryptoEngine.java - loadKeyStore(keystoreFile, keystorePass) - 2014-08-04 15:21:25,981 INFO [main] - OUT -- RSACryptoEngine.java - loadKeyStore - 2014-08-04 15:21:25,981 INFO [main] - Size of the keystore before import is : 3

```
2014-08-04 15:21:25,982 INFO [main] - Importing certificate : CUCM9X
2014-08-04 15:21:26,023 INFO [main] - Size of the keystore after import is : 4
2014-08-04 15:21:26,023 INFO [main] - OUT -- RSACryptoEngine.java - saveToKeyStore -
2014-08-04 15:21:26,023 INFO [main] - OUT -- TomcatCertMgr.java - saveToKeyStore -
2014-08-04 15:21:26,023 DEBUG [main] - TrustCert description filename : 'CUCM9X.description'
2014-08-04 15:21:26,024 INFO [main] - IN -- DefaultCertMgr.java - createDescriptionFile(name,
description) -
2014-08-04 15:21:26,024 INFO [main] - description is :Signed Certificate
2014-08-04 15:21:26,024 INFO [main] - OUT -- DefaultCertMgr.java - createDescriptionFile -
2014-08-04 15:21:26,024 INFO [main] - IN -- DefaultCertMgr.java -
setOwnershipAndPermissions(file) -
2014-08-04 15:21:26,024 DEBUG [main] - setOwnershipAndPermissions : CUCM9X.description
2014-08-04 15:21:26,025 DEBUG [main] - Changing ownership of file
'/usr/local/platform/.security/tomcat/trust-certs/CUCM9X.description'
2014-08-04 15:21:26,025 INFO [main] - IN -- Util.java - sysExec(exe, args) -
2014-08-04 15:21:26,025 DEBUG [main] - Executing command from Util.sysExec : /bin/chown
certbase /usr/local/platform/.security/tomcat/trust-certs/CUCM9X.description
2014-08-04 15:21:26,049 INFO [main] - OUT -- Util.java - sysExec -
2014-08-04 15:21:26,049 DEBUG [main] - Changing group ownership of file
'/usr/local/platform/.security/tomcat/trust-certs/CUCM9X.description'
2014-08-04 15:21:26,049 INFO [main] - IN -- Util.java - sysExec(exe, args) -
2014-08-04 15:21:26,049 DEBUG [main] - Executing command from Util.sysExec : /bin/chgrp ccmbase
/usr/local/platform/.security/tomcat/trust-certs/CUCM9X.description
2014-08-04 15:21:26,064 INFO [main] - OUT -- Util.java - sysExec -
2014-08-04 15:21:26,065 DEBUG [main] - Changing mode of file
'/usr/local/platform/.security/tomcat/trust-certs/CUCM9X.description'
2014-08-04 15:21:26,065 INFO [main] - IN -- Util.java - sysExec(exe, args) -
2014-08-04 15:21:26,065 DEBUG [main] - Executing command from Util.sysExec : /bin/chmod 755
/usr/local/platform/.security/tomcat/trust-certs/CUCM9X.description
2014-08-04 15:21:26,068 INFO [main] - OUT -- Util.java - sysExec -
2014-08-04 15:21:26,068 INFO [main] - OUT -- DefaultCertMgr.java - setOwnershipAndPermissions -
2014-08-04 15:21:26,068 INFO [main] - OUT -- DefaultCertMgr.java - saveToTrustStore -
```
#### **## certificate will be stored in trust-certs directory**

2014-08-04 15:21:26,069 INFO [main] - trustdir ::/usr/local/platform/.security/tomcat/trustcerts 2014-08-04 15:21:26,069 INFO [main] - IN -- Util.java - sysExec(exe, args) - 2014-08-04 15:21:26,069 DEBUG [main] - Executing command from Util.sysExec : python /usr/local/platform/bin/c\_rehash.py /usr/local/platform/.security/tomcat/trust-certs 2014-08-04 15:21:26,449 INFO [main] - OUT -- Util.java - sysExec -

#### **## setting necessary permissions**

```
2014-08-04 15:21:26,449 INFO [main] - IN -- DefaultCertMgr.java -
setOwnershipAndPermissions(file) -
2014-08-04 15:21:26,449 DEBUG [main] - setOwnershipAndPermissions : trust-certs
2014-08-04 15:21:26,449 DEBUG [main] - Changing ownership of file
'/usr/local/platform/.security/tomcat/trust-certs'
2014 - 08 - 04 15:21:26,449 INFO [main] - IN -- Util.java - sysExec(exe, args) -
2014-08-04 15:21:26,449 DEBUG [main] - Executing command from Util.sysExec : /bin/chown -R
certbase /usr/local/platform/.security/tomcat/trust-certs
2014-08-04 15:21:26,460 INFO [main] - OUT -- Util.java - sysExec -
2014-08-04 15:21:26,460 DEBUG [main] - Changing group ownership of file
'/usr/local/platform/.security/tomcat/trust-certs'
2014-08-04 15:21:26,460 INFO [main] - IN -- Util.java - sysExec(exe, args) -
2014-08-04 15:21:26,460 DEBUG [main] - Executing command from Util.sysExec : /bin/chgrp -R
ccmbase /usr/local/platform/.security/tomcat/trust-certs
2014-08-04 15:21:26,471 INFO [main] - OUT -- Util.java - sysExec -
2014-08-04 15:21:26,472 DEBUG [main] - Changing mode of file
'/usr/local/platform/.security/tomcat/trust-certs'
2014-08-04 15:21:26,472 INFO [main] - IN -- Util.java - sysExec(exe, args) -
2014-08-04 15:21:26,472 DEBUG [main] - Executing command from Util.sysExec : /bin/chmod -R 755
/usr/local/platform/.security/tomcat/trust-certs
2014-08-04 15:21:26,478 INFO [main] - OUT -- Util.java - sysExec -
2014-08-04 15:21:26,478 INFO [main] - OUT -- DefaultCertMgr.java - setOwnershipAndPermissions -
```

```
2014-08-04 15:21:26,478 INFO [main] - IN -- CertUtil.java - populateCertInfo(cert, opInfo,
certFilePemLocation) -
2014-08-04 15:21:26,480 INFO [main] - IN -- CertUtil.java - getHostName(..) -
2014-08-04 15:21:26,480 INFO [main] - OUT -- CertUtil.java - getHostName - CUCM861
2014-08-04 15:21:26,480 INFO [main] - IN -- CryptoUtil.java - saveAsPEM(..) -
2014-08-04 15:21:26,482 INFO [main] - OUT -- CryptoUtil.java - saveAsPEM -
2014-08-04 15:21:26,483 INFO [main] - OUT -- CertUtil.java - populateCertInfo -
c.證書已儲存在檔案系統中,現在需要將其插入資料庫。此操作也由CM API執行。
```

```
2014-08-04 15:21:26,484 INFO [main] - IN -- CertDBAction.java -
insertCertificateInDB(certFiletoStore, info) -
2014-08-04 15:21:26,485 INFO [main] -
## certificate has been identified as tomcat-trust one
DBParameters ...
PKID :null
CN :L=Krakow,ST=Malopolska,CN=CUCM9X,OU=TAC,O=Cisco Systems,C=PL
serialNo :7a40f8743a793b44fe802b5f3e1e6f36
hostName :CUCM861
issuerName :L=Krakow,ST=Malopolska,CN=CUCM9X,OU=TAC,O=Cisco Systems,C=PL
Certificate :Not Printing huge Certificate String..
IPV4Address :10.48.46.29
IPV6Address :
TimeToLive :NULL
UNIT :tomcat-trust
TYPE :trust-certs
ROLE :null
RoleMoniker :null
RoleEnum :null
SERVICE : null
ServiceMoniker :null
ServiceEnum :0
2014-08-04 15:21:26,485 INFO [main] - DB - Certifciate Store Plugin Handler is
:com.cisco.ccm.certmgmt.db.CertDBImpl
2014-08-04 15:21:26,697 DEBUG [main] - Connection Initialized to localnode. Connection
HashCode:896033 --Details:Connector(NOT CONNECTED: Driver=com.informix.jdbc.IfxDriver;)
2014-08-04 15:21:26,697 DEBUG [main] - getConn:
usePooling[true]connectToLocalDB[true]_target[0]connectToPubByDefault[false]
2014-08-04 15:21:26,712 DEBUG [main] - Try to get a connection from pool
2014-08-04 15:21:26,712 DEBUG [main] - getting local connection from Pool
2014-08-04 15:21:26,714 DEBUG [main] - Getting connection from connection pool entry
<database,jdbcurl2>
2014-08-04 15:21:26,715 DEBUG [main] - There are currently 0 connection pool entries
2014-08-04 15:21:26,719 DEBUG [main] - Checking if connection limit has been reached for
database
2014-08-04 15:21:26,720 DEBUG [main] - Connecting to publisher so max number of connections
allowed is 100
2014-08-04 15:21:26,720 DEBUG [main] - Number of connections in use is 0
2014-08-04 15:21:26,720 DEBUG [main] - There is currently 1 connection pool entry
2014-08-04 15:21:26,720 DEBUG [main] - Number of available connections in pool: 0
2014-08-04 15:21:27,411 DEBUG [main] - Adding connection
<com.informix.jdbc.IfxSqliConnect@135da43> to connection list
2014-08-04 15:21:27,411 DEBUG [main] - Marking connection
<com.informix.jdbc.IfxSqliConnect@135da43> as used
2014-08-04 15:21:27,411 DEBUG [main] - Got connection from pool
2014-08-04 15:21:27,418 DEBUG [main] - getConn:
usePooling[true]connectToLocalDB[true]_target[0]connectToPubByDefault[false]
2014-08-04 15:21:27,422 DEBUG [main] - Closing the resultset.
2014-08-04 15:21:27,423 DEBUG [main] - Closing the connection. Connection HashCode:896033 --
```

```
Details:Connector(CONNECTED: Driver=com.informix.jdbc.IfxDriver;)
2014-08-04 15:21:27,423 DEBUG [main] - Attempting to close connection
2014-08-04 15:21:27,423 DEBUG [main] - Removing connection <database, jdbcurl2> from
ConnectionManager list
2014-08-04 15:21:27,423 DEBUG [main] - removeConnectionFromConnectionList()
2014-08-04 15:21:27,447 DEBUG [main] - Removing connection
<com.informix.jdbc.IfxSqliConnect@135da43> from connection list
2014-08-04 15:21:27,452 DEBUG [main] - Connection <com.informix.jdbc.IfxSqliConnect@135da43> is
not closed, adding it back to the pool entry <database,jdbcurl2>
2014-08-04 15:21:27,453 INFO [main] - Connection/Statement/Resultset is closed properly.
## service is checking current enums for TYPETRUSTROLEMAP (for tomcat-trust it is
## ROLE_APPLICATION_SERVER=7) and TYPESERVICEROLEMAP (for tomcat-trust it will be
## tomcat-trust=6)
2014-08-04 15:21:27,453 INFO [main] - TYPETRUSTROLEMAP ::{TRUST_ROLE_DATA_SERVICE=24,
TRUST_ROLE_PROVISIONING_SERVICE=23, TRUST_ROLE_SERVICEABILITY=27,
TRUST_ROLES_CALLMANAGER_TFTP=2, PHONE_TRUST_ROLES_FIREWALL=6, ROLE_APPLICATION_SERVER=7,
TRUST_ROLES_SAST=0, ROLE_SIGNALING_CALL_CONTROL=22, TRUST_ROLES_CALLMANAGER=1,
TRUST_ROLES_UNKNOWN=255,_TRUST_ROLE_NETWORK_ELEMENT=25,_TRUST_ROLES_SRST=5,
ROLE_CERTIFICATE_AUTHORITY=20, TRUST_ROLE_VPN=26, TRUST_ROLES_CAPF=4, TRUST_ROLES_TFTP=3,
ROLE_AUTHENTICATION_AUTHORIZATION=21}
2014-08-04 15:21:27,453 INFO [main] - TYPESERVICEROLEMAP ::{Phone-VPN-trust=2, CallManager=3,
Phone-CTL-trust=15, tomcat-trust=6, TVS=11, ipsec-trust=8, Phone-trust=1, Phone-SAST-trust=14,
tomcat=5, userlicensing-trust=16, CAPF=9, ipsec=7, CAPF-trust=10, CallManager-trust=4, TVS-
trust=12, directory-trust=13}
2014-08-04 15:21:27,453 INFO [main] - unitRoleMap ::{Phone-VPN-trust=[TRUST_ROLE_VPN],
CallManager=[TRUST_ROLES_CALLMANAGER_TFTP, TRUST_ROLES_SAST], Phone-CTL-
trust=[ROLE_APPLICATION_SERVER], tomcat-trust=[ROLE_APPLICATION_SERVER],
TVS=[ROLE_AUTHENTICATION_AUTHORIZATION], ipsec-trust=[], Phone-trust=[ROLE_APPLICATION_SERVER],
Phone-SAST-trust=[TRUST_ROLES_SAST, TRUST_ROLES_TFTP], tomcat=[ROLE_APPLICATION_SERVER],
userlicensing-trust=[], CAPF=[TRUST_ROLES_CAPF], ipsec=[ROLE_APPLICATION_SERVER], CAPF-trust=[],
CallManager-trust=[], TVS-trust=[], directory-trust=[]}
2014-08-04 15:21:27,453 INFO [main] - commonTrustStoreMap ::{}
2014-08-04 15:21:27,456 DEBUG [main] - Connection Initialized to Publisher. Connection
HashCode:7962652 --Details:Connector(NOT CONNECTED: Driver=com.informix.jdbc.IfxDriver;)
2014-08-04 15:21:27,456 INFO [main] - IN -- CertDBImpl.java - insertCertificate(certInfo, con) -
2014-08-04 15:21:27,456 DEBUG [main] - getConn:
usePooling[true]connectToLocalDB[false]_target[1]connectToPubByDefault[true]
2014-08-04 15:21:27,456 DEBUG [main] - Try to get a connection from pool
2014-08-04 15:21:27,456 DEBUG [main] - Getting connection from connection pool entry
<database,jdbcurl2>
2014-08-04 15:21:27,456 DEBUG [main] - There is currently 1 connection pool entry
2014-08-04 15:21:27,456 DEBUG [main] - Adding connection
<com.informix.jdbc.IfxSqliConnect@135da43> to connection list
2014-08-04 15:21:27,456 DEBUG [main] - Marking connection
<com.informix.jdbc.IfxSqliConnect@135da43> as used
2014-08-04 15:21:27,457 DEBUG [main] - Got connection from pool
2014-08-04 15:21:27,459 INFO [main] - IN -- CertDBImpl.java -
populateRoleEnumServiceEnum(certInfo) -
2014-08-04 15:21:27,459 INFO [main] - UNIT ::: tomcat-trust
2014-08-04 15:21:27,459 INFO [main] - role ::: [ROLE_APPLICATION_SERVER]
2014-08-04 15:21:27,459 INFO [main] - roleEnum ::: [7]
2014-08-04 15:21:27,459 INFO [main] - service ::: null
2014-08-04 15:21:27,459 INFO [main] - serviceEnum ::: 6
2014-08-04 15:21:27,459 INFO [main] - OUT -- CertDBImpl.java - populateRoleEnumServiceEnum -
2014-08-04 15:21:27,489 INFO [main] - IN -- CertDBUtil.java - getProcessNodeId(con, hostName,
ipAddress, fqdn) -
2014-08-04 15:21:27,489 INFO [main] - getProcessNodeId Query :SELECT PKID,NAME FROM PROCESSNODE
WHERE UPPER(NAME)=UPPER("CUCM861") OR UPPER(NAME)=UPPER("10.48.46.29") OR
UPPER(NAME)=UPPER("CUCM861")
2014-08-04 15:21:27,489 DEBUG [main] - getConn:
usePooling[true]connectToLocalDB[false]_target[1]connectToPubByDefault[true]
2014-08-04 15:21:27,497 INFO [main] - ProcessNodeId:13f4b0d9-0bae-429a-a86e-625336a35bb6
2014-08-04 15:21:27,498 DEBUG [main] - Closing the resultset.
```
2014-08-04 15:21:27,498 INFO [main] - Connection/Statement/Resultset is closed properly. 2014-08-04 15:21:27,498 INFO [main] - OUT -- CertDBUtil.java - getProcessNodeId - 2014-08-04 15:21:27,498 INFO [main] - IN -- CertDBImpl.java - getPkidOfCertificate(hash, serverName, con) - 2014-08-04 15:21:27,498 DEBUG [main] - GetPKID Query :SELECT A.PKID FROM CERTIFICATE A, CERTIFICATEHASHMAP B WHERE A.PKID=B.FKCERTIFICATE AND B.HASH = "a9Ww/WeDmBnnHHncUCqOGCz4O9g=" 2014-08-04 15:21:27,498 DEBUG [main] - getConn: usePooling[true]connectToLocalDB[false]\_target[1]connectToPubByDefault[true] 2014-08-04 15:21:27,522 DEBUG [main] - Closing the resultset. 2014-08-04 15:21:27,539 INFO [main] - Connection/Statement/Resultset is closed properly. 2014-08-04 15:21:27,539 INFO [main] - OUT -- CertDBImpl.java - getPkidOfCertificate - 2014-08-04 15:21:27,539 DEBUG [main] - INSERT FLAG :: isCertUpdate=false :: doNothing=false

## **## you can see an insert query that is used to upload the certificate into the CERTIFICATE ## table**

```
2014-08-04 15:21:27,543 DEBUG [main] - INSERT/UPDATE Query of CERTIFICATE : INSERT INTO
CERTIFICATE VALUES ("4152b36b-002e-68ac-711d-
c373fa940779","CUCM861","L=Krakow,ST=Malopolska,CN=CUCM9X,OU=TAC,O=Cisco
Systems,C=PL","L=Krakow,ST=Malopolska,CN=CUCM9X,OU=TAC,O=Cisco
Systems,C=PL","7a40f8743a793b44fe802b5f3e1e6f36","-----BEGIN CERTIFICATE-----
MIIDtTCCAp2gAwIBAgIQekD4dDp5O0T+gCtfPh5vNjANBgkqhkiG9w0BAQsFADBq
MQswCQYDVQQGEwJQTDEWMBQGA1UEChMNQ2lzY28gU3lzdGVtczEMMAoGA1UECxMD
VEFDMQ8wDQYDVQQDEwZDVUNNOVgxEzARBgNVBAgTCk1hbG9wb2xza2ExDzANBgNV
BAcTBktyYWtvdzAeFw0xNDA4MDQxMzE5MDdaFw0xOTA4MDMxMzE5MDZaMGoxCzAJ
BgNVBAYTAlBMMRYwFAYDVQQKEw1DaXNjbyBTeXN0ZW1zMQwwCgYDVQQLEwNUQUMx
DzANBgNVBAMTBkNVQ005WDETMBEGA1UECBMKTWFsb3BvbHNrYTEPMA0GA1UEBxMG
S3Jha293MIIBIjANBgkqhkiG9w0BAQEFAAOCAQ8AMIIBCgKCAQEAy0IoIzjyDpaC
/gGMTwsJUaoyvAdxwRhAUvsro7lqr+rON+HQApZBFdTw9qL0Uv+cAvCTKfXsl4QJ
Il6vxcMWBqwF6S1OIwAE9DyhY2ZkuRiLX0O24eRnf30FePH9jl5eVVUwl4CKaVS3
xa9yq6yaYa4o7PE6QypK9SDIKm2IHQ6j1HX26ZXLKLJJmHhFK5cnFbo+7UUzdtiE
u3+XBQtnTQsS/bM7oVbcsyqYuaQddrT5Zrzo9QEjx4BuM62929jmEcgmI/OQ5O4s
aS+dEjx9u+g9rmrNuvZ0pgtsHHU3IijePZCnKm5JE4oiC1qI2zUwTecvkYk+MSZ0
XeXyN2WrkQIDAQABo1cwVTALBgNVHQ8EBAMCArwwJwYDVR0lBCAwHgYIKwYBBQUH
AwEGCCsGAQUFBwMCBggrBgEFBQcDBTAdBgNVHQ4EFgQUt6dlJJ8fTevcRHxEQKG9
fYV3SPswDQYJKoZIhvcNAQELBQADggEBALA9jn5CWQHMA+Eg9C6QUyLqKNN7Lshy
loSSE7Nn5RsIB4PQ9cD8Wvl7bzRYp70yFoQ1B+Z8U4FgSCWKbGAGAubMyb/6rXLW
uUyCrXhy48XrMDVJ3CqMHXhR5tjY9Sn1ziXdJe4AwvBRAzId4QrIdNuE6pUSLrrh
915dRYvrXpIXgeQJ2pGU+qo12CSaySSPTeFhNDh8U2yjw/tg8H1Amnv0VW+TY+9U
B6TC04iElmwuOr9tJ6+LyZI7emRmNkv5On5PZcK4RQz5NOefVXdSHLpwAuW+Q8Eb
mt7BbxyyZl5KbaSdAMvkYRbnuwDJyZWMJPOWftVcmRlRPk2/yDb959o=
-----END CERTIFICATE-----
","10.48.46.29","",NULL)
2014-08-04 15:21:27,543 DEBUG [main] - getConn:
usePooling[true]connectToLocalDB[false]_target[1]connectToPubByDefault[true]
2014-08-04 15:21:27,766 INFO [main] - IN -- CertDBImpl.java - updateCertificateHashMap(certInfo,
con) -
```
## **## hash for this certificate is being updated in teh CERTIFICATEHASMAP**

2014-08-04 15:21:27,766 DEBUG [main] - Update query of CERTIFICATEHASHMAP :UPDATE CERTIFICATEHASHMAP SET HASH = "a9Ww/WeDmBnnHHncUCqOGCz4O9g=" WHERE FKCERTIFICATE = "4152b36b-002e-68ac-711d-c373fa940779" 2014-08-04 15:21:27,766 DEBUG [main] - getConn: usePooling[true]connectToLocalDB[false]\_target[0]connectToPubByDefault[true] 2014-08-04 15:21:27,771 INFO [main] - OUT -- CertDBImpl.java - updateCertificateHashMap -

```
## cert is in the DB, but there is still no info about the type of this certificate.
## Corresponding tables: CERTIFICATESERVICECERTIFICATEMAP, CERTIFICATETRUSTROLEMAP and
## CERTIFICATEPROCESSNODEMAP need to be updated with correct info. For each one CM will
## check if you have any entries in the DB with the PKID of certificate you just added. If
## no, proper entry is inserted
2014-08-04 15:21:27,771 INFO [main] - IN -- CertDBImpl.java - insertCertSrvCertMap(certInfo,
con) -
2014-08-04 15:21:27,771 INFO [main] - IN -- CertDBImpl.java -
checkExistingCertificateServiceMapping(certInfo, serviceEnum, con) -
```
### **## checked here**

2014-08-04 15:21:27,771 DEBUG [main] - checkExistingTrustCertificateForService Query :SELECT PKID,FKCERTIFICATE, TKCERTIFICATESERVICE FROM CERTIFICATESERVICECERTIFICATEMAP WHERE FKCERTIFICATE = "4152b36b-002e-68ac-711d-c373fa940779" AND TKCERTIFICATESERVICE= "6" 2014-08-04 15:21:27,771 DEBUG [main] - getConn: usePooling[true]connectToLocalDB[false]\_target[0]connectToPubByDefault[true] 2014-08-04 15:21:27,774 DEBUG [main] - Closing the resultset. 2014-08-04 15:21:27,774 INFO [main] - Connection/Statement/Resultset is closed properly. 2014-08-04 15:21:27,774 INFO [main] - OUT -- CertDBImpl.java checkExistingCertificateServiceMapping -

### **## inserted here**

2014-08-04 15:21:27,774 DEBUG [main] - Certificate to be inserted in CERTIFICATESERVICECERTIFICATEMAP table :tomcat-trust ::PKID :4152b36b-002e-68ac-711dc373fa940779 ::toInsertInCertSrvMap:true 2014-08-04 15:21:27,774 DEBUG [main] - Insert query of CERTIFICATESERVICECERTIFICATEMAP :INSERT INTO CERTIFICATESERVICECERTIFICATEMAP VALUES (newid(),"4152b36b-002e-68ac-711d-c373fa940779",6) 2014-08-04 15:21:27,775 DEBUG [main] - getConn: usePooling[true]connectToLocalDB[false]\_target[0]connectToPubByDefault[true] 2014-08-04 15:21:27,778 DEBUG [main] - CertService mapping entry already exists.. 2014-08-04 15:21:27,778 INFO [main] - OUT -- CertDBImpl.java - insertCertSrvCertMap - 2014-08-04 15:21:27,778 INFO [main] - IN -- CertDBImpl.java - insertCertTrustRoleMap(certInfo, log, con) - 2014-08-04 15:21:27,779 INFO [main] - IN -- CertDBImpl.java checkExistingCertificateRoleMapping(certInfo, roleEnum, con) -

### **## checked here**

2014-08-04 15:21:27,779 DEBUG [main] - checkExistingTrustCertificateForRole Query :SELECT PKID,FKCERTIFICATE, TKTRUSTROLE FROM CERTIFICATETRUSTROLEMAP WHERE FKCERTIFICATE = "4152b36b-002e-68ac-711d-c373fa940779" AND TKTRUSTROLE= "7" 2014-08-04 15:21:27,779 DEBUG [main] - getConn: usePooling[true]connectToLocalDB[false]\_target[0]connectToPubByDefault[true] 2014-08-04 15:21:27,781 DEBUG [main] - Closing the resultset. 2014-08-04 15:21:27,781 INFO [main] - Connection/Statement/Resultset is closed properly. 2014-08-04 15:21:27,781 INFO [main] - OUT -- CertDBImpl.java checkExistingCertificateRoleMapping -

#### **## inserted here**

2014-08-04 15:21:27,781 DEBUG [main] - Certificate to be inserted in CERTIFICATETRUSTROLEMAP table :tomcat-trust ::PKID :4152b36b-002e-68ac-711d-c373fa940779 ::toInsertInCertSrvMap:true 2014-08-04 15:21:27,781 DEBUG [main] - Insert query of CERTIFICATETRUSTROLEMAP :INSERT INTO CERTIFICATETRUSTROLEMAP VALUES (newid(),"4152b36b-002e-68ac-711d-c373fa940779",7) 2014-08-04 15:21:27,782 DEBUG [main] - getConn: usePooling[true]connectToLocalDB[false]\_target[0]connectToPubByDefault[true] 2014-08-04 15:21:27,868 INFO [main] - OUT -- CertDBImpl.java - insertCertTrustRoleMap - 2014-08-04 15:21:27,868 INFO [main] - IN -- CertDBImpl.java - insertCertProcessNodeMap(certInfo,  $con)$  -2014-08-04 15:21:27,868 INFO [main] - IN -- CertDBImpl.java checkExistingCertProcessNodeMapping(certInfo, con) -

## **## finally checked here**

2014-08-04 15:21:27,868 DEBUG [main] - checkExistingCertProcessNodeMapping Query :SELECT PKID, FKCERTIFICATE, FKPROCESSNODE, SERVERNAME FROM CERTIFICATEPROCESSNODEMAP WHERE FKCERTIFICATE="4152b36b-002e-68ac-711d-c373fa940779" AND FKPROCESSNODE="13f4b0d9-0bae-429a-a86e-625336a35bb6" AND SERVERNAME="CUCM861" 2014-08-04 15:21:27,869 DEBUG [main] - getConn: usePooling[true]connectToLocalDB[false]\_target[0]connectToPubByDefault[true] 2014-08-04 15:21:27,872 DEBUG [main] - Closing the resultset. 2014-08-04 15:21:27,872 INFO [main] - Connection/Statement/Resultset is closed properly. 2014-08-04 15:21:27,872 INFO [main] - OUT -- CertDBImpl.java checkExistingCertProcessNodeMapping -

```
2014-08-04 15:21:27,872 DEBUG [main] - Insert query of CERTIFICATEPROCESSNODEMAP :INSERT INTO
CERTIFICATEPROCESSNODEMAP VALUES (newId(),"4152b36b-002e-68ac-711d-c373fa940779", "13f4b0d9-
0bae-429a-a86e-625336a35bb6" , "CUCM861", "10.48.46.29" , "")
2014-08-04 15:21:27,872 DEBUG [main] - getConn:
usePooling[true]connectToLocalDB[false]_target[0]connectToPubByDefault[true]
2014-08-04 15:21:27,879 INFO [main] - OUT -- CertDBImpl.java - insertCertProcessNodeMap -
2014-08-04 15:21:27,930 DEBUG [main] - Connection committed for insertCertificate..
2014-08-04 15:21:27,930 DEBUG [main] - Insertion of Certificate in DB is Successful.
2014-08-04 15:21:27,930 INFO [main] - OUT -- CertDBImpl.java - insertCertificate -
2014-08-04 15:21:27,930 DEBUG [main] - Closing the connection. Connection HashCode:7962652 --
Details:Connector(CONNECTED: Driver=com.informix.jdbc.IfxDriver;)
2014-08-04 15:21:27,930 DEBUG [main] - Attempting to close connection
2014-08-04 15:21:27,930 DEBUG [main] - Removing connection <database, jdbcurl2> from
ConnectionManager list
2014-08-04 15:21:27,930 DEBUG [main] - removeConnectionFromConnectionList()
2014-08-04 15:21:27,930 DEBUG [main] - Removing connection
<com.informix.jdbc.IfxSqliConnect@135da43> from connection list
2014-08-04 15:21:27,931 DEBUG [main] - Connection <com.informix.jdbc.IfxSqliConnect@135da43> is
not closed, adding it back to the pool entry <database,jdbcurl2>
2014-08-04 15:21:27,931 INFO [main] - Connection/Statement/Resultset is closed properly.
2014-08-04 15:21:27,931 INFO [main] - DB - Generate Certificate operation in DB is successful
2014-08-04 15:21:27,931 INFO [main] - OUT -- CertDBAction.java - insertCertificateInDB -
2014-08-04 15:21:27,931 INFO [main] - IN -- CryptoUtil.java - isOCSPEnabled(..) -
2014-08-04 15:21:27,931 INFO [main] - IN -- CryptoUtil.java - getCertMonitorXmlParser(..) -
2014-08-04 15:21:27,989 INFO [main] - OUT -- CryptoUtil.java - getCertMonitorXmlParser -
2014-08-04 15:21:27,989 INFO [main] - OUT -- CryptoUtil.java - isOCSPEnabled - false
2014-08-04 15:21:27,990 DEBUG [main] - OCSP is not enabled.
```
## **## process of importing the cert to this node is finishing here.**

2014-08-04 15:21:27,990 INFO [main] - Successfully imported trusted certificate with Subject DN:L=Krakow,ST=Malopolska,CN=CUCM9X,OU=TAC,O=Cisco Systems,C=PL 2014-08-04 15:21:27,990 INFO [main] - OUT -- DefaultCertMgr.java - importTrustCert - Successfully imported trusted certificate with Subject DN:L=Krakow,ST=Malopolska,CN=CUCM9X,OU=TAC,O=Cisco Systems,C=PL 2014-08-04 15:21:27,990 INFO [main] - result of import operations is ::Import of trust certificate is successful 2014-08-04 15:21:27,990 INFO [main] - OUT -- DefaultCertMgr.java - importCert - 2014-08-04 15:21:27,990 INFO [main] - IN -- CertMgr.java - logResult(result, desc, resultFile) - 2014-08-04 15:21:27,990 INFO [main] - CertMgmt Operation Result : null 2014-08-04 15:21:27,991 INFO [main] - OUT -- CertMgr.java - logResult - 2014-08-04 15:21:27,991 INFO [main] - OUT -- CertMgr.java - doOp - 2014-08-04 15:21:27,992 INFO [main] - OUT -- CertMgr.java - mainIntenal -

## d.復制證書後,會通知兩個節點上的CertCN服務在資料庫中進行的更改。這可以在日誌中看到。下 面顯示發佈伺服器上的日誌

```
## notification about the change comes, service is notified about change in CERTIFICATE and
CERTIFICATESERVICECERTIFICATEMAP tables
2014-08-04 15:21:28,003 INFO [Thread-5] - IN - process. changeData :
2014-08-04 15:21:28,016 INFO [Thread-5] - Inside CERTIFICATE - I/U option..
2014-08-04 15:21:28,016 DEBUG [Thread-5] - Updated Data in CERTIFICATE
::<msg><type>DBL</type><table>certificate</table><tableid>41</tableid><action>I</action><time>14
07158487</time><new><cdrserver>2</drserver><cdrtime>1407158486</cdrtime><pkid>4152b36b-002e-
68ac-711d-
c373fa940779</pkid><servername>CUCM861</servername><subjectname>L=Krakow,ST=Malopolska,CN=CUCM9X
,OU=TAC,O=Cisco
Systems,C=PL</subjectname><issuername>L=Krakow,ST=Malopolska,CN=CUCM9X,OU=TAC,O=Cisco
Systems,C=PL</issuername><serialnumber>7a40f8743a793b44fe802b5f3e1e6f36</serialnumber><certifica
te></certificate><ipv4address>10.48.46.29</ipv4address><ipv6address></ipv6address><timetolive>NU
LL</timetolive><ifx_replcheck>6043699677659004930</ifx_replcheck></new></msg>
2014-08-04 15:21:28,016 DEBUG [Thread-5] - Certificate PKID : 4152b36b-002e-68ac-711d-
c373fa940779 , ipAddress : 10.48.46.29 , OldSerialNo : , NewSerialNo :
7a40f8743a793b44fe802b5f3e1e6f36
```
2014-08-04 15:21:28,017 INFO [Thread-5] - OUT - process. 2014-08-04 15:21:28,018 INFO [Thread-5] - IN - process. changeData : 2014-08-04 15:21:28,018 INFO [Thread-5] - Inside CERTIFICATESERVICECERTIFICATEMAP - I option.. 2014-08-04 15:21:28,019 DEBUG [Thread-5] - Updated Data in CERTIFICATESERVICECERTIFICATEMAP ::<msg><type>DBL</type><table>certificateservicecertificatemap</table><tableid>44</tableid><acti on>I</action><time>1407158487</time><new><cdrserver>2</drserver><cdrtime>1407158487</drtime><p kid>798ff6e1-e1d6-42e5-a4e6-30d9d7360d6d</pkid><fkcertificate>4152b36b-002e-68ac-711dc373fa940779</fkcertificate><tkcertificateservice>6</tkcertificateservice><ifx\_replcheck>6043699 681953972226</ifx\_replcheck></new></msg> 2014-08-04 15:21:28,019 INFO [InsertThread --- 8] - IN -- CertKeystoreHandler.java - run() - 2014-08-04 15:21:28,021 DEBUG [InsertThread --- 8] - InsertThread --- 8 -- START -- **## change is related to the PKID that has been assigned for the new certificate** 2014-08-04 15:21:28,021 DEBUG [InsertThread --- 8] - DB Value UPDATE: 4152b36b-002e-68ac-711dc373fa940779 2014-08-04 15:21:28,021 INFO [InsertThread --- 8] - IN -- CertKeystoreHandler.java updateIntoKeystore() - 2014-08-04 15:21:28,021 INFO [InsertThread --- 8] - IN -- CertDBImpl.java getCertificate(certBash64SHA1:null --pkid:4152b36b-002e-68ac-711d-c373fa940779 2014-08-04 15:21:28,022 DEBUG [InsertThread --- 8] - Connection Initialized to localnode. Connection HashCode: 14186201 --Details: Connector (NOT CONNECTED: Driver=com.informix.jdbc.IfxDriver;) 2014-08-04 15:21:28,022 DEBUG [InsertThread --- 8] - Select Query to getCertificate :SELECT A.\*,B.HASH FROM CERTIFICATE A, CERTIFICATEHASHMAP B WHERE A.PKID=B.FKCERTIFICATE AND A.PKID = "4152b36b-002e-68ac-711d-c373fa940779" 2014-08-04 15:21:28,022 DEBUG [InsertThread --- 8] - getConn: usePooling[true]connectToLocalDB[true]\_target[0]connectToPubByDefault[false] 2014-08-04 15:21:28,022 DEBUG [InsertThread --- 8] - Try to get a connection from pool 2014-08-04 15:21:28,022 DEBUG [InsertThread --- 8] - getting local connection from Pool 2014-08-04 15:21:28,022 DEBUG [InsertThread --- 8] - Getting connection from connection pool entry <database, jdbcurl2> 2014-08-04 15:21:28,022 DEBUG [InsertThread --- 8] - There are currently 2 connection pool entries 2014-08-04 15:21:28,023 DEBUG [InsertThread --- 8] - Checking if connection limit has been reached for database 2014-08-04 15:21:28,023 DEBUG [InsertThread --- 8] - Connecting to publisher so max number of connections allowed is 100 2014-08-04 15:21:28,023 DEBUG [InsertThread --- 8] - Number of connections in use is 0 2014-08-04 15:21:28,023 DEBUG [InsertThread --- 8] - There are currently 2 connection pool entries 2014-08-04 15:21:28,023 DEBUG [InsertThread --- 8] - Number of available connections in pool: 0 2014-08-04 15:21:28,079 DEBUG [InsertThread --- 8] - Adding connection <com.informix.jdbc.IfxSqliConnect@162db76> to connection list 2014-08-04 15:21:28,079 DEBUG [InsertThread --- 8] - Marking connection <com.informix.jdbc.IfxSqliConnect@162db76> as used 2014-08-04 15:21:28,079 DEBUG [InsertThread --- 8] - Got connection from pool 2014-08-04 15:21:28,081 DEBUG [InsertThread --- 8] - Closing the resultset. 2014-08-04 15:21:28,081 DEBUG [InsertThread --- 8] - Closing the connection. Connection HashCode:14186201 --Details:Connector(CONNECTED: Driver=com.informix.jdbc.IfxDriver;) 2014-08-04 15:21:28,081 DEBUG [InsertThread --- 8] - Attempting to close connection 2014-08-04 15:21:28,081 DEBUG [InsertThread --- 8] - Removing connection <database, jdbcurl2> from ConnectionManager list 2014-08-04 15:21:28,081 DEBUG [InsertThread --- 8] - removeConnectionFromConnectionList() 2014-08-04 15:21:28,081 DEBUG [InsertThread --- 8] - Removing connection <com.informix.jdbc.IfxSqliConnect@162db76> from connection list 2014-08-04 15:21:28,081 DEBUG [InsertThread --- 8] - Connection <com.informix.jdbc.IfxSqliConnect@162db76> is not closed, adding it back to the pool entry <database, idbcurl2> 2014-08-04 15:21:28,082 INFO [InsertThread --- 8] - Connection/Statement/Resultset is closed properly. 2014-08-04 15:21:28,082 DEBUG [InsertThread --- 8] - Connection released from CertDBImpl.getCertificate method. 2014-08-04 15:21:28,082 INFO [InsertThread --- 8] - OUT -- CertDBImpl.java - getCertificate - 2014-08-04 15:21:28,082 INFO [InsertThread --- 8] - IN -- CertDBImpl.java -

```
getCertUnitByPkid(pkid) -
2014-08-04 15:21:28,083 DEBUG [InsertThread --- 8] - Connection Initialized to localnode.
Connection HashCode:20337133 --Details:Connector(NOT CONNECTED:
Driver=com.informix.jdbc.IfxDriver;)
2014-08-04 15:21:28,083 DEBUG [InsertThread --- 8] - Select Query to getCertUnitByPkid :SELECT
A.PKID, A.FKCERTIFICATE, A.TKCERTIFICATESERVICE, B.NAME UNIT FROM
CERTIFICATESERVICECERTIFICATEMAP A, TYPECERTIFICATESERVICE B WHERE A.FKCERTIFICATE="4152b36b-
002e-68ac-711d-c373fa940779" AND A.TKCERTIFICATESERVICE = B.ENUM
2014-08-04 15:21:28,083 DEBUG [InsertThread --- 8] - getConn:
usePooling[true]connectToLocalDB[true]_target[0]connectToPubByDefault[false]
2014-08-04 15:21:28,083 DEBUG [InsertThread --- 8] - Try to get a connection from pool
2014-08-04 15:21:28,083 DEBUG [InsertThread --- 8] - getting local connection from Pool
2014-08-04 15:21:28,083 DEBUG [InsertThread --- 8] - Getting connection from connection pool
entry <database, jdbcurl2>
2014-08-04 15:21:28,083 DEBUG [InsertThread --- 8] - There are currently 2 connection pool
entries
2014-08-04 15:21:28,083 DEBUG [InsertThread --- 8] - Adding connection
<com.informix.jdbc.IfxSqliConnect@162db76> to connection list
2014-08-04 15:21:28,083 DEBUG [InsertThread --- 8] - Marking connection
<com.informix.jdbc.IfxSqliConnect@162db76> as used
2014-08-04 15:21:28,083 DEBUG [InsertThread --- 8] - Got connection from pool
2014-08-04 15:21:28,085 DEBUG [InsertThread --- 8] - Closing the resultset.
2014-08-04 15:21:28,085 DEBUG [InsertThread --- 8] - Closing the connection. Connection
HashCode:20337133 --Details:Connector(CONNECTED: Driver=com.informix.jdbc.IfxDriver;)
2014-08-04 15:21:28,085 DEBUG [InsertThread --- 8] - Attempting to close connection
2014-08-04 15:21:28,085 DEBUG [InsertThread --- 8] - Removing connection <database, jdbcurl2>
from ConnectionManager list
2014-08-04 15:21:28,085 DEBUG [InsertThread --- 8] - removeConnectionFromConnectionList()
2014-08-04 15:21:28,085 DEBUG [InsertThread --- 8] - Removing connection
<com.informix.jdbc.IfxSqliConnect@162db76> from connection list
2014-08-04 15:21:28,085 DEBUG [InsertThread --- 8] - Connection
<com.informix.jdbc.IfxSqliConnect@162db76> is not closed, adding it back to the pool entry
<database,jdbcurl2>
2014-08-04 15:21:28,085 INFO [InsertThread --- 8] - Connection/Statement/Resultset is closed
properly.
2014-08-04 15:21:28,085 DEBUG [InsertThread --- 8] - Resultset released from
CertDBImpl.getCertUnitByPkid method.
2014-08-04 15:21:28,085 INFO [InsertThread --- 8] - OUT -- CertDBImpl.java - getCertUnitByPkid -
2014-08-04 15:21:28,086 INFO [InsertThread --- 8] - UNIT : tomcat-trust
2014-08-04 15:21:28,086 INFO [InsertThread --- 8] - CurrentIPAddress : 10.48.46.29
2014-08-04 15:21:28,086 INFO [InsertThread --- 8] - RemoteIPAddress : 10.48.46.29
2014-08-04 15:21:28,086 INFO [InsertThread --- 8] - OldSerialNo :
2014-08-04 15:21:28,086 INFO [InsertThread --- 8] - NewSerialNo
:7a40f8743a793b44fe802b5f3e1e6f36
2014-08-04 15:21:28,086 INFO [InsertThread --- 8] - IN -- CertUtil.java -
getListFromComaSeperatedStr(..) -
2014-08-04 15:21:28,086 INFO [InsertThread --- 8] - OUT -- CertUtil.java -
getListFromComaSeperatedStr -
## tomcat-trust is in scope of certCN for import but since it is already on the file
## system the service will nothing with that one.
2014-08-04 15:21:28,086 INFO [InsertThread --- 8] - tomcat-trust --- is included unit for CN
2014-08-04 15:21:28,086 DEBUG [InsertThread --- 8] - Change notification not require on same
node except tomcat cert.
2014-08-04 15:21:28,086 INFO [InsertThread --- 8] - tomcat-trust Certificate successfully
updated in trust-store by Change Notification..
2014-08-04 15:21:28,086 INFO [InsertThread --- 8] - OUT -- CertKeystoreHandler.java -
updateIntoKeystore -
2014-08-04 15:21:28,086 DEBUG [InsertThread --- 8] - InsertThread --- 8 -- END --
2014-08-04 15:21:28,086 INFO [InsertThread --- 8] - OUT -- CertKeystoreHandler.java - run -
e.在訂閱伺服器上,您看到同樣的情形,certCN收到更改通知,然後下次將證書匯入到檔案系統、
建立符號連結等。可以在以下日誌中看到這種情況:
```
**## service is notified about the change in DB. Notifications are related to two tables:** 2014-08-04 15:21:29,298 INFO [Thread-5] - IN - process. changeData : 2014-08-04 15:21:29,299 INFO [Thread-5] - Inside CERTIFICATE - I/U option..

## **## CERTIFICATE one ...**

2014-08-04 15:21:29,299 DEBUG [Thread-5] - Updated Data in CERTIFICATE ::<msg><type>DBL</type><table>certificate</table><tableid>41</tableid><action>I</action><time>14 07158488</time><new><cdrserver>2</drserver><cdrtime>1407158487</cdrtime><pkid>4152b36b-002e-68ac-711dc373fa940779</pkid><servername>CUCM861</servername><subjectname>L=Krakow,ST=Malopolska,CN=CUCM9X ,OU=TAC,O=Cisco Systems,C=PL</subjectname><issuername>L=Krakow,ST=Malopolska,CN=CUCM9X,OU=TAC,O=Cisco Systems,C=PL</issuername><serialnumber>7a40f8743a793b44fe802b5f3e1e6f36</serialnumber><certifica te></certificate><ipv4address>10.48.46.29</ipv4address><ipv6address></ipv6address><timetolive>NU LL</timetolive><ifx\_replcheck>6043699677659004930</ifx\_replcheck></new></msg> 2014-08-04 15:21:29,299 DEBUG [Thread-5] - Certificate PKID : 4152b36b-002e-68ac-711dc373fa940779 , ipAddress : 10.48.46.29 , OldSerialNo : , NewSerialNo : 7a40f8743a793b44fe802b5f3e1e6f36 2014-08-04 15:21:29,299 INFO [Thread-5] - OUT - process. 2014-08-04 15:21:29,299 INFO [InsertThread --- 35] - IN -- CertKeystoreHandler.java - run() - 2014-08-04 15:21:29,300 DEBUG [InsertThread --- 35] - InsertThread --- 35 -- START -- 2014-08-04 15:21:29,300 DEBUG [InsertThread --- 35] - DB Value UPDATE: 4152b36b-002e-68ac-711dc373fa940779 2014-08-04 15:21:29,300 INFO [InsertThread --- 35] - IN -- CertKeystoreHandler.java updateIntoKeystore() - 2014-08-04 15:21:29,300 INFO [InsertThread --- 35] - IN -- CertDBImpl.java getCertificate(certBash64SHA1:null --pkid:4152b36b-002e-68ac-711d-c373fa940779 2014-08-04 15:21:29,301 DEBUG [InsertThread --- 35] - Connection Initialized to localnode. Connection HashCode:30607587 --Details:Connector(NOT CONNECTED: Driver=com.informix.jdbc.IfxDriver;) 2014-08-04 15:21:29,301 DEBUG [InsertThread --- 35] - Select Query to getCertificate :SELECT A.\*,B.HASH FROM CERTIFICATE A, CERTIFICATEHASHMAP B WHERE A.PKID=B.FKCERTIFICATE AND A.PKID = "4152b36b-002e-68ac-711d-c373fa940779" 2014-08-04 15:21:29,301 DEBUG [InsertThread --- 35] - getConn: usePooling[true]connectToLocalDB[true]\_target[0]connectToPubByDefault[false] 2014-08-04 15:21:29,301 DEBUG [InsertThread --- 35] - Try to get a connection from pool 2014-08-04 15:21:29,301 DEBUG [InsertThread --- 35] - getting local connection from Pool 2014-08-04 15:21:29,301 DEBUG [InsertThread --- 35] - Getting connection from connection pool entry <database, jdbcurl2> 2014-08-04 15:21:29,301 DEBUG [InsertThread --- 35] - There are currently 2 connection pool entries 2014-08-04 15:21:29,301 DEBUG [InsertThread --- 35] - Checking if connection limit has been reached for database 2014-08-04 15:21:29,302 DEBUG [InsertThread --- 35] - Connecting to subscriber so max number of connections allowed is 100 2014-08-04 15:21:29,302 DEBUG [InsertThread --- 35] - Number of connections in use is 0 2014-08-04 15:21:29,302 DEBUG [InsertThread --- 35] - There are currently 2 connection pool entries 2014-08-04 15:21:29,302 DEBUG [InsertThread --- 35] - Number of available connections in pool: 0 2014-08-04 15:21:29,315 INFO [Thread-5] - IN - process. changeData : 2014-08-04 15:21:29,316 INFO [Thread-5] - Inside CERTIFICATESERVICECERTIFICATEMAP - I option..

## **## ... and CERTIFICATESERVICECERTIFICATEMAP**

2014-08-04 15:21:29,316 DEBUG [Thread-5] - Updated Data in CERTIFICATESERVICECERTIFICATEMAP ::<msg><type>DBL</type><table>certificateservicecertificatemap</table><tableid>44</tableid><acti on>I</action><time>1407158489</time><new><cdrserver>2</cdrserver><cdrtime>1407158487</cdrtime><p kid>798ff6e1-e1d6-42e5-a4e6-30d9d7360d6d</pkid><fkcertificate>4152b36b-002e-68ac-711dc373fa940779</fkcertificate><tkcertificateservice>6</tkcertificateservice><ifx\_replcheck>6043699 681953972226</ifx\_replcheck></new></msg> 2014-08-04 15:21:29,354 DEBUG [InsertThread --- 35] - Adding connection <com.informix.jdbc.IfxSqliConnect@1ec9f34> to connection list 2014-08-04 15:21:29,355 DEBUG [InsertThread --- 35] - Marking connection

```
<com.informix.jdbc.IfxSqliConnect@1ec9f34> as used
2014-08-04 15:21:29,355 DEBUG [InsertThread --- 35] - Got connection from pool
2014-08-04 15:21:29,363 DEBUG [InsertThread --- 35] - Closing the resultset.
2014-08-04 15:21:29,363 DEBUG [InsertThread --- 35] - Closing the connection. Connection
HashCode:30607587 --Details:Connector(CONNECTED: Driver=com.informix.jdbc.IfxDriver;)
2014-08-04 15:21:29,363 DEBUG [InsertThread --- 35] - Attempting to close connection
2014-08-04 15:21:29,363 DEBUG [InsertThread --- 35] - Removing connection <database, jdbcurl2>
from ConnectionManager list
2014-08-04 15:21:29,363 DEBUG [InsertThread --- 35] - removeConnectionFromConnectionList()
2014-08-04 15:21:29,363 DEBUG [InsertThread --- 35] - Removing connection
<com.informix.jdbc.IfxSqliConnect@1ec9f34> from connection list
2014-08-04 15:21:29,363 DEBUG [InsertThread --- 35] - Connection
<com.informix.jdbc.IfxSqliConnect@1ec9f34> is not closed, adding it back to the pool entry
<database,jdbcurl2>
2014-08-04 15:21:29,363 INFO [InsertThread --- 35] - Connection/Statement/Resultset is closed
properly.
2014-08-04 15:21:29,363 DEBUG [InsertThread --- 35] - Connection released from
CertDBImpl.getCertificate method.
2014-08-04 15:21:29,363 INFO [InsertThread --- 35] - OUT -- CertDBImpl.java - getCertificate -
2014-08-04 15:21:29,363 INFO [InsertThread --- 35] - IN -- CertDBImpl.java -
getCertUnitByPkid(pkid) -
2014-08-04 15:21:29,364 DEBUG [InsertThread --- 35] - Connection Initialized to localnode.
Connection HashCode:29897942 --Details:Connector(NOT CONNECTED:
Driver=com.informix.jdbc.IfxDriver;)
2014-08-04 15:21:29,364 DEBUG [InsertThread --- 35] - Select Query to getCertUnitByPkid :SELECT
A.PKID, A.FKCERTIFICATE, A.TKCERTIFICATESERVICE, B.NAME UNIT FROM
CERTIFICATESERVICECERTIFICATEMAP A, TYPECERTIFICATESERVICE B WHERE A.FKCERTIFICATE="4152b36b-
002e-68ac-711d-c373fa940779" AND A.TKCERTIFICATESERVICE = B.ENUM
2014-08-04 15:21:29,364 DEBUG [InsertThread --- 35] - getConn:
usePooling[true]connectToLocalDB[true]_target[0]connectToPubByDefault[false]
2014-08-04 15:21:29,364 DEBUG [InsertThread --- 35] - Try to get a connection from pool
2014-08-04 15:21:29,364 DEBUG [InsertThread --- 35] - getting local connection from Pool
2014-08-04 15:21:29,364 DEBUG [InsertThread --- 35] - Getting connection from connection pool
entry <database, jdbcurl2>
2014-08-04 15:21:29,364 DEBUG [InsertThread --- 35] - There are currently 2 connection pool
entries
2014-08-04 15:21:29,364 DEBUG [InsertThread --- 35] - Adding connection
<com.informix.jdbc.IfxSqliConnect@1ec9f34> to connection list
2014-08-04 15:21:29,364 DEBUG [InsertThread --- 35] - Marking connection
<com.informix.jdbc.IfxSqliConnect@1ec9f34> as used
2014-08-04 15:21:29,364 DEBUG [InsertThread --- 35] - Got connection from pool
2014-08-04 15:21:29,369 DEBUG [InsertThread --- 35] - Closing the resultset.
2014-08-04 15:21:29,369 DEBUG [InsertThread --- 35] - Closing the connection. Connection
HashCode:29897942 --Details:Connector(CONNECTED: Driver=com.informix.jdbc.IfxDriver;)
2014-08-04 15:21:29,369 DEBUG [InsertThread --- 35] - Attempting to close connection
2014-08-04 15:21:29,369 DEBUG [InsertThread --- 35] - Removing connection <database, jdbcurl2>
from ConnectionManager list
2014-08-04 15:21:29,369 DEBUG [InsertThread --- 35] - removeConnectionFromConnectionList()
2014-08-04 15:21:29,369 DEBUG [InsertThread --- 35] - Removing connection
<com.informix.jdbc.IfxSqliConnect@1ec9f34> from connection list
2014-08-04 15:21:29,369 DEBUG [InsertThread --- 35] - Connection
<com.informix.jdbc.IfxSqliConnect@1ec9f34> is not closed, adding it back to the pool entry
<database,jdbcurl2>
2014-08-04 15:21:29,369 INFO [InsertThread --- 35] - Connection/Statement/Resultset is closed
properly.
2014-08-04 15:21:29,369 DEBUG [InsertThread --- 35] - Resultset released from
CertDBImpl.getCertUnitByPkid method.
2014-08-04 15:21:29,370 INFO [InsertThread --- 35] - OUT -- CertDBImpl.java - getCertUnitByPkid
-
2014-08-04 15:21:29,370 INFO [InsertThread --- 35] - UNIT : tomcat-trust
2014-08-04 15:21:29,370 INFO [InsertThread --- 35] - CurrentIPAddress : 10.48.46.30
2014-08-04 15:21:29,370 INFO [InsertThread --- 35] - RemoteIPAddress : 10.48.46.29
2014-08-04 15:21:29,370 INFO [InsertThread --- 35] - OldSerialNo :
2014-08-04 15:21:29,370 INFO [InsertThread --- 35] - NewSerialNo
```
:7a40f8743a793b44fe802b5f3e1e6f36 2014-08-04 15:21:29,370 INFO [InsertThread --- 35] - IN -- CertUtil.java getListFromComaSeperatedStr(..) - 2014-08-04 15:21:29,370 INFO [InsertThread --- 35] - OUT -- CertUtil.java getListFromComaSeperatedStr - 2014-08-04 15:21:29,370 INFO [InsertThread --- 35] - tomcat-trust --- is included unit for CN 2014-08-04 15:21:29,370 INFO [InsertThread --- 35] - IN -- CertUtil.java loadCertFromString(cert) - 2014-08-04 15:21:29,370 INFO [InsertThread --- 35] - IN -- RSACryptoEngine.java loadCertificate(..) - 2014-08-04 15:21:29,373 INFO [InsertThread --- 35] - OUT -- RSACryptoEngine.java loadCertificate - 2014-08-04 15:21:29,373 INFO [InsertThread --- 35] - OUT -- CertUtil.java - loadCertFromString - **## Info about the certificate has been received. CertCN will try to delete old ## tomcat-trust for this node (if any) and import it** 2014-08-04 15:21:29,373 INFO [InsertThread --- 35] - IN -- CertDBUtil.java checkDeleteAndImport(unit, dbCert) - 2014-08-04 15:21:29,373 INFO [InsertThread --- 35] - DB CertInfo.-- SN:162503161730851213217569888696899890998-- SubjectDN:L=Krakow,ST=Malopolska,CN=CUCM9X,OU=TAC,O=Cisco Systems,C=PL--GetNotBefore:Mon Aug 04 15:19:07 CEST 2014--GetNotAfter:Sat Aug 03 15:19:06 CEST 2019 2014-08-04 15:21:29,373 INFO [InsertThread --- 35] - loading certificate element named [tomcattrust] 2014-08-04 15:21:29,373 INFO [InsertThread --- 35] - determining certificates in group [productcpi] with type [trust-certs] 2014-08-04 15:21:29,373 INFO [InsertThread --- 35] - loading the config file [/usr/local/platform/conf/cert-conf.xml] 2014-08-04 15:21:29,374 INFO [InsertThread --- 35] - looking for first [trust-certs] in [product-cpi] 2014-08-04 15:21:29,374 INFO [InsertThread --- 35] - loaded element [tomcat-trust] 2014-08-04 15:21:29,374 INFO [InsertThread --- 35] - determining cert dir for [tomcat-trust] 2014-08-04 15:21:29,374 INFO [InsertThread --- 35] - looking for first [dir] in [tomcat-trust] 2014-08-04 15:21:29,374 INFO [InsertThread --- 35] - getting the value of [dir] 2014-08-04 15:21:29,374 INFO [InsertThread --- 35] - value is [/usr/local/platform/.security/tomcat/trust-certs] 2014-08-04 15:21:29,374 INFO [InsertThread --- 35] - cert dir is [/usr/local/platform/.security/tomcat/trust-certs] 2014-08-04 15:21:29,375 INFO [InsertThread --- 35] - [/usr/local/platform/.security/tomcat/trust-certs/VeriSign\_Class\_3\_Secure\_Server\_CA\_- \_G3.description] match is false 2014-08-04 15:21:29,375 INFO [InsertThread --- 35] - [/usr/local/platform/.security/tomcat/trust-certs/CUCM861s.description] match is false 2014-08-04 15:21:29,375 INFO [InsertThread --- 35] - [/usr/local/platform/.security/tomcat/trust-certs/VeriSign\_Class\_3\_Secure\_Server\_CA\_-\_G3.pem] match is true 2014-08-04 15:21:29,375 INFO [InsertThread --- 35] - [/usr/local/platform/.security/tomcat/trust-certs/VeriSign\_Class\_3\_Secure\_Server\_CA\_-\_G3.der] match is true 2014-08-04 15:21:29,375 INFO [InsertThread --- 35] - [/usr/local/platform/.security/tomcat/trust-certs/tomcat-trust.keystore] match is false 2014-08-04 15:21:29,375 INFO [InsertThread --- 35] - [/usr/local/platform/.security/tomcat/trust-certs/CUCM861s.der] match is true 2014-08-04 15:21:29,375 INFO [InsertThread --- 35] - [/usr/local/platform/.security/tomcat/trust-certs/CUCM861.der] match is true 2014-08-04 15:21:29,375 INFO [InsertThread --- 35] - [/usr/local/platform/.security/tomcat/trust-certs/CUCM861.description] match is false 2014-08-04 15:21:29,375 INFO [InsertThread --- 35] - [/usr/local/platform/.security/tomcat/trust-certs/7e0370f0.0] match is false 2014-08-04 15:21:29,375 INFO [InsertThread --- 35] - [/usr/local/platform/.security/tomcat/trust-certs/d0aacffb.0] match is false 2014-08-04 15:21:29,375 INFO [InsertThread --- 35] - [/usr/local/platform/.security/tomcat/trust-certs/101f99a6.0] match is false 2014-08-04 15:21:29,375 INFO [InsertThread --- 35] -

[/usr/local/platform/.security/tomcat/trust-certs/CUCM861.pem] match is true 2014-08-04 15:21:29,375 INFO [InsertThread --- 35] - [/usr/local/platform/.security/tomcat/trust-certs/CUCM861s.pem] match is true 2014-08-04 15:21:29,375 INFO [InsertThread --- 35] - IN -- RSACryptoEngine.java loadCertificate(..) - 2014-08-04 15:21:29,375 INFO [InsertThread --- 35] - OUT -- RSACryptoEngine.java loadCertificate - 2014-08-04 15:21:29,375 INFO [InsertThread --- 35] - IN -- RSACryptoEngine.java loadCertificate(..) - 2014-08-04 15:21:29,375 INFO [InsertThread --- 35] - OUT -- RSACryptoEngine.java loadCertificate - 2014-08-04 15:21:29,375 INFO [InsertThread --- 35] - IN -- RSACryptoEngine.java loadCertificate(..) - 2014-08-04 15:21:29,376 INFO [InsertThread --- 35] - OUT -- RSACryptoEngine.java loadCertificate - 2014-08-04 15:21:29,376 INFO [InsertThread --- 35] - IN -- CertDBUtil.java importTrustCertInFileSystem.. unit : tomcat-trust 2014-08-04 15:21:29,376 INFO [InsertThread --- 35] - IN -- CertDBUtil.java populateOpInfo(operation, unit, type, fileLocation, x509Cert, isDBInsert) - 2014-08-04 15:21:29,376 INFO [InsertThread --- 35] - loading certificate element named [tomcattrust] 2014-08-04 15:21:29,376 INFO [InsertThread --- 35] - determining certificates in group [productcpi] with type [trust-certs] 2014-08-04 15:21:29,376 INFO [InsertThread --- 35] - loading the config file [/usr/local/platform/conf/cert-conf.xml] 2014-08-04 15:21:29,377 INFO [InsertThread --- 35] - looking for first [trust-certs] in [product-cpi] 2014-08-04 15:21:29,377 INFO [InsertThread --- 35] - loaded element [tomcat-trust] 2014-08-04 15:21:29,377 INFO [InsertThread --- 35] - determining key dir for [tomcat-trust] 2014-08-04 15:21:29,377 INFO [InsertThread --- 35] - looking for first [key-dir] in [tomcattrust] 2014-08-04 15:21:29,377 INFO [InsertThread --- 35] - getting the value of [key-dir] 2014-08-04 15:21:29,377 INFO [InsertThread --- 35] - value is [/usr/local/platform/.security/tomcat/keys] 2014-08-04 15:21:29,377 INFO [InsertThread --- 35] - key dir is [/usr/local/platform/.security/tomcat/keys] 2014-08-04 15:21:29,377 INFO [InsertThread --- 35] - loading certificate element named [tomcattrust] 2014-08-04 15:21:29,377 INFO [InsertThread --- 35] - determining certificates in group [productcpi] with type [trust-certs] 2014-08-04 15:21:29,377 INFO [InsertThread --- 35] - loading the config file [/usr/local/platform/conf/cert-conf.xml] 2014-08-04 15:21:29,379 INFO [InsertThread --- 35] - looking for first [trust-certs] in [product-cpi] 2014-08-04 15:21:29,379 INFO [InsertThread --- 35] - loaded element [tomcat-trust] 2014-08-04 15:21:29,379 INFO [InsertThread --- 35] - determining cert dir for [tomcat-trust] 2014-08-04 15:21:29,379 INFO [InsertThread --- 35] - looking for first [dir] in [tomcat-trust] 2014-08-04 15:21:29,379 INFO [InsertThread --- 35] - getting the value of [dir] 2014-08-04 15:21:29,379 INFO [InsertThread --- 35] - value is [/usr/local/platform/.security/tomcat/trust-certs] 2014-08-04 15:21:29,379 INFO [InsertThread --- 35] - cert dir is [/usr/local/platform/.security/tomcat/trust-certs] 2014-08-04 15:21:29,379 INFO [InsertThread --- 35] - OUT -- CertDBUtil.java - populateOpInfo - 2014-08-04 15:21:29,379 INFO [InsertThread --- 35] - IN -- CertMgr.java - getCertMgrObj(unit) tomcat-trust 2014-08-04 15:21:29,379 INFO [InsertThread --- 35] - OUT -- CertMgr.java - getCertMgrObj com.cisco.cpi.certMgmt.manager.TomcatCertMgr@104f57f 2014-08-04 15:21:29,379 INFO [InsertThread --- 35] - IN -- DefaultCertMgr.java importCert(info) decode: true op: import unit: tomcat-trust keystoreUnit:tomcat-trust logFile: /var/log/active/platform/log/cert-mgmt.log

```
resultFile: /var/log/active/platform/log/certde-info.xml
keyDir: /usr/local/platform/.security/tomcat/keys
certDir: /usr/local/platform/.security/tomcat/trust-certs
srcCert: null
type: trust-certs
rootCACert: null
trustDir: null
DNAME: null
description:null
isDBInsert:false
2014-08-04 15:21:29,379 DEBUG [InsertThread --- 35] - Checking validity of cert
2014-08-04 15:21:29,379 INFO [InsertThread --- 35] - Verifying certificate
L=Krakow,ST=Malopolska,CN=CUCM9X,OU=TAC,O=Cisco Systems,C=PL
2014-08-04 15:21:29,379 INFO [InsertThread --- 35] - IN -- CertUtil.java - parseCNfromDN(DN,
sSearchStr) -
2014-08-04 15:21:29,379 DEBUG [InsertThread --- 35] - parseCNfromDN( certSubjDN:
'L=Krakow,ST=Malopolska,CN=CUCM9X,OU=TAC,O=Cisco Systems,C=PL')
2014-08-04 15:21:29,379 DEBUG [InsertThread --- 35] - Truncating CN 'CUCM9X,OU=TAC,O=Cisco
Systems, C=PL' -> 'CUCM9X'
2014-08-04 15:21:29,379 INFO [InsertThread --- 35] - OUT -- CertUtil.java - parseCNfromDN -
2014-08-04 15:21:29,379 DEBUG [InsertThread --- 35] - Parsed CN 'CUCM9X' from DN
'L=Krakow,ST=Malopolska,CN=CUCM9X,OU=TAC,O=Cisco Systems,C=PL'
2014-08-04 15:21:29,379 INFO [InsertThread --- 35] - trying to load cert from trust store
::/usr/local/platform/.security/tomcat/trust-certs/CUCM9X.pem
2014-08-04 15:21:29,379 INFO [InsertThread --- 35] - cert not available in trust store
::L=Krakow,ST=Malopolska,CN=CUCM9X,OU=TAC,O=Cisco Systems,C=PL
2014-08-04 15:21:29,379 INFO [InsertThread --- 35] - IN -- DefaultCertMgr.java -
importTrustCert(info, cert) -
2014-08-04 15:21:29,379 INFO [InsertThread --- 35] - IN -- DefaultCertMgr.java -
saveToTrustStore(info, cert) -
2014-08-04 15:21:29,379 ERROR [InsertThread --- 35] - trust directory parameter is null
2014-08-04 15:21:29,379 INFO [InsertThread --- 35] - IN -- DefaultCertMgr.java -
saveTrustCert(cert, targetDir, certType) -
2014-08-04 15:21:29,379 INFO [InsertThread --- 35] - IN -- CertUtil.java - parseCNfromDN(DN,
sSearchStr) -
2014-08-04 15:21:29,379 DEBUG [InsertThread --- 35] - parseCNfromDN( certSubjDN:
'L=Krakow,ST=Malopolska,CN=CUCM9X,OU=TAC,O=Cisco Systems,C=PL')
2014-08-04 15:21:29,379 DEBUG [InsertThread --- 35] - Truncating CN 'CUCM9X,OU=TAC,O=Cisco
Systems,C=PL' -> 'CUCM9X'
2014-08-04 15:21:29,379 INFO [InsertThread --- 35] - OUT -- CertUtil.java - parseCNfromDN -
2014-08-04 15:21:29,379 DEBUG [InsertThread --- 35] - Parsed CN 'CUCM9X' from DN
'L=Krakow, ST=Malopolska, CN=CUCM9X, OU=TAC, O=Cisco Systems, C=PL'
2014-08-04 15:21:29,379 INFO [InsertThread --- 35] - IN -- CertUtil.java - parseCNfromDN(DN,
sSearchStr) -
2014-08-04 15:21:29,379 DEBUG [InsertThread --- 35] - parseCNfromDN( certSubjDN:
'L=Krakow,ST=Malopolska,CN=CUCM9X,OU=TAC,O=Cisco Systems,C=PL')
2014-08-04 15:21:29,379 DEBUG [InsertThread --- 35] - Truncating CN 'CUCM9X,OU=TAC,O=Cisco
Systems,C=PL' -> 'CUCM9X'
2014-08-04 15:21:29,379 INFO [InsertThread --- 35] - OUT -- CertUtil.java - parseCNfromDN -
2014-08-04 15:21:29,379 DEBUG [InsertThread --- 35] - Parsed CN 'CUCM9X' from DN
'L=Krakow,ST=Malopolska,CN=CUCM9X,OU=TAC,O=Cisco Systems,C=PL'
## certificate will be stored in filesystem with below name (CN from cert). Old
## certificate for CUCM9X has not been found
```
2014-08-04 15:21:29,379 DEBUG [InsertThread --- 35] - target filename for imported cert: 'CUCM9X.pem' 2014-08-04 15:21:29,379 DEBUG [InsertThread --- 35] - existing certificate with same filename not found.

### **## saving certificate as \*.pem and \*.der**

2014-08-04 15:21:29,379 DEBUG [InsertThread --- 35] - Saving PEM encoded cert '/usr/local/platform/.security/tomcat/trust-certs/CUCM9X.pem' 2014-08-04 15:21:29,379 INFO [InsertThread --- 35] - IN -- CryptoUtil.java - saveAsPEM(..) - File : /usr/local/platform/.security/tomcat/trust-certs/CUCM9X.pem 2014-08-04 15:21:29,403 INFO [InsertThread --- 35] - OUT -- CryptoUtil.java - saveAsPEM - 2014-08-04 15:21:29,403 DEBUG [InsertThread --- 35] - Saving DER encoded cert '/usr/local/platform/.security/tomcat/trust-certs/CUCM9X.der' 2014-08-04 15:21:29,406 INFO [InsertThread --- 35] - OUT -- DefaultCertMgr.java - saveTrustCert - 2014-08-04 15:21:29,406 INFO [InsertThread --- 35] - IN -- TomcatCertMgr.java saveToKeyStore(..) - 2014-08-04 15:21:29,406 INFO [InsertThread --- 35] - IN -- RSACryptoEngine.java saveToKeyStore(keystoreFile, keystorePass, x509Certificate, alias) - 2014-08-04 15:21:29,406 INFO [InsertThread --- 35] - IN -- RSACryptoEngine.java loadKeyStore(keystoreFile, keystorePass) - 2014-08-04 15:21:29,421 INFO [InsertThread --- 35] - OUT -- RSACryptoEngine.java - loadKeyStore - 2014-08-04 15:21:29,421 INFO [InsertThread --- 35] - Size of the keystore before import is : 3 2014-08-04 15:21:29,421 INFO [InsertThread --- 35] - Importing certificate : CUCM9X 2014-08-04 15:21:29,428 INFO [InsertThread --- 35] - Size of the keystore after import is : 4 2014-08-04 15:21:29,428 INFO [InsertThread --- 35] - OUT -- RSACryptoEngine.java saveToKeyStore - 2014-08-04 15:21:29,428 INFO [InsertThread --- 35] - OUT -- TomcatCertMgr.java - saveToKeyStore - 2014-08-04 15:21:29,428 DEBUG [InsertThread --- 35] - TrustCert description filename : 'CUCM9X.description' 2014-08-04 15:21:29,439 INFO [InsertThread --- 35] - IN -- DefaultCertMgr.java createDescriptionFile(name, description) - 2014-08-04 15:21:29,439 INFO [InsertThread --- 35] - description is :Trust Certificate 2014-08-04 15:21:29,446 INFO [InsertThread --- 35] - OUT -- DefaultCertMgr.java createDescriptionFile - 2014-08-04 15:21:29,446 INFO [InsertThread --- 35] - IN -- DefaultCertMgr.java setOwnershipAndPermissions(file) - **## setting necessary permissions for the new created files (correcting access, owner and ## group)** 2014-08-04 15:21:29,446 DEBUG [InsertThread --- 35] - setOwnershipAndPermissions : CUCM9X.description 2014-08-04 15:21:29,446 DEBUG [InsertThread --- 35] - Changing ownership of file

'/usr/local/platform/.security/tomcat/trust-certs/CUCM9X.description' 2014-08-04 15:21:29,446 INFO [InsertThread --- 35] - IN -- Util.java - sysExec(exe, args) - 2014-08-04 15:21:29,446 DEBUG [InsertThread --- 35] - Executing command from Util.sysExec : /bin/chown certbase /usr/local/platform/.security/tomcat/trust-certs/CUCM9X.description 2014-08-04 15:21:29,471 INFO [InsertThread --- 35] - OUT -- Util.java - sysExec - 2014-08-04 15:21:29,471 DEBUG [InsertThread --- 35] - Changing group ownership of file '/usr/local/platform/.security/tomcat/trust-certs/CUCM9X.description' 2014-08-04 15:21:29,472 INFO [InsertThread --- 35] - IN -- Util.java - sysExec(exe, args) - 2014-08-04 15:21:29,472 DEBUG [InsertThread --- 35] - Executing command from Util.sysExec : /bin/chgrp ccmbase /usr/local/platform/.security/tomcat/trust-certs/CUCM9X.description 2014-08-04 15:21:29,474 INFO [InsertThread --- 35] - OUT -- Util.java - sysExec - 2014-08-04 15:21:29,475 DEBUG [InsertThread --- 35] - Changing mode of file '/usr/local/platform/.security/tomcat/trust-certs/CUCM9X.description' 2014-08-04 15:21:29,475 INFO [InsertThread --- 35] - IN -- Util.java - sysExec(exe, args) - 2014-08-04 15:21:29,475 DEBUG [InsertThread --- 35] - Executing command from Util.sysExec : /bin/chmod 755 /usr/local/platform/.security/tomcat/trust-certs/CUCM9X.description 2014-08-04 15:21:29,484 INFO [InsertThread --- 35] - OUT -- Util.java - sysExec - 2014-08-04 15:21:29,484 INFO [InsertThread --- 35] - OUT -- DefaultCertMgr.java setOwnershipAndPermissions - 2014-08-04 15:21:29,484 INFO [InsertThread --- 35] - OUT -- DefaultCertMgr.java saveToTrustStore - 2014-08-04 15:21:29,485 INFO [InsertThread --- 35] - trustdir ::/usr/local/platform/.security/tomcat/trust-certs 2014-08-04 15:21:29,485 INFO [InsertThread --- 35] - IN -- Util.java - sysExec(exe, args) - 2014-08-04 15:21:29,485 DEBUG [InsertThread --- 35] - Executing command from Util.sysExec : python /usr/local/platform/bin/c\_rehash.py /usr/local/platform/.security/tomcat/trust-certs 2014-08-04 15:21:29,668 INFO [InsertThread --- 35] - OUT -- Util.java - sysExec -

```
2014-08-04 15:21:29,668 INFO [InsertThread --- 35] - IN -- DefaultCertMgr.java -
```
setOwnershipAndPermissions(file) - 2014-08-04 15:21:29,668 DEBUG [InsertThread --- 35] - setOwnershipAndPermissions : trust-certs 2014-08-04 15:21:29,668 DEBUG [InsertThread --- 35] - Changing ownership of file '/usr/local/platform/.security/tomcat/trust-certs' 2014-08-04 15:21:29,668 INFO [InsertThread --- 35] - IN -- Util.java - sysExec(exe, args) - 2014-08-04 15:21:29,669 DEBUG [InsertThread --- 35] - Executing command from Util.sysExec : /bin/chown -R certbase /usr/local/platform/.security/tomcat/trust-certs 2014-08-04 15:21:29,675 INFO [InsertThread --- 35] - OUT -- Util.java - sysExec - 2014-08-04 15:21:29,675 DEBUG [InsertThread --- 35] - Changing group ownership of file '/usr/local/platform/.security/tomcat/trust-certs' 2014-08-04 15:21:29,675 INFO [InsertThread --- 35] - IN -- Util.java - sysExec(exe, args) - 2014-08-04 15:21:29,675 DEBUG [InsertThread --- 35] - Executing command from Util.sysExec : /bin/chgrp -R ccmbase /usr/local/platform/.security/tomcat/trust-certs 2014-08-04 15:21:29,680 INFO [InsertThread --- 35] - OUT -- Util.java - sysExec - 2014-08-04 15:21:29,680 DEBUG [InsertThread --- 35] - Changing mode of file '/usr/local/platform/.security/tomcat/trust-certs' 2014-08-04 15:21:29,680 INFO [InsertThread --- 35] - IN -- Util.java - sysExec(exe, args) - 2014-08-04 15:21:29,680 DEBUG [InsertThread --- 35] - Executing command from Util.sysExec : /bin/chmod -R 755 /usr/local/platform/.security/tomcat/trust-certs 2014-08-04 15:21:29,683 INFO [InsertThread --- 35] - OUT -- Util.java - sysExec - 2014-08-04 15:21:29,683 INFO [InsertThread --- 35] - OUT -- DefaultCertMgr.java setOwnershipAndPermissions - 2014-08-04 15:21:29,683 INFO [InsertThread --- 35] - No plugins registered for DB Store 2014-08-04 15:21:29,683 INFO [InsertThread --- 35] - IN -- CryptoUtil.java - isOCSPEnabled(..) - 2014-08-04 15:21:29,683 INFO [InsertThread --- 35] - IN -- CryptoUtil.java getCertMonitorXmlParser(..) - 2014-08-04 15:21:29,683 INFO [InsertThread --- 35] - OUT -- CryptoUtil.java getCertMonitorXmlParser - 2014-08-04 15:21:29,683 INFO [InsertThread --- 35] - OUT -- CryptoUtil.java - isOCSPEnabled false 2014-08-04 15:21:29,683 DEBUG [InsertThread --- 35] - OCSP is not enabled. 2014-08-04 15:21:29,683 INFO [InsertThread --- 35] - Successfully imported trusted certificate with Subject DN:L=Krakow,ST=Malopolska,CN=CUCM9X,OU=TAC,O=Cisco Systems, C&#61:PL 2014-08-04 15:21:29,683 INFO [InsertThread --- 35] - OUT -- DefaultCertMgr.java importTrustCert - Successfully imported trusted certificate with Subject DN:L=Krakow,ST=Malopolska,CN=CUCM9X,OU=TAC,O=Cisco Systems,C=PL **## inserting certificate ends with success** 2014-08-04 15:21:29,683 INFO [InsertThread --- 35] - result of import operations is ::Import of trust certificate is successful

2014-08-04 15:21:29,683 INFO [InsertThread --- 35] - OUT -- DefaultCertMgr.java - importCert - 2014-08-04 15:21:29,683 INFO [InsertThread --- 35] - OUT -- CertDBUtil.java importTrustCertInFileSystem - 2014-08-04 15:21:29,683 INFO [InsertThread --- 35] - OUT -- CertDBUtil.java checkDeleteAndImport - 2014-08-04 15:21:29,683 INFO [InsertThread --- 35] - tomcat-trust Certificate successfully updated in trust-store by Change Notification.. 2014-08-04 15:21:29,683 INFO [InsertThread --- 35] - OUT -- CertKeystoreHandler.java updateIntoKeystore - 2014-08-04 15:21:29,683 DEBUG [InsertThread --- 35] - InsertThread --- 35 -- END -- 2014-08-04 15:21:29,683 INFO [InsertThread --- 35] - OUT -- CertKeystoreHandler.java - run - 2014-08-04 15:21:29,786 DEBUG [ConnectionCleaner] - Cleaning connection list

## **## above process was the result for row inserted into CERTIFICATE table. Similar check ## will be done for the row inserted into CERTIFICATESERVICECERTIFICATEMAP**

2014-08-04 15:21:34,322 INFO [Thread-5] - Inside CERTIFICATESERVICECERTIFICATEMAP - I option.. 2014-08-04 15:21:34,322 DEBUG [Thread-5] - Insert Data in CERTIFICATESERVICECERTIFICATEMAP ::<msg><type>DBL</type><table>certificateservicecertificatemap</table><tableid>44</tableid><acti on>I</action><time>1407158489</time><new><cdrserver>2</cdrserver><cdrtime>1407158487</cdrtime><p kid>798ff6e1-e1d6-42e5-a4e6-30d9d7360d6d</pkid><fkcertificate>4152b36b-002e-68ac-711dc373fa940779</fkcertificate><tkcertificateservice>6</tkcertificateservice><ifx\_replcheck>6043699 681953972226</ifx\_replcheck></new></msg>

2014-08-04 15:21:34,322 INFO [Thread-5] - IN -- CertDBImpl.java -

getCertificate(certBash64SHA1:null --pkid:4152b36b-002e-68ac-711d-c373fa940779 2014-08-04 15:21:34,323 DEBUG [Thread-5] - Connection Initialized to localnode. Connection HashCode:32140521 --Details:Connector(NOT CONNECTED: Driver=com.informix.jdbc.IfxDriver;) 2014-08-04 15:21:34,323 DEBUG [Thread-5] - Select Query to getCertificate :SELECT A.\*,B.HASH FROM CERTIFICATE A, CERTIFICATEHASHMAP B WHERE A.PKID=B.FKCERTIFICATE AND A.PKID = "4152b36b-002e-68ac-711d-c373fa940779" 2014-08-04 15:21:34,323 DEBUG [Thread-5] - getConn: usePooling[true]connectToLocalDB[true]\_target[0]connectToPubByDefault[false] 2014-08-04 15:21:34,323 DEBUG [Thread-5] - Try to get a connection from pool 2014-08-04 15:21:34,323 DEBUG [Thread-5] - getting local connection from Pool 2014-08-04 15:21:34,324 DEBUG [Thread-5] - Getting connection from connection pool entry <database.idbcurl2> 2014-08-04 15:21:34,324 DEBUG [Thread-5] - There are currently 2 connection pool entries 2014-08-04 15:21:34,324 DEBUG [Thread-5] - Adding connection <com.informix.jdbc.IfxSqliConnect@1ec9f34> to connection list 2014-08-04 15:21:34,324 DEBUG [Thread-5] - Marking connection <com.informix.jdbc.IfxSqliConnect@1ec9f34> as used 2014-08-04 15:21:34,324 DEBUG [Thread-5] - Got connection from pool 2014-08-04 15:21:34,328 DEBUG [Thread-5] - Closing the resultset. 2014-08-04 15:21:34,329 DEBUG [Thread-5] - Closing the connection. Connection HashCode:32140521 --Details:Connector(CONNECTED: Driver=com.informix.jdbc.IfxDriver;) 2014-08-04 15:21:34,329 DEBUG [Thread-5] - Attempting to close connection 2014-08-04 15:21:34,329 DEBUG [Thread-5] - Removing connection <database, jdbcurl2> from ConnectionManager list 2014-08-04 15:21:34,329 DEBUG [Thread-5] - removeConnectionFromConnectionList() 2014-08-04 15:21:34,329 DEBUG [Thread-5] - Removing connection <com.informix.jdbc.IfxSqliConnect@1ec9f34> from connection list 2014-08-04 15:21:34,329 DEBUG [Thread-5] - Connection <com.informix.jdbc.IfxSqliConnect@1ec9f34> is not closed, adding it back to the pool entry <database,jdbcurl2> 2014-08-04 15:21:34,329 INFO [Thread-5] - Connection/Statement/Resultset is closed properly. 2014-08-04 15:21:34,329 DEBUG [Thread-5] - Connection released from CertDBImpl.getCertificate method. 2014-08-04 15:21:34,329 INFO [Thread-5] - OUT -- CertDBImpl.java - getCertificate - 2014-08-04 15:21:34,329 DEBUG [Thread-5] - Certificate PKID : 4152b36b-002e-68ac-711dc373fa940779 , ipAddress : 10.48.46.29 , OldSerialNo : 7a40f8743a793b44fe802b5f3e1e6f36 , NewSerialNo : 7a40f8743a793b44fe802b5f3e1e6f36 2014-08-04 15:21:34,329 INFO [Thread-5] - OUT - process. 2014-08-04 15:21:34,330 INFO [InsertThread --- 36] - IN -- CertKeystoreHandler.java - run() - 2014-08-04 15:21:34,330 DEBUG [InsertThread --- 36] - InsertThread --- 36 -- START -- 2014-08-04 15:21:34,330 DEBUG [InsertThread --- 36] - DB Value UPDATE: 4152b36b-002e-68ac-711dc373fa940779 2014-08-04 15:21:34,330 INFO [InsertThread --- 36] - IN -- CertKeystoreHandler.java updateIntoKeystore() - 2014-08-04 15:21:34,330 INFO [InsertThread --- 36] - IN -- CertDBImpl.java getCertificate(certBash64SHA1:null --pkid:4152b36b-002e-68ac-711d-c373fa940779 2014-08-04 15:21:34,330 DEBUG [InsertThread --- 36] - Connection Initialized to localnode. Connection HashCode: 14972385 --Details: Connector (NOT CONNECTED: Driver=com.informix.jdbc.IfxDriver;) 2014-08-04 15:21:34,330 DEBUG [InsertThread --- 36] - Select Query to getCertificate :SELECT A.\*,B.HASH FROM CERTIFICATE A, CERTIFICATEHASHMAP B WHERE A.PKID=B.FKCERTIFICATE AND A.PKID = "4152b36b-002e-68ac-711d-c373fa940779" 2014-08-04 15:21:34,330 DEBUG [InsertThread --- 36] - getConn: usePooling[true]connectToLocalDB[true]\_target[0]connectToPubByDefault[false] 2014-08-04 15:21:34,330 DEBUG [InsertThread --- 36] - Try to get a connection from pool 2014-08-04 15:21:34,330 DEBUG [InsertThread --- 36] - getting local connection from Pool 2014-08-04 15:21:34,330 DEBUG [InsertThread --- 36] - Getting connection from connection pool entry <database, jdbcurl2> 2014-08-04 15:21:34,330 DEBUG [InsertThread --- 36] - There are currently 2 connection pool entries 2014-08-04 15:21:34,330 DEBUG [InsertThread --- 36] - Adding connection <com.informix.jdbc.IfxSqliConnect@1ec9f34> to connection list 2014-08-04 15:21:34,330 DEBUG [InsertThread --- 36] - Marking connection <com.informix.jdbc.IfxSqliConnect@1ec9f34> as used 2014-08-04 15:21:34,331 DEBUG [InsertThread --- 36] - Got connection from pool

2014-08-04 15:21:34,333 DEBUG [InsertThread --- 36] - Closing the resultset. 2014-08-04 15:21:34,333 DEBUG [InsertThread --- 36] - Closing the connection. Connection HashCode:14972385 --Details:Connector(CONNECTED: Driver=com.informix.jdbc.IfxDriver;) 2014-08-04 15:21:34,333 DEBUG [InsertThread --- 36] - Attempting to close connection 2014-08-04 15:21:34,333 DEBUG [InsertThread --- 36] - Removing connection <database, jdbcurl2> from ConnectionManager list 2014-08-04 15:21:34,333 DEBUG [InsertThread --- 36] - removeConnectionFromConnectionList() 2014-08-04 15:21:34,333 DEBUG [InsertThread --- 36] - Removing connection <com.informix.jdbc.IfxSqliConnect@1ec9f34> from connection list 2014-08-04 15:21:34,334 DEBUG [InsertThread --- 36] - Connection <com.informix.jdbc.IfxSqliConnect@1ec9f34> is not closed, adding it back to the pool entry <database.idbcurl2> 2014-08-04 15:21:34,334 INFO [InsertThread --- 36] - Connection/Statement/Resultset is closed properly. 2014-08-04 15:21:34,334 DEBUG [InsertThread --- 36] - Connection released from CertDBImpl.getCertificate method. 2014-08-04 15:21:34,334 INFO [InsertThread --- 36] - OUT -- CertDBImpl.java - getCertificate - 2014-08-04 15:21:34,334 INFO [InsertThread --- 36] - IN -- CertDBImpl.java getCertUnitByPkid(pkid) - 2014-08-04 15:21:34,334 DEBUG [InsertThread --- 36] - Connection Initialized to localnode. Connection HashCode:16196072 --Details:Connector(NOT CONNECTED: Driver=com.informix.jdbc.IfxDriver;) 2014-08-04 15:21:34,334 DEBUG [InsertThread --- 36] - Select Query to getCertUnitByPkid :SELECT A.PKID, A.FKCERTIFICATE, A.TKCERTIFICATESERVICE, B.NAME UNIT FROM CERTIFICATESERVICECERTIFICATEMAP A, TYPECERTIFICATESERVICE B WHERE A.FKCERTIFICATE="4152b36b-002e-68ac-711d-c373fa940779" AND A.TKCERTIFICATESERVICE = B.ENUM 2014-08-04 15:21:34,334 DEBUG [InsertThread --- 36] - getConn: usePooling[true]connectToLocalDB[true]\_target[0]connectToPubByDefault[false] 2014-08-04 15:21:34,334 DEBUG [InsertThread --- 36] - Try to get a connection from pool 2014-08-04 15:21:34,334 DEBUG [InsertThread --- 36] - getting local connection from Pool 2014-08-04 15:21:34,334 DEBUG [InsertThread --- 36] - Getting connection from connection pool entry <database, jdbcurl2> 2014-08-04 15:21:34,334 DEBUG [InsertThread --- 36] - There are currently 2 connection pool entries 2014-08-04 15:21:34,334 DEBUG [InsertThread --- 36] - Adding connection <com.informix.jdbc.IfxSqliConnect@1ec9f34> to connection list 2014-08-04 15:21:34,334 DEBUG [InsertThread --- 36] - Marking connection <com.informix.jdbc.IfxSqliConnect@1ec9f34> as used 2014-08-04 15:21:34,334 DEBUG [InsertThread --- 36] - Got connection from pool 2014-08-04 15:21:34,337 DEBUG [InsertThread --- 36] - Closing the resultset. 2014-08-04 15:21:34,337 DEBUG [InsertThread --- 36] - Closing the connection. Connection HashCode:16196072 --Details:Connector(CONNECTED: Driver=com.informix.jdbc.IfxDriver;) 2014-08-04 15:21:34,337 DEBUG [InsertThread --- 36] - Attempting to close connection 2014-08-04 15:21:34,337 DEBUG [InsertThread --- 36] - Removing connection <database, jdbcurl2> from ConnectionManager list 2014-08-04 15:21:34,337 DEBUG [InsertThread --- 36] - removeConnectionFromConnectionList() 2014-08-04 15:21:34,337 DEBUG [InsertThread --- 36] - Removing connection <com.informix.jdbc.IfxSqliConnect@1ec9f34> from connection list 2014-08-04 15:21:34,351 DEBUG [InsertThread --- 36] - Connection <com.informix.jdbc.IfxSqliConnect@1ec9f34> is not closed, adding it back to the pool entry <database,jdbcurl2> 2014-08-04 15:21:34,351 INFO [InsertThread --- 36] - Connection/Statement/Resultset is closed properly. 2014-08-04 15:21:34,351 DEBUG [InsertThread --- 36] - Resultset released from CertDBImpl.getCertUnitByPkid method. 2014-08-04 15:21:34,351 INFO [InsertThread --- 36] - OUT -- CertDBImpl.java - getCertUnitByPkid - 2014-08-04 15:21:34,351 INFO [InsertThread --- 36] - UNIT : tomcat-trust 2014-08-04 15:21:34,351 INFO [InsertThread --- 36] - CurrentIPAddress : 10.48.46.30 2014-08-04 15:21:34,351 INFO [InsertThread --- 36] - RemoteIPAddress : 10.48.46.29 2014-08-04 15:21:34,351 INFO [InsertThread --- 36] - OldSerialNo :7a40f8743a793b44fe802b5f3e1e6f36 2014-08-04 15:21:34,351 INFO [InsertThread --- 36] - NewSerialNo :7a40f8743a793b44fe802b5f3e1e6f36

2014-08-04 15:21:34,351 INFO [InsertThread --- 36] - IN -- CertUtil.java getListFromComaSeperatedStr(..) - 2014-08-04 15:21:34,351 INFO [InsertThread --- 36] - OUT -- CertUtil.java getListFromComaSeperatedStr - 2014-08-04 15:21:34,351 INFO [InsertThread --- 36] - tomcat-trust --- is included unit for CN 2014-08-04 15:21:34,351 INFO [InsertThread --- 36] - IN -- CertUtil.java loadCertFromString(cert) - 2014-08-04 15:21:34,351 INFO [InsertThread --- 36] - IN -- RSACryptoEngine.java loadCertificate(..) - 2014-08-04 15:21:34,351 INFO [InsertThread --- 36] - OUT -- RSACryptoEngine.java loadCertificate - 2014-08-04 15:21:34,351 INFO [InsertThread --- 36] - OUT -- CertUtil.java - loadCertFromString - 2014-08-04 15:21:34,351 INFO [InsertThread --- 36] - IN -- CertDBUtil.java checkDeleteAndImport(unit, dbCert) - 2014-08-04 15:21:34,351 INFO [InsertThread --- 36] - DB CertInfo.-- SN:162503161730851213217569888696899890998-- SubjectDN:L=Krakow,ST=Malopolska,CN=CUCM9X,OU=TAC,O=Cisco Systems,C=PL--GetNotBefore:Mon Aug 04 15:19:07 CEST 2014--GetNotAfter:Sat Aug 03 15:19:06 CEST 2019 2014-08-04 15:21:34,351 INFO [InsertThread --- 36] - loading certificate element named [tomcattrust1 2014-08-04 15:21:34,351 INFO [InsertThread --- 36] - determining certificates in group [productcpi] with type [trust-certs] 2014-08-04 15:21:34,352 INFO [InsertThread --- 36] - loading the config file [/usr/local/platform/conf/cert-conf.xml] 2014-08-04 15:21:34,353 INFO [InsertThread --- 36] - looking for first [trust-certs] in [product-cpi] 2014-08-04 15:21:34,353 INFO [InsertThread --- 36] - loaded element [tomcat-trust] 2014-08-04 15:21:34,353 INFO [InsertThread --- 36] - determining cert dir for [tomcat-trust] 2014-08-04 15:21:34,353 INFO [InsertThread --- 36] - looking for first [dir] in [tomcat-trust] 2014-08-04 15:21:34,353 INFO [InsertThread --- 36] - getting the value of [dir] 2014-08-04 15:21:34,353 INFO [InsertThread --- 36] - value is [/usr/local/platform/.security/tomcat/trust-certs] 2014-08-04 15:21:34,353 INFO [InsertThread --- 36] - cert dir is [/usr/local/platform/.security/tomcat/trust-certs] 2014-08-04 15:21:34,354 INFO [InsertThread --- 36] - [/usr/local/platform/.security/tomcat/trust-certs/VeriSign\_Class\_3\_Secure\_Server\_CA\_- \_G3.description] match is false 2014-08-04 15:21:34,354 INFO [InsertThread --- 36] - [/usr/local/platform/.security/tomcat/trust-certs/CUCM861s.description] match is false 2014-08-04 15:21:34,354 INFO [InsertThread --- 36] - [/usr/local/platform/.security/tomcat/trust-certs/CUCM9X.description] match is false 2014-08-04 15:21:34,354 INFO [InsertThread --- 36] - [/usr/local/platform/.security/tomcat/trust-certs/VeriSign\_Class\_3\_Secure\_Server\_CA\_-\_G3.pem] match is true 2014-08-04 15:21:34,354 INFO [InsertThread --- 36] - [/usr/local/platform/.security/tomcat/trust-certs/VeriSign\_Class\_3\_Secure\_Server\_CA\_-\_G3.der] match is true 2014-08-04 15:21:34,354 INFO [InsertThread --- 36] - [/usr/local/platform/.security/tomcat/trust-certs/tomcat-trust.keystore] match is false 2014-08-04 15:21:34,354 INFO [InsertThread --- 36] - [/usr/local/platform/.security/tomcat/trust-certs/CUCM861s.der] match is true 2014-08-04 15:21:34,354 INFO [InsertThread --- 36] - [/usr/local/platform/.security/tomcat/trust-certs/25ffab9b.0] match is false 2014-08-04 15:21:34,354 INFO [InsertThread --- 36] - [/usr/local/platform/.security/tomcat/trust-certs/CUCM861.der] match is true 2014-08-04 15:21:34,354 INFO [InsertThread --- 36] - [/usr/local/platform/.security/tomcat/trust-certs/CUCM861.description] match is false 2014-08-04 15:21:34,354 INFO [InsertThread --- 36] - [/usr/local/platform/.security/tomcat/trust-certs/7e0370f0.0] match is false 2014-08-04 15:21:34,354 INFO [InsertThread --- 36] - [/usr/local/platform/.security/tomcat/trust-certs/d0aacffb.0] match is false 2014-08-04 15:21:34,354 INFO [InsertThread --- 36] - [/usr/local/platform/.security/tomcat/trust-certs/CUCM9X.der] match is true 2014-08-04 15:21:34,354 INFO [InsertThread --- 36] -

[/usr/local/platform/.security/tomcat/trust-certs/101f99a6.0] match is false 2014-08-04 15:21:34,354 INFO [InsertThread --- 36] - [/usr/local/platform/.security/tomcat/trust-certs/CUCM9X.pem] match is true 2014-08-04 15:21:34,354 INFO [InsertThread --- 36] - [/usr/local/platform/.security/tomcat/trust-certs/CUCM861.pem] match is true 2014-08-04 15:21:34,354 INFO [InsertThread --- 36] - [/usr/local/platform/.security/tomcat/trust-certs/CUCM861s.pem] match is true 2014-08-04 15:21:34,355 INFO [InsertThread --- 36] - IN -- RSACryptoEngine.java loadCertificate(..) - 2014-08-04 15:21:34,355 INFO [InsertThread --- 36] - OUT -- RSACryptoEngine.java loadCertificate - 2014-08-04 15:21:34,355 INFO [InsertThread --- 36] - IN -- RSACryptoEngine.java loadCertificate(..) - 2014-08-04 15:21:34,355 INFO [InsertThread --- 36] - OUT -- RSACryptoEngine.java loadCertificate -

## **## but since it has been checked that the certificate is already in the filesystem, ## nothing will be added.**

2014-08-04 15:21:34,355 DEBUG [InsertThread --- 36] - SUBJECTDN of DBCert and FileSystemCert compared correctly.. 2014-08-04 15:21:34,355 DEBUG [InsertThread --- 36] - Certificate already exists in FileSystem.. 2014-08-04 15:21:34,355 INFO [InsertThread --- 36] - IN -- RSACryptoEngine.java loadCertificate(..) - 2014-08-04 15:21:34,355 INFO [InsertThread --- 36] - OUT -- RSACryptoEngine.java loadCertificate - 2014-08-04 15:21:34,355 INFO [InsertThread --- 36] - IN -- RSACryptoEngine.java loadCertificate(..) - 2014-08-04 15:21:34,356 INFO [InsertThread --- 36] - OUT -- RSACryptoEngine.java loadCertificate - 2014-08-04 15:21:34,356 INFO [InsertThread --- 36] - OUT -- CertDBUtil.java checkDeleteAndImport - 2014-08-04 15:21:34,356 INFO [InsertThread --- 36] - tomcat-trust Certificate successfully updated in trust-store by Change Notification.. 2014-08-04 15:21:34,356 INFO [InsertThread --- 36] - OUT -- CertKeystoreHandler.java updateIntoKeystore - 2014-08-04 15:21:34,356 DEBUG [InsertThread --- 36] - InsertThread --- 36 -- END -- 2014-08-04 15:21:34,356 INFO [InsertThread --- 36] - OUT -- CertKeystoreHandler.java - run f.現在在檔案系統級別檢視證書時,可以驗證md5校驗和(md5sum),並會看到它與發佈伺服器節點

在GUI上,您可以通過比較序列號來檢驗相同情況。

上的相同。

```
[root@CUCM861s tomcat]# pwd
/usr/local/platform/.security/tomcat
[root@CUCM861s tomcat]# ls -la
total 40
drwxr-xr-x 5 root root 4096 Apr 4 14:33 .
drwxr-xr-x 5 root root 4096 Apr 4 14:33 ..
drwxr-xr-x 2 certbase ccmbase 4096 Aug 2 22:51 certs
drwxr-xr-x 2 certbase ccmbase 4096 Aug 2 22:51 keys
drwxr-xr-x 2 certbase ccmbase 4096 Aug 4 15:21 trust-certs
[root@CUCM861s tomcat]# ls -la certs
total 48
drwxr-xr-x 2 certbase ccmbase 4096 Aug 2 22:51 .
drwxr-xr-x 5 root root 4096 Apr 4 14:33 ..
-rwxr-xr-x 1 certbase ccmbase 941 Aug 2 22:51 tomcat.der
-rwxr-xr-x 1 certbase ccmbase 64 Aug 2 22:51 tomcat.description
-rwxr-xr-x 1 certbase ccmbase 2598 Aug 2 22:51 tomcat.keystore
-rwxr-xr-x 1 certbase ccmbase 1330 Aug 2 22:51 tomcat.pem
[root@CUCM861s tomcat]# ls -la trust-certs
total 140
```

```
drwxr-xr-x 2 certbase ccmbase 4096 Aug 4 15:21 .
drwxr-xr-x 5 root root 4096 Apr 4 14:33 ..
lrwxrwxrwx 1 certbase ccmbase 11 Aug 4 15:21 101f99a6.0 -> CUCM861.pem
lrwxrwxrwx 1 certbase ccmbase 10 Aug 4 15:21 25ffab9b.0 -> CUCM9X.pem
lrwxrwxrwx 1 certbase ccmbase 42 Aug 4 15:21 7e0370f0.0 ->
VeriSign_Class_3_Secure_Server_CA_-_G3.pem
-rwxr-xr-x 1 certbase ccmbase 939 Aug 2 23:36 CUCM861.der
-rwxr-xr-x 1 certbase ccmbase 44 Aug 2 23:36 CUCM861.description
-rwxr-xr-x 1 certbase ccmbase 1326 Aug 2 23:36 CUCM861.pem
-rwxr-xr-x 1 certbase ccmbase 941 Aug 2 22:51 CUCM861s.der
-rwxr-xr-x 1 certbase ccmbase 44 Aug 2 22:51 CUCM861s.description
-rwxr-xr-x 1 certbase ccmbase 1330 Aug 2 22:51 CUCM861s.pem
-rwxr-xr-x 1 certbase ccmbase 953 Aug 4 15:21 CUCM9X.der
-rwxr-xr-x 1 certbase ccmbase 44 Aug 4 15:21 CUCM9X.description
-rwxr-xr-x 1 certbase ccmbase 1346 Aug 4 15:21 CUCM9X.pem
lrwxrwxrwx 1 certbase ccmbase 12 Aug 4 15:21 d0aacffb.0 -> CUCM861s.pem
-rwxr-xr-x 1 certbase ccmbase 4939 Aug 4 15:21 tomcat-trust.keystore
-rwxr-xr-x 1 certbase ccmbase 1520 Apr 4 14:33 VeriSign_Class_3_Secure_Server_CA_-_G3.der
-rwxr-xr-x 1 certbase ccmbase 44 Apr 4 14:33 VeriSign_Class_3_Secure_Server_CA_-
_G3.description
-rwxr-xr-x 1 certbase ccmbase 2114 Apr 4 14:33 VeriSign_Class_3_Secure_Server_CA_-_G3.pem
[root@CUCM861s tomcat]# md5sum trust-certs/CUCM9X.pem
a0a2e12a42e4bbbf10655c9b299839d9 trust-certs/CUCM9X.pem
```
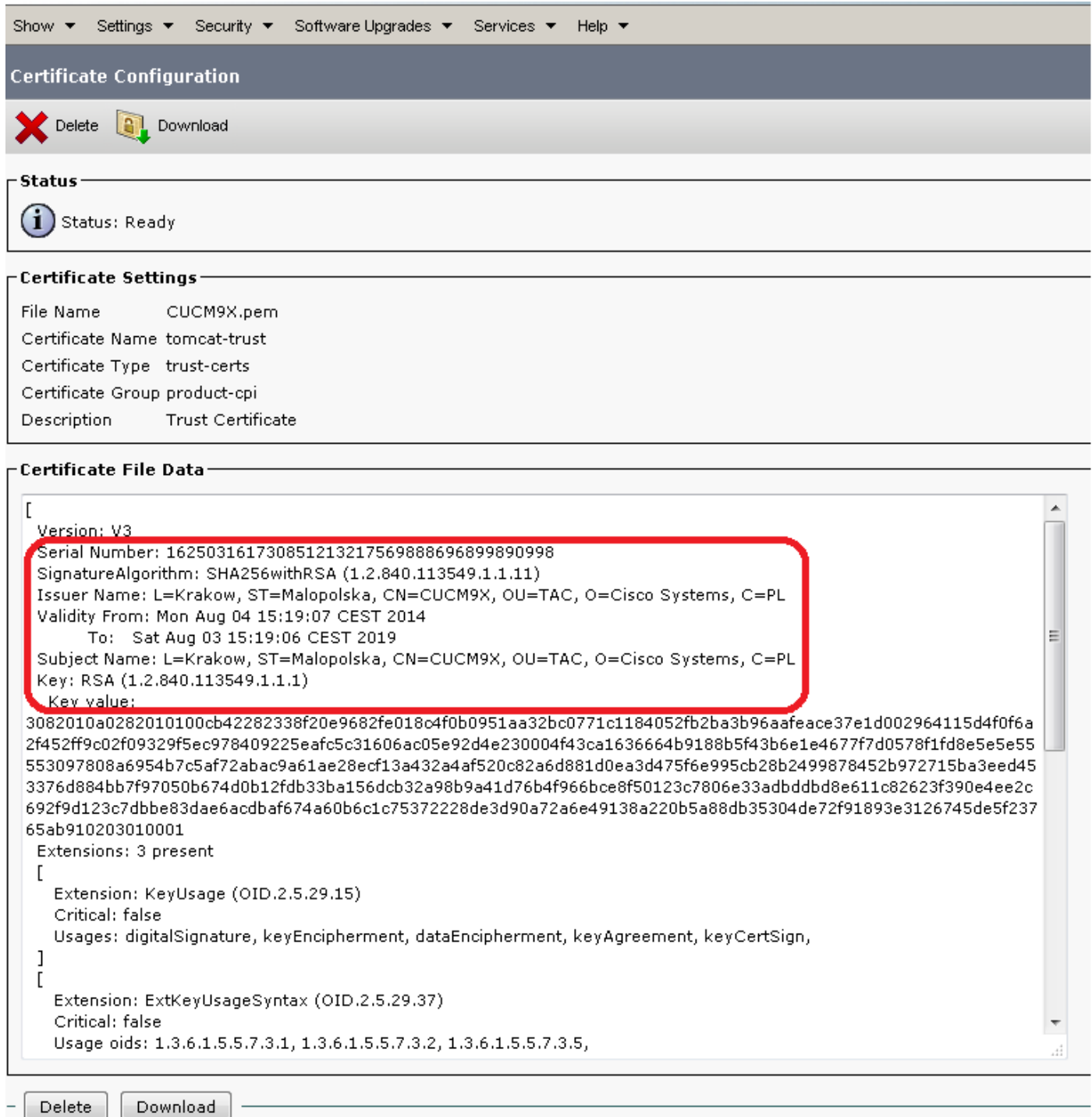

## 4.B.刪除tomcat-trust證書

在第二種情況下,您將刪除4.A部分中上載的tomcat-trust證書。

分析此示例時,您需要記住以下設計語句:

「更改通知服務不會將證書的刪除從節點的tomcat信任儲存傳播到另一個節點。這意味著從一個節 點刪除來自tomcat信任中的證書不會自動從其他節點刪除同一證書。實施此行為是為了確保管理員 能夠出於安全考慮,從信任其他節點上的應用程式中刪除某些節點。」

以上內容僅對tomcat信任證書型別有效。

刪除操作包含以下步驟:

## a.從CM頁面刪除證書。

b.從檔案系統中刪除證書檔案

c.certCN在發佈伺服器和訂閱伺服器上啟動。兩者都不需要操作。

d.從訂閱伺服器節點刪除相同的tomcat-trust證書

## a. 從CM百啟動的刪除操作

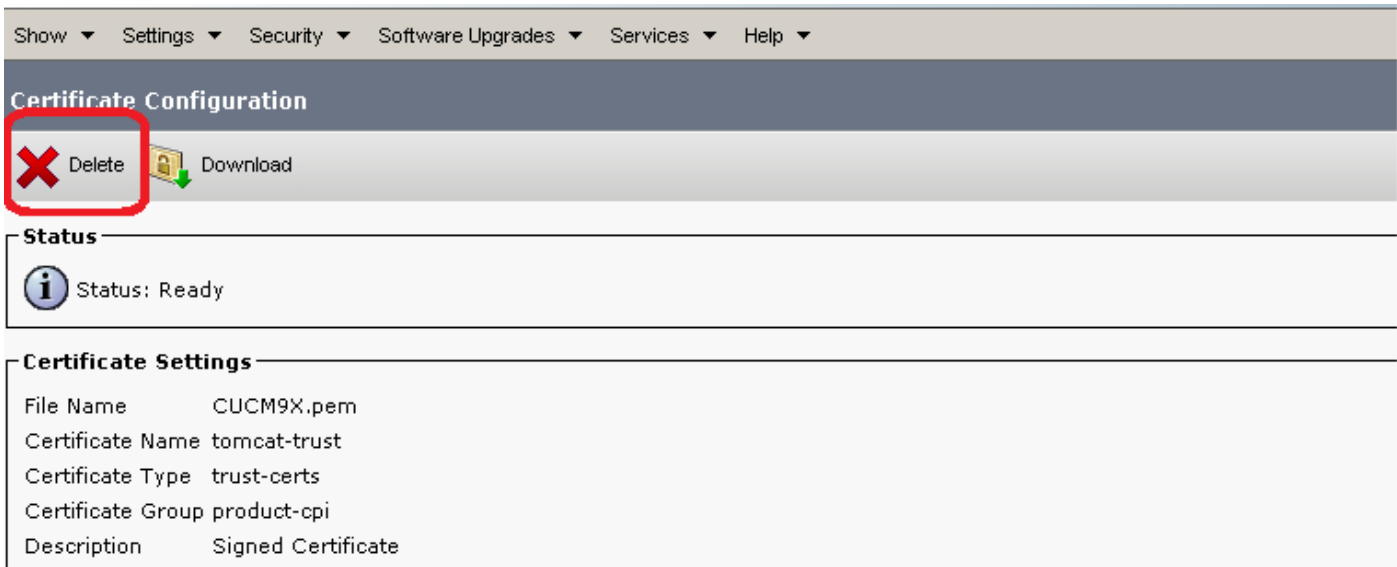

## **⊢Certificate File Data**

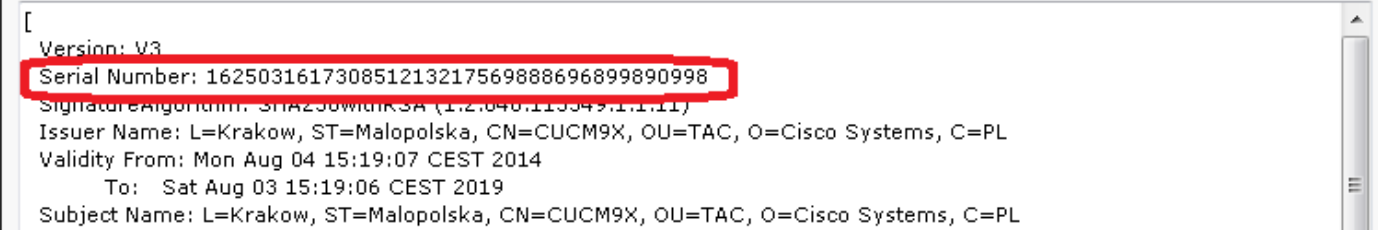

## 證書從檔案系統中刪除,資料庫中的相應行也刪除。證書本身沒有從CERTIFIACATE表中刪除。讓 我們在CM日誌中執行此步驟(內聯註釋):

2014-08-19 23:25:10,714 INFO [main] - log4j configuration successful. 2014-08-19 23:25:10,720 INFO [main] - IN -- CertMgr.java - mainInternal(args) - 2014-08-19 23:25:10,721 INFO [main] - decode

## **## delete operation is invoked here**

```
2014-08-19 23:25:10,722 INFO [main] - op:delete
2014-08-19 23:25:10,722 INFO [main] - unit:tomcat-trust
2014-08-19 23:25:10,722 INFO [main] - cert-
dir:%2Fusr%2Flocal%2Fplatform%2F.security%2Ftomcat%2Ftrust-certs%2FCUCM9X.pem
2014-08-19 23:25:10,722 INFO [main] - key-
dir:%2Fusr%2Flocal%2Fplatform%2F.security%2Ftomcat%2Fkeys
2014-08-19 23:25:10,722 INFO [main] - logfile:%2Fvar%2Flog%2Factive%2Fplatform%2Flog%2Fcert-
mgmt.log
2014-08-19 23:25:10,722 INFO [main] -
resultfile:%2Fvar%2Flog%2Factive%2Fplatform%2Flog%2Fcertde-info.xml
2014-08-19 23:25:10,722 INFO [main] - type:trust-certs
2014-08-19 23:25:10,749 INFO [main] - Parsed information
2014-08-19 23:25:10,749 INFO [main] - OrgName: CISCO
2014-08-19 23:25:10,749 INFO [main] - OrgUnit: TAC
2014-08-19 23:25:10,749 INFO [main] - Location: KRAKOW
2014-08-19 23:25:10,749 INFO [main] - Country: PL
2014-08-19 23:25:10,749 INFO [main] - State: MALOPOLSKA
```

```
2014-08-19 23:25:10,749 INFO [main] - Hostname: CUCM861
2014-08-19 23:25:10,750 INFO [main] - AlternateHostname: null
2014-08-19 23:25:10,750 INFO [main] - Domain Name:
2014-08-19 23:25:10,750 INFO [main] - IPAddress: 10.48.46.29
2014-08-19 23:25:10,751 INFO [main] - In parseXML()
2014-08-19 23:25:10,761 INFO [main] - FQDN Name retrived by InetAddress : CUCM861
2014-08-19 23:25:10,761 INFO [main] - CN: CUCM861
2014-08-19 23:25:10,761 INFO [main] - Temp before mod is
2014-08-19 23:25:10,761 INFO [main] - Temp afer mod is TAC
2014-08-19 23:25:10,761 INFO [main] - Temp in else is TAC
2014-08-19 23:25:10,761 INFO [main] - Temp before mod is
2014-08-19 23:25:10,761 INFO [main] - Temp afer mod is TAC
2014-08-19 23:25:10,761 INFO [main] - Temp in else is TAC
2014-08-19 23:25:10,762 INFO [main] - OuFields are TAC
2014-08-19 23:25:10,762 DEBUG [main] - Field after encoding: TAC
2014-08-19 23:25:10,762 DEBUG [main] - Field after encoding: CISCO
2014-08-19 23:25:10,762 DEBUG [main] - Field after encoding: KRAKOW
2014-08-19 23:25:10,762 DEBUG [main] - Field after encoding: MALOPOLSKA
2014-08-19 23:25:10,762 DEBUG [main] - Field after encoding: PL
2014-08-19 23:25:10,765 INFO [main] - OU field is :TAC
2014-08-19 23:25:10,765 INFO [main] - SubjectDN ::
CN=CUCM861,OU=TAC,O=CISCO,L=KRAKOW,ST=MALOPOLSKA,C=PL
2014-08-19 23:25:10,765 INFO [main] - IN -- CertMgr.java - getCertMgrObj(unit) - tomcat-trust
2014-08-19 23:25:10,774 INFO [main] - OUT -- CertMgr.java - getCertMgrObj -
com.cisco.cpi.certMgmt.manager.TomcatCertMgr@92bbba
2014-08-19 23:25:10,774 INFO [main] - Dummy loadProperties
2014-08-19 23:25:10,774 INFO [main] - IN -- CertMgr.java - doOp(info) -
```
#### **## details about the certificate that will be deleted**

2014-08-19 23:25:10,774 INFO [main] - IN -- DefaultCertMgr.java - deleteCert(info) decode: true op: delete unit: tomcat-trust keystoreUnit:tomcat-trust logFile: /var/log/active/platform/log/cert-mgmt.log resultFile: /var/log/active/platform/log/certde-info.xml keyDir: /usr/local/platform/.security/tomcat/keys certDir: /usr/local/platform/.security/tomcat/trust-certs/CUCM9X.pem srcCert: null type: trust-certs rootCACert: null trustDir: null DNAME: CN=CUCM861,OU=TAC,O=CISCO,L=KRAKOW,ST=MALOPOLSKA,C=PL description:null isDBInsert:true

## **## certificate file name**

2014-08-19 23:25:10,775 INFO [main] - parsed filename: 'CUCM9X.pem' 2014-08-19 23:25:10,775 DEBUG [main] - filename: 'CUCM9X.pem' 2014-08-19 23:25:10,775 DEBUG [main] - fileRoot: 'CUCM9X' 2014-08-19 23:25:10,775 INFO [main] - IN -- DefaultCertMgr.java - deleteDERandPEM(filenameRoot, parentDir, info) -

#### **## it will remove two files: CUCM9X.DER and CUCM9X.PEM**

2014-08-19 23:25:10,775 DEBUG [main] - ParentDir:/usr/local/platform/.security/tomcat/trustcertsFileName.(DER/PEM):CUCM9X 2014-08-19 23:25:11,100 DEBUG [main] - Loading RSA providers explicitly... 2014-08-19 23:25:12,486 DEBUG [main] - RSA providers are loaded explicitly... 2014-08-19 23:25:12,487 DEBUG [main] - New security.provider.1=JsafeJCE 2014-08-19 23:25:12,487 DEBUG [main] - New security.provider.2=RsaJsse 2014-08-19 23:25:12,487 DEBUG [main] - New security.provider.3=BC 2014-08-19 23:25:12,487 DEBUG [main] - New security.provider.4=SUN 2014-08-19 23:25:12,487 DEBUG [main] - New security.provider.5=SunRsaSign 2014-08-19 23:25:12,487 DEBUG [main] - New security.provider.6=SunJSSE

2014-08-19 23:25:12,487 DEBUG [main] - New security.provider.7=SunJCE 2014-08-19 23:25:12,487 DEBUG [main] - New security.provider.8=SunJGSS 2014-08-19 23:25:12,487 DEBUG [main] - New security.provider.9=SunSASL 2014-08-19 23:25:12,487 DEBUG [main] - New security.provider.10=XMLDSig 2014-08-19 23:25:12,487 DEBUG [main] - New security.provider.11=SunPCSC 2014-08-19 23:25:12,487 INFO [main] - IN -- RSACryptoEngine.java - loadCertificate(..) - 2014-08-19 23:25:12,802 INFO [main] - OUT -- RSACryptoEngine.java - loadCertificate - 2014-08-19 23:25:12,826 INFO [main] - IN -- CertUtil.java - populateCertInfo(cert, opInfo, certFilePemLocation) - 2014-08-19 23:25:12,827 INFO [main] - IN -- CertUtil.java - getHostName(..) - 2014-08-19 23:25:12,827 INFO [main] - OUT -- CertUtil.java - getHostName - CUCM861 2014-08-19 23:25:12,830 INFO [main] - IN -- CryptoUtil.java - saveAsPEM(..) - 2014-08-19 23:25:12,834 INFO [main] - OUT -- CryptoUtil.java - saveAsPEM - 2014-08-19 23:25:12,834 INFO [main] - OUT -- CertUtil.java - populateCertInfo - **## certificate on the filesystem level has been deleted. Now the same must be done on the ## DB level** 2014-08-19 23:25:12,835 INFO [main] - IN -- CertDBAction.java - deleteCertificateInDB(certInfo) - 2014-08-19 23:25:12,835 INFO [main] - DBParameters ... PKID :null CN :L=Krakow,ST=Malopolska,CN=CUCM9X,OU=TAC,O=Cisco Systems,C=PL serialNo :7a40f8743a793b44fe802b5f3e1e6f36 hostName :CUCM861 issuerName :L=Krakow,ST=Malopolska,CN=CUCM9X,OU=TAC,O=Cisco Systems,C=PL Certificate :Not Printing huge Certificate String.. IPV4Address :10.48.46.29 IPV6Address : TimeToLive :NULL UNIT :tomcat-trust TYPE :trust-certs ROLE :null RoleMoniker :null RoleEnum :null SERVICE :null ServiceMoniker :null ServiceEnum :0 2014-08-19 23:25:12,835 INFO [main] - DB - Certifciate Store Plugin Handler is :com.cisco.ccm.certmgmt.db.CertDBImpl 2014-08-19 23:25:12,859 INFO [main] - IN -- CertDBImpl.java - deleteCertificate(certInfo) - 2014-08-19 23:25:13,024 DEBUG [main] - Connection Initialized to localnode. Connection HashCode:14098944 --Details:Connector(NOT CONNECTED: Driver=com.informix.jdbc.IfxDriver;) 2014-08-19 23:25:13,024 DEBUG [main] - getConn: usePooling[true]connectToLocalDB[true]\_target[0]connectToPubByDefault[false] 2014-08-19 23:25:13,026 DEBUG [main] - Try to get a connection from pool 2014-08-19 23:25:13,026 DEBUG [main] - getting local connection from Pool 2014-08-19 23:25:13,029 DEBUG [main] - Getting connection from connection pool entry <database,jdbcurl2> 2014-08-19 23:25:13,029 DEBUG [main] - There are currently 0 connection pool entries 2014-08-19 23:25:13,034 DEBUG [main] - Checking if connection limit has been reached for database 2014-08-19 23:25:13,035 DEBUG [main] - Connecting to publisher so max number of connections allowed is 100 2014-08-19 23:25:13,035 DEBUG [main] - Number of connections in use is 0 2014-08-19 23:25:13,035 DEBUG [main] - There is currently 1 connection pool entry 2014-08-19 23:25:13,035 DEBUG [main] - Number of available connections in pool: 0 2014-08-19 23:25:13,406 DEBUG [main] - Adding connection <com.informix.jdbc.IfxSqliConnect@196e136> to connection list 2014-08-19 23:25:13,407 DEBUG [main] - Marking connection <com.informix.jdbc.IfxSqliConnect@196e136> as used 2014-08-19 23:25:13,407 DEBUG [main] - Got connection from pool

2014-08-19 23:25:13,412 DEBUG [main] - getConn: usePooling[true]connectToLocalDB[true]\_target[0]connectToPubByDefault[false] 2014-08-19 23:25:13,418 DEBUG [main] - Closing the resultset. 2014-08-19 23:25:13,419 DEBUG [main] - Closing the connection. Connection HashCode:14098944 -- Details:Connector(CONNECTED: Driver=com.informix.jdbc.IfxDriver;) 2014-08-19 23:25:13,419 DEBUG [main] - Attempting to close connection 2014-08-19 23:25:13,419 DEBUG [main] - Removing connection <database, jdbcurl2> from ConnectionManager list 2014-08-19 23:25:13,419 DEBUG [main] - removeConnectionFromConnectionList() 2014-08-19 23:25:13,431 DEBUG [main] - Removing connection <com.informix.jdbc.IfxSqliConnect@196e136> from connection list 2014-08-19 23:25:13,442 DEBUG [main] - Connection <com.informix.jdbc.IfxSqliConnect@196e136> is not closed, adding it back to the pool entry <database,jdbcurl2> 2014-08-19 23:25:13,442 INFO [main] - Connection/Statement/Resultset is closed properly. 2014-08-19 23:25:13,443 INFO [main] - TYPETRUSTROLEMAP ::{TRUST\_ROLE\_DATA\_SERVICE=24, TRUST\_ROLE\_PROVISIONING\_SERVICE=23, TRUST\_ROLE\_SERVICEABILITY=27, TRUST\_ROLES\_CALLMANAGER\_TFTP=2, PHONE\_TRUST\_ROLES\_FIREWALL=6, ROLE\_APPLICATION\_SERVER=7, TRUST\_ROLES\_SAST=0, ROLE\_SIGNALING\_CALL\_CONTROL=22, TRUST\_ROLES\_CALLMANAGER=1, TRUST\_ROLES\_UNKNOWN=255,\_TRUST\_ROLE\_NETWORK\_ELEMENT=25,\_TRUST\_ROLES\_SRST=5, ROLE\_CERTIFICATE\_AUTHORITY=20, TRUST\_ROLE\_VPN=26, TRUST\_ROLES\_CAPF=4, TRUST\_ROLES\_TFTP=3, ROLE\_AUTHENTICATION\_AUTHORIZATION=21} 2014-08-19 23:25:13,443 INFO [main] - TYPESERVICEROLEMAP ::{Phone-VPN-trust=2, CallManager=3, Phone-CTL-trust=15, tomcat-trust=6, TVS=11, ipsec-trust=8, Phone-trust=1, Phone-SAST-trust=14, tomcat=5, userlicensing-trust=16, CAPF=9, ipsec=7, CAPF-trust=10, CallManager-trust=4, TVStrust=12, directory-trust=13} 2014-08-19 23:25:13,443 INFO [main] - unitRoleMap ::{Phone-VPN-trust=[TRUST\_ROLE\_VPN], CallManager=[TRUST\_ROLES\_CALLMANAGER\_TFTP, TRUST\_ROLES\_SAST], Phone-CTLtrust=[ROLE\_APPLICATION\_SERVER], tomcat-trust=[ROLE\_APPLICATION\_SERVER], TVS=[ROLE\_AUTHENTICATION\_AUTHORIZATION], ipsec-trust=[], Phone-trust=[ROLE\_APPLICATION\_SERVER], Phone-SAST-trust=[TRUST\_ROLES\_SAST, TRUST\_ROLES\_TFTP], tomcat=[ROLE\_APPLICATION\_SERVER], userlicensing-trust=[], CAPF=[TRUST\_ROLES\_CAPF], ipsec=[ROLE\_APPLICATION\_SERVER], CAPF-trust=[], CallManager-trust=[], TVS-trust=[], directory-trust=[]} 2014-08-19 23:25:13,443 INFO [main] - commonTrustStoreMap ::{} 2014-08-19 23:25:13,446 DEBUG [main] - Connection Initialized to Publisher. Connection HashCode:24762452 --Details:Connector(NOT CONNECTED: Driver=com.informix.jdbc.IfxDriver;) 2014-08-19 23:25:13,446 INFO [main] - IN -- CertDBImpl.java - getPkidOfCertificate(hash, serverName, con) -

## **## looking for PKID of the certificate that should be deleted. This is done basing on the ## certificate hash**

2014-08-19 23:25:13,447 DEBUG [main] - GetPKID Query :SELECT A.PKID FROM CERTIFICATE A, CERTIFICATEHASHMAP B WHERE A.PKID=B.FKCERTIFICATE AND B.HASH = "a9Ww/WeDmBnnHHncUCqOGCz4O9g=" 2014-08-19 23:25:13,447 DEBUG [main] - getConn: usePooling[true]connectToLocalDB[false]\_target[1]connectToPubByDefault[true] 2014-08-19 23:25:13,447 DEBUG [main] - Try to get a connection from pool 2014-08-19 23:25:13,447 DEBUG [main] - Getting connection from connection pool entry <database,jdbcurl2> 2014-08-19 23:25:13,447 DEBUG [main] - There is currently 1 connection pool entry 2014-08-19 23:25:13,447 DEBUG [main] - Adding connection <com.informix.jdbc.IfxSqliConnect@196e136> to connection list 2014-08-19 23:25:13,447 DEBUG [main] - Marking connection <com.informix.jdbc.IfxSqliConnect@196e136> as used 2014-08-19 23:25:13,447 DEBUG [main] - Got connection from pool 2014-08-19 23:25:13,462 DEBUG [main] - Closing the resultset. 2014-08-19 23:25:13,463 INFO [main] - Connection/Statement/Resultset is closed properly. 2014-08-19 23:25:13,463 INFO [main] - OUT -- CertDBImpl.java - getPkidOfCertificate - 2014-08-19 23:25:13,463 DEBUG [main] - Closing the connection. Connection HashCode:24762452 -- Details:Connector(CONNECTED: Driver=com.informix.jdbc.IfxDriver;) 2014-08-19 23:25:13,463 DEBUG [main] - Attempting to close connection 2014-08-19 23:25:13,463 DEBUG [main] - Removing connection <database, jdbcurl2> from ConnectionManager list 2014-08-19 23:25:13,463 DEBUG [main] - removeConnectionFromConnectionList() 2014-08-19 23:25:13,463 DEBUG [main] - Removing connection <com.informix.jdbc.IfxSqliConnect@196e136> from connection list

2014-08-19 23:25:13,463 DEBUG [main] - Connection <com.informix.jdbc.IfxSqliConnect@196e136> is not closed, adding it back to the pool entry <database,jdbcurl2> 2014-08-19 23:25:13,464 INFO [main] - Connection/Statement/Resultset is closed properly. 2014-08-19 23:25:13,465 DEBUG [main] - Connection Initialized to Publisher. Connection HashCode:12085572 --Details:Connector(NOT CONNECTED: Driver=com.informix.jdbc.IfxDriver;) 2014-08-19 23:25:13,465 DEBUG [main] - getConn: usePooling[true]connectToLocalDB[false]\_target[1]connectToPubByDefault[true] 2014-08-19 23:25:13,465 DEBUG [main] - Try to get a connection from pool 2014-08-19 23:25:13,465 DEBUG [main] - Getting connection from connection pool entry <database,jdbcurl2> 2014-08-19 23:25:13,466 DEBUG [main] - There is currently 1 connection pool entry 2014-08-19 23:25:13,466 DEBUG [main] - Adding connection <com.informix.jdbc.IfxSqliConnect@196e136> to connection list 2014-08-19 23:25:13,466 DEBUG [main] - Marking connection <com.informix.jdbc.IfxSqliConnect@196e136> as used 2014-08-19 23:25:13,466 DEBUG [main] - Got connection from pool 2014-08-19 23:25:13,467 INFO [main] - IN -- CertDBImpl.java - deleteCertFromCertSrvCertMap(con, serialNo, subjectName, serviceEnum) -

## **## removing association for our certificate from CERTIFICATESERVICECERTIFICATEMAP table ## first**

2014-08-19 23:25:13,467 DEBUG [main] - Delete query of CERTIFICATESERVICECERTIFICATEMAP :DELETE FROM CERTIFICATESERVICECERTIFICATEMAP WHERE TKCERTIFICATESERVICE = "6" AND FKCERTIFICATE = "4152b36b-002e-68ac-711d-c373fa940779" 2014-08-19 23:25:13,467 DEBUG [main] - getConn: usePooling[true]connectToLocalDB[false]\_target[1]connectToPubByDefault[true] 2014-08-19 23:25:13,561 INFO [main] - OUT -- CertDBImpl.java - deleteCertFromCertSrvCertMap - 2014-08-19 23:25:13,561 INFO [main] - IN -- CertDBImpl.java deleteCertFromCertProcessNodeMap(con, certInfo) -

#### **## corresponding entry is being deleted from CERTIFICATEPROCESSNODEMAP table**

2014-08-19 23:25:13,562 DEBUG [main] - Delete query of CERTIFICATEPROCESSNODEMAP :DELETE FROM CERTIFICATEPROCESSNODEMAP WHERE FKCERTIFICATE="4152b36b-002e-68ac-711d-c373fa940779" AND SERVERNAME = "CUCM861" 2014-08-19 23:25:13,562 DEBUG [main] - getConn: usePooling[true]connectToLocalDB[false]\_target[0]connectToPubByDefault[true] 2014-08-19 23:25:13,608 INFO [main] - OUT -- CertDBImpl.java - deleteCertFromCertProcessNodeMap - 2014-08-19 23:25:13,609 DEBUG [main] - Certificate to be deleted UNIT: tomcat-trust :: RoleMoniker :ROLE\_APPLICATION\_SERVER :: RoleEnum :7 :: ServiceEnum :6 2014-08-19 23:25:13,609 INFO [main] - IN -- CertDBImpl.java - checkMultipleUnitForSameRole(con, roleMoniker, unit, certInfo) - 2014-08-19 23:25:13,609 DEBUG [main] - checkMultipleUnitForSameRole : SELECT PKID,FKCERTIFICATE, TKCERTIFICATESERVICE,NAME UNIT FROM CERTIFICATESERVICECERTIFICATEMAP,TYPECERTIFICATESERVICE WHERE ENUM=TKCERTIFICATESERVICE AND FKCERTIFICATE ="4152b36b-002e-68ac-711d-c373fa940779" AND NAME != "tomcat-trust" 2014-08-19 23:25:13,609 DEBUG [main] - getConn: usePooling[true]connectToLocalDB[false] target[0]connectToPubByDefault[true] 2014-08-19 23:25:13,646 DEBUG [main] - Closing the resultset. 2014-08-19 23:25:13,654 INFO [main] - Connection/Statement/Resultset is closed properly. 2014-08-19 23:25:13,654 INFO [main] - OUT -- CertDBImpl.java - checkMultipleUnitForSameRole - 2014-08-19 23:25:13,654 INFO [main] - IN -- CertDBImpl.java - deleteCertFromTypeTrustRole(con, certInfo, roleEnum) -

#### **## and the same for CERTIFICATETRUSTROLEMAP map**

2014-08-19 23:25:13,654 DEBUG [main] - Delete query of CERTIFICATETRUSTROLEMAP :DELETE FROM CERTIFICATETRUSTROLEMAP WHERE TKTRUSTROLE = "7" AND FKCERTIFICATE = "4152b36b-002e-68ac-711dc373fa940779" 2014-08-19 23:25:13,654 DEBUG [main] - getConn: usePooling[true]connectToLocalDB[false]\_target[0]connectToPubByDefault[true] 2014-08-19 23:25:13,680 INFO [main] - OUT -- CertDBImpl.java - deleteCertFromTypeTrustRole - 2014-08-19 23:25:13,680 INFO [main] - IN -- CertDBImpl.java - checkMultipleCertForSrv(pkid, con) - 2014-08-19 23:25:13,680 DEBUG [main] - checkMultipleCertForSrv : SELECT PKID,FKCERTIFICATE,

TKCERTIFICATESERVICE FROM CERTIFICATESERVICECERTIFICATEMAP WHERE FKCERTIFICATE = "4152b36b-002e-68ac-711d-c373fa940779" 2014-08-19 23:25:13,680 DEBUG [main] - getConn: usePooling[true]connectToLocalDB[false]\_target[0]connectToPubByDefault[true] 2014-08-19 23:25:13,682 DEBUG [main] - Closing the resultset. 2014-08-19 23:25:13,682 INFO [main] - Connection/Statement/Resultset is closed properly. 2014-08-19 23:25:13,682 INFO [main] - OUT -- CertDBImpl.java - checkMultipleCertForSrv - 2014-08-19 23:25:13,682 INFO [main] - IN -- CertDBImpl.java - checkMultipleCertForRole(certInfo,  $con)$  -2014-08-19 23:25:13,682 DEBUG [main] - checkMultipleCertForRole : SELECT PKID,FKCERTIFICATE, TKTRUSTROLE FROM CERTIFICATETRUSTROLEMAP WHERE FKCERTIFICATE = "4152b36b-002e-68ac-711dc373fa940779" 2014-08-19 23:25:13,683 DEBUG [main] - getConn: usePooling[true]connectToLocalDB[false]\_target[0]connectToPubByDefault[true] 2014-08-19 23:25:13,684 DEBUG [main] - Closing the resultset. 2014-08-19 23:25:13,684 INFO [main] - Connection/Statement/Resultset is closed properly. 2014-08-19 23:25:13,684 INFO [main] - OUT -- CertDBImpl.java - checkMultipleCertForRole - 2014-08-19 23:25:13,684 INFO [main] - IN -- CertDBImpl.java checkMultipleCertForProcessnode(certInfo, con) - 2014-08-19 23:25:13,684 DEBUG [main] - checkMultipleCertForProcessnode : SELECT PKID, FKCERTIFICATE, FKPROCESSNODE, SERVERNAME FROM CERTIFICATEPROCESSNODEMAP WHERE FKCERTIFICATE='4152b36b-002e-68ac-711d-c373fa940779' 2014-08-19 23:25:13,684 DEBUG [main] - getConn: usePooling[true]connectToLocalDB[false]\_target[0]connectToPubByDefault[true] 2014-08-19 23:25:13,687 DEBUG [main] - Closing the resultset. 2014-08-19 23:25:13,687 INFO [main] - Connection/Statement/Resultset is closed properly. 2014-08-19 23:25:13,687 INFO [main] - OUT -- CertDBImpl.java - checkMultipleCertForProcessnode - **## normally you would expect that the certificate would be removed from CERTIFICATE table. ## This will not happen since it is possible that some of the nodes in the cluster will ## have specific tomcat-trust certificate in the trust store but some not. This is in ## compliance with the design. Since you remove the certificate only from publisher ## (by removing coresponding entries from 3 tables above) node it still be used ## by subscriber node. That is why the certificate will not be removed from CERTIFICATE ## TABLE** 2014-08-19 23:25:13,687 DEBUG [main] - DELETE FLAG :: isSrvMap=false :: isRoleMap=false :: isProcessnodeMap=true 2014-08-19 23:25:13,687 DEBUG [main] - The certificate is being used by either different role or unit or other node. So no need to delte from certificate table. 2014-08-19 23:25:13,690 DEBUG [main] - Connection committed for deleteCertificate.. 2014-08-19 23:25:13,690 DEBUG [main] - Closing the connection. Connection HashCode:12085572 -- Details:Connector(CONNECTED: Driver=com.informix.jdbc.IfxDriver;) 2014-08-19 23:25:13,690 DEBUG [main] - Attempting to close connection 2014-08-19 23:25:13,690 DEBUG [main] - Removing connection <database, jdbcurl2> from ConnectionManager list 2014-08-19 23:25:13,690 DEBUG [main] - removeConnectionFromConnectionList() 2014-08-19 23:25:13,690 DEBUG [main] - Removing connection <com.informix.jdbc.IfxSqliConnect@196e136> from connection list 2014-08-19 23:25:13,690 DEBUG [main] - Connection <com.informix.jdbc.IfxSqliConnect@196e136> is not closed, adding it back to the pool entry <database,jdbcurl2> 2014-08-19 23:25:13,691 INFO [main] - Connection/Statement/Resultset is closed properly. 2014-08-19 23:25:13,691 DEBUG [main] - Connection released from CertDBImpl.deleteCertificate method. 2014-08-19 23:25:13,691 INFO [main] - OUT -- CertDBImpl.java - deleteCertificate - 2014-08-19 23:25:13,691 INFO [main] - OUT -- CertDBAction.java - deleteCertificateInDB - 2014-08-19 23:25:13,691 INFO [main] - OUT -- DefaultCertMgr.java - deleteDERandPEM - 2014-08-19 23:25:13,691 DEBUG [main] - deleteDERandPEM: sCertDir = /usr/local/platform/.security/tomcat/trust-certs --- sAlias = CUCM9X

## **## removing the certificate from keystore on this node**

2014-08-19 23:25:13,691 INFO [main] - IN -- TomcatCertMgr.java - removeFromKeyStore(..) - 2014-08-19 23:25:13,691 INFO [main] - IN -- RSACryptoEngine.java removeFromKeyStore(keystoreFile, keystorePass, alias) - 2014-08-19 23:25:13,691 INFO [main] - IN -- RSACryptoEngine.java - loadKeyStore(keystoreFile,
```
keystorePass) -
2014-08-19 23:25:13,895 INFO [main] - OUT -- RSACryptoEngine.java - loadKeyStore -
2014-08-19 23:25:13,922 DEBUG [main] - Removing certificate from keystore : CUCM9X
2014-08-19 23:25:13,923 DEBUG [main] - Size of the keystore after delete is : 3
2014-08-19 23:25:13,923 INFO [main] - OUT -- RSACryptoEngine.java - removeFromKeyStore -
2014-08-19 23:25:13,923 INFO [main] - OUT -- TomcatCertMgr.java - removeFromKeyStore -
2014-08-19 23:25:13,924 INFO [main] - trustdir ::/usr/local/platform/.security/tomcat/trust-
certs
2014-08-19 23:25:13,924 INFO [main] - IN -- Util.java - sysExec(exe, args) -
2014-08-19 23:25:13,924 DEBUG [main] - Executing command from Util.sysExec : python
/usr/local/platform/bin/c_rehash.py /usr/local/platform/.security/tomcat/trust-certs
2014-08-19 23:25:13,940 DEBUG [Finalizer] - Attempting to close connection
2014-08-19 23:25:13,940 DEBUG [Finalizer] - Connection already closed or never open
2014-08-19 23:25:13,940 DEBUG [Finalizer] - Attempting to close connection
2014-08-19 23:25:13,940 DEBUG [Finalizer] - Connection already closed or never open
2014-08-19 23:25:13,962 DEBUG [Finalizer] - Attempting to close connection
2014-08-19 23:25:13,962 DEBUG [Finalizer] - Connection already closed or never open
2014-08-19 23:25:14,203 INFO [main] - OUT -- Util.java - sysExec -
## setting/updating the rights and the ownership of the files in trust store (nothing will
```
# **## be changed since you just removed two cert files + description file, this is just**

**## standard procedure)**

```
2014-08-19 23:25:14,203 INFO [main] - IN -- DefaultCertMgr.java -
setOwnershipAndPermissions(file) -
2014-08-19 23:25:14,203 DEBUG [main] - setOwnershipAndPermissions : trust-certs
2014-08-19 23:25:14,203 DEBUG [main] - Changing ownership of file
'/usr/local/platform/.security/tomcat/trust-certs'
2014-08-19 23:25:14,204 INFO [main] - IN -- Util.java - sysExec(exe, args) -
2014-08-19 23:25:14,204 DEBUG [main] - Executing command from Util.sysExec : /bin/chown -R
certbase /usr/local/platform/.security/tomcat/trust-certs
2014-08-19 23:25:14,224 INFO [main] - OUT -- Util.java - sysExec -
2014-08-19 23:25:14,224 DEBUG [main] - Changing group ownership of file
'/usr/local/platform/.security/tomcat/trust-certs'
2014-08-19 23:25:14,224 INFO [main] - IN -- Util.java - sysExec(exe, args) -
2014-08-19 23:25:14,224 DEBUG [main] - Executing command from Util.sysExec : /bin/chgrp -R
ccmbase /usr/local/platform/.security/tomcat/trust-certs
2014-08-19 23:25:14,236 INFO [main] - OUT -- Util.java - sysExec -
2014-08-19 23:25:14,237 DEBUG [main] - Changing mode of file
'/usr/local/platform/.security/tomcat/trust-certs'
2014-08-19 23:25:14,237 INFO [main] - IN -- Util.java - sysExec(exe, args) -
2014-08-19 23:25:14,237 DEBUG [main] - Executing command from Util.sysExec : /bin/chmod -R 755
/usr/local/platform/.security/tomcat/trust-certs
2014-08-19 23:25:14,239 INFO [main] - OUT -- Util.java - sysExec -
2014-08-19 23:25:14,240 INFO [main] - OUT -- DefaultCertMgr.java - setOwnershipAndPermissions -
2014-08-19 23:25:14,240 INFO [main] - OUT -- DefaultCertMgr.java - deleteCert -
2014-08-19 23:25:14,240 INFO [main] - IN -- CertMgr.java - logResult(result, desc, resultFile) -
2014-08-19 23:25:14,240 INFO [main] - CertMgmt Operation Result : null
2014-08-19 23:25:14,241 INFO [main] - OUT -- CertMgr.java - logResult -
2014-08-19 23:25:14,241 INFO [main] - OUT -- CertMgr.java - doOp -
2014-08-19 23:25:14,241 INFO [main] - OUT -- CertMgr.java - mainIntenal -
b.要確認在檔案系統級別上的操作是否成功,讓我們檢查tomcat trust目錄:
```
[root@CUCM861 trust-certs]# ls -la total 108 drwxr-xr-x 2 certbase ccmbase 4096 Aug 19 23:25 . drwxr-xr-x 5 root root 4096 Apr 4 12:47 .. lrwxrwxrwx 1 certbase ccmbase 11 Aug 19 23:25 101f99a6.0 -> CUCM861.pem lrwxrwxrwx 1 certbase ccmbase 42 Aug 19 23:25 7e0370f0.0 -> VeriSign\_Class\_3\_Secure\_Server\_CA\_-\_G3.pem -rwxr-xr-x 1 certbase ccmbase 939 Aug 2 23:36 CUCM861.der -rwxr-xr-x 1 certbase ccmbase 44 Aug 2 23:36 CUCM861.description -rwxr-xr-x 1 certbase ccmbase 1326 Aug 2 23:36 CUCM861.pem

```
-rwxr-xr-x 1 certbase ccmbase 941 Aug 2 22:51 CUCM861s.der
-rwxr-xr-x 1 certbase ccmbase 44 Aug 2 22:51 CUCM861s.description
-rwxr-xr-x 1 certbase ccmbase 1330 Aug 2 22:51 CUCM861s.pem
lrwxrwxrwx 1 certbase ccmbase 12 Aug 19 23:25 d0aacffb.0 -> CUCM861s.pem
-rwxr-xr-x 1 certbase ccmbase 3907 Aug 19 23:25 tomcat-trust.keystore
-rwxr-xr-x 1 certbase ccmbase 1520 Apr 4 12:47 VeriSign_Class_3_Secure_Server_CA_-_G3.der
-rwxr-xr-x 1 certbase ccmbase 44 Apr 4 12:47 VeriSign_Class_3_Secure_Server_CA_-
_G3.description
-rwxr-xr-x 1 certbase ccmbase 2114 Apr 4 12:47 VeriSign_Class_3_Secure_Server_CA_-_G3.pem
```
您可以看到3個檔案已刪除(CUCM9X.pem、CUCM9X.der、CUCM9X.description)和符號連結。

# c.發布者和訂閱者上的CertCN服務將通過DB更改通知機制收到有關表 CERTIFICATESERVICERTIFICATEMAP更改的通知。

### 從發佈伺服器節點:

2014-08-19 23:25:13,811 INFO [Thread-5] - IN - process. changeData : 2014-08-19 23:25:13,812 INFO [Thread-5] - Inside CERTIFICATESERVICECERTIFICATEMAP - I option.. 2014-08-19 23:25:13,812 DEBUG [Thread-5] - Updated Data in CERTIFICATESERVICECERTIFICATEMAP ::<msg><type>DBL</type><table>certificateservicecertificatemap</table><tableid>44</tableid><acti on>D</action><time>1408483513</time><old><cdrserver>2</ddrserver><cdrtime>1407158487</drtime><p kid>798ff6e1-e1d6-42e5-a4e6-30d9d7360d6d</pkid><fkcertificate>4152b36b-002e-68ac-711dc373fa940779</fkcertificate><tkcertificateservice>6</tkcertificateservice><ifx\_replcheck>6043699 681953972226</ifx\_replcheck></old></msg>

2014-08-19 23:25:18,818 INFO [Thread-5] - OUT - process.

由於所有操作都由CM API完成,因此無需在發佈器節點上執行任何操作。您也可以在訂閱伺服器的 certCN日誌中觀察到。

d.刪除訂閱伺服器節點上的同一tomcat-trust證書會執行與發佈伺服器節點上觀察到的操作幾乎相同 的操作。唯一的區別是從CERTIFICATE表中刪除該條目的最後一個步驟。在CM的日誌中(僅包含 更改的部件):

2014-08-21 11:59:35,383 INFO [main] - OUT -- CertDBImpl.java - checkMultipleCertForProcessnode - 2014-08-21 11:59:35,383 DEBUG [main] - DELETE FLAG :: isSrvMap=false :: isRoleMap=false :: isProcessnodeMap=false 2014-08-21 11:59:35,383 INFO [main] - IN -- CertDBImpl.java - deleteCertificateBySerialNo(con, certInfo) -

### **## certificate is removed from CERTIFICATE table**

2014-08-21 11:59:35,383 DEBUG [main] - Delete query of CERTIFICATE :DELETE FROM CERTIFICATE WHERE PKID = "4152b36b-002e-68ac-711d-c373fa940779" 2014-08-21 11:59:35,383 DEBUG [main] - getConn: usePooling[true]connectToLocalDB[false]\_target[1]connectToPubByDefault[true] 2014-08-21 11:59:35,596 INFO [main] - OUT -- CertDBImpl.java - deleteCertificateBySerialNo - 2014-08-21 11:59:35,598 DEBUG [main] - Connection committed for deleteCertificate.. 2014-08-21 11:59:35,598 DEBUG [main] - Closing the connection. Connection HashCode:6923467 -- Details:Connector(CONNECTED: Driver=com.informix.jdbc.IfxDriver;)

## 同樣,CertCN將收到有關兩個節點上CERTIFICATESERVICECERTIFICATEMAP表更改的通知。 certCN不會執行任何操作,因為所有工作都由CM完成。

# 4.C.在發佈伺服器節點上重新生成tomcat證書

在第三個場景中,您將看到tomcat.pem再生的過程。

您可以在發佈者節點上重新生成,然後檢視此更改如何傳播到第二個節點。

此操作包含以下步驟:

a.重新生成在CM頁面下啟動的操作。

b.上述觸發器生成新的tomcat證書並將其放入檔案系統 c.新的tomcat證書將插入DB(舊證書將被覆蓋)。此資訊將通過資料庫複製進行複製。 d.舊的tomcat-trust證書從檔案系統中刪除(+從金鑰庫中刪除) e.將tomcat-trust匯入到檔案系統(驗證對應的+資料庫條目)。 f.子節點上的certCN啟動,並從檔案系統和金鑰庫中刪除tomcat-trust。 g.最後,新檔案被重新匯入到檔案系統中,並讀到金鑰庫。

a.按regenerate show us below output(timestamp 23:36):

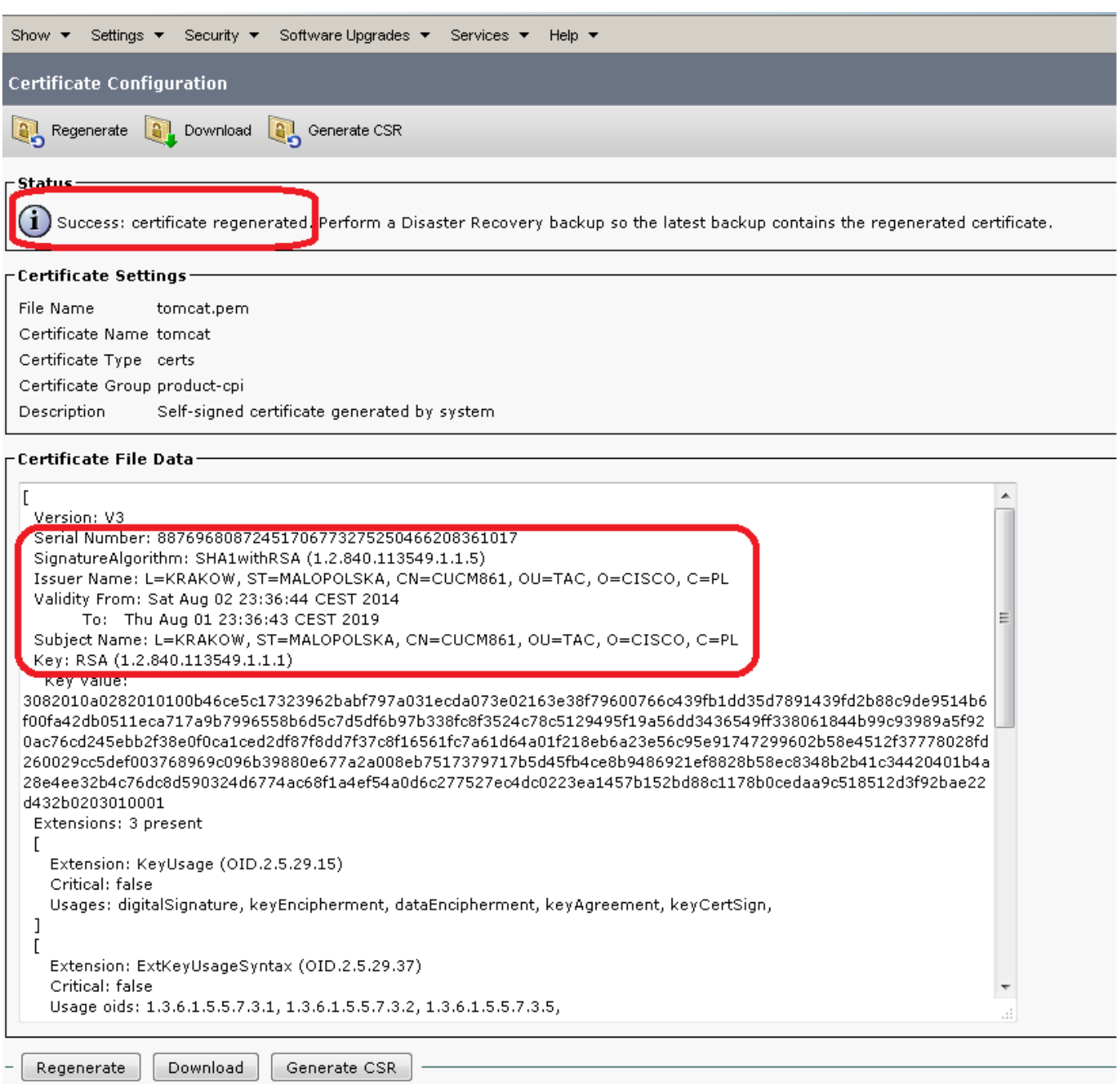

新證書的序列號:

12月:88769680872451706773275250466208361017 十六進位:42C86B2CF293630FE27BBDDC7FD02A39

儲存在檔案系統中的證書(從根):

```
[root@CUCM861 tomcat]# pwd
/usr/local/platform/.security/tomcat
[root@CUCM861 tomcat]# ls -la certs
total 48
drwxr-xr-x 2 certbase ccmbase 4096 Aug 2 23:36 .
drwxr-xr-x 5 root root 4096 Apr 4 12:47 ..
-rwxr-xr-x 1 certbase ccmbase 939 Aug 2 23:36 tomcat.der
-rwxr-xr-x 1 certbase ccmbase 64 Aug 2 23:36 tomcat.description
-rwxr-xr-x 1 certbase ccmbase 2598 Aug 2 23:36 tomcat.keystore
-rwxr-xr-x 1 certbase ccmbase 1326 Aug 2 23:36 tomcat.pem
[root@CUCM861 tomcat]# ls -la trust-certs
total 108
drwxr-xr-x 2 certbase ccmbase 4096 Aug 2 23:36 .
drwxr-xr-x 5 root root 4096 Apr 4 12:47 ..
lrwxrwxrwx 1 certbase ccmbase 11 Aug 2 23:36 101f99a6.0 -> CUCM861.pem
lrwxrwxrwx 1 certbase ccmbase 42 Aug 2 23:36 7e0370f0.0 ->
VeriSign_Class_3_Secure_Server_CA_-_G3.pem
-rwxr-xr-x 1 certbase ccmbase 939 Aug 2 23:36 CUCM861.der
-rwxr-xr-x 1 certbase ccmbase 44 Aug 2 23:36 CUCM861.description
-rwxr-xr-x 1 certbase ccmbase 1326 Aug 2 23:36 CUCM861.pem
-rwxr-xr-x 1 certbase ccmbase 941 Aug 2 22:51 CUCM861s.der
-rwxr-xr-x 1 certbase ccmbase 44 Aug 2 22:51 CUCM861s.description
-rwxr-xr-x 1 certbase ccmbase 1330 Aug 2 22:51 CUCM861s.pem
lrwxrwxrwx 1 certbase ccmbase 12 Aug 2 23:36 d0aacffb.0 -> CUCM861s.pem
-rwxr-xr-x 1 certbase ccmbase 3907 Aug 2 23:36 tomcat-trust.keystore
-rwxr-xr-x 1 certbase ccmbase 1520 Apr 4 12:47 VeriSign_Class_3_Secure_Server_CA_-_G3.der
-rwxr-xr-x 1 certbase ccmbase 44 Apr 4 12:47 VeriSign_Class_3_Secure_Server_CA_-
_G3.description
-rwxr-xr-x 1 certbase ccmbase 2114 Apr 4 12:47 VeriSign_Class_3_Secure_Server_CA_-_G3.pem
[root@CUCM861 tomcat]# md5sum certs/tomcat.der
a0dd8031bcd3c269844df8a3fafd476c certs/tomcat.der
[root@CUCM861 tomcat]# md5sum trust-certs/CUCM861.der
a0dd8031bcd3c269844df8a3fafd476c trust-certs/CUCM861.der
您可以看到(根據修改時間),我們的新證書儲存在certs目錄(如tomcat.der)和trust-certs(如
CUCM861.der)中。MD5總和(md5sum)證明這是同一個證書,儲存兩次。符號鏈接(101f99a6.0 ->
CUCM861.pem)也更新。
```
b.再生本身由CM完成。讓我們更詳細地瞭解一下再生過程:

2014-08-02 23:36:40,962 INFO [main] - log4j configuration successful. 2014-08-02 23:36:40,977 INFO [main] - IN -- CertMgr.java - mainInternal(args) - 2014-08-02 23:36:40,979 INFO [main] - decode

**## operation invoked is "regenerate", if you would like to display the cert in OS ## Administration -> Security -> Certificate Management you would see "display" operation ## type.** 2014-08-02 23:36:40,979 INFO [main] - op:regenerate

**## you are going to regenerate tomcat cert, below the details of the cert are being listed** 2014-08-02 23:36:40,979 INFO [main] - unit:tomcat 2014-08-02 23:36:40,979 INFO [main] - certdir:%2Fusr%2Flocal%2Fplatform%2F.security%2Ftomcat%2Fcerts%2Ftomcat 2014-08-02 23:36:40,979 INFO [main] - keydir:%2Fusr%2Flocal%2Fplatform%2F.security%2Ftomcat%2Fkeys 2014-08-02 23:36:40,979 INFO [main] - logfile:%2Fvar%2Flog%2Factive%2Fplatform%2Flog%2Fcertmgmt.log 2014-08-02 23:36:40,979 INFO [main] resultfile:%2Fvar%2Flog%2Factive%2Fplatform%2Flog%2Fcertde-info.xml 2014-08-02 23:36:40,979 INFO [main] - type:certs 2014-08-02 23:36:41,006 INFO [main] - Parsed information

```
2014-08-02 23:36:41,006 INFO [main] - OrgName: CISCO
2014-08-02 23:36:41,006 INFO [main] - OrgUnit: TAC
2014-08-02 23:36:41,007 INFO [main] - Location: KRAKOW
2014-08-02 23:36:41,007 INFO [main] - Country: PL
2014-08-02 23:36:41,007 INFO [main] - State: MALOPOLSKA
2014-08-02 23:36:41,007 INFO [main] - Hostname: CUCM861
2014-08-02 23:36:41,007 INFO [main] - AlternateHostname: null
2014-08-02 23:36:41,007 INFO [main] - Domain Name:
2014-08-02 23:36:41,007 INFO [main] - IPAddress: 10.48.46.29
2014-08-02 23:36:41,008 INFO [main] - In parseXML()
2014-08-02 23:36:41,021 INFO [main] - FQDN Name retrived by InetAddress : CUCM861
2014-08-02 23:36:41,021 INFO [main] - CN: CUCM861
2014-08-02 23:36:41,022 INFO [main] - Temp before mod is
2014-08-02 23:36:41,022 INFO [main] - Temp afer mod is TAC
2014-08-02 23:36:41,022 INFO [main] - Temp in else is TAC
2014-08-02 23:36:41,022 INFO [main] - Temp before mod is
2014-08-02 23:36:41,022 INFO [main] - Temp afer mod is TAC
2014-08-02 23:36:41,022 INFO [main] - Temp in else is TAC
2014-08-02 23:36:41,022 INFO [main] - OuFields are TAC
2014-08-02 23:36:41,022 DEBUG [main] - Field after encoding: TAC
2014-08-02 23:36:41,022 DEBUG [main] - Field after encoding: CISCO
2014-08-02 23:36:41,023 DEBUG [main] - Field after encoding: KRAKOW
2014-08-02 23:36:41,023 DEBUG [main] - Field after encoding: MALOPOLSKA
2014-08-02 23:36:41,023 DEBUG [main] - Field after encoding: PL
2014-08-02 23:36:41,026 INFO [main] - OU field is :TAC
2014-08-02 23:36:41,027 INFO [main] - SubjectDN ::
CN=CUCM861,OU=TAC,O=CISCO,L=KRAKOW,ST=MALOPOLSKA,C=PL
2014-08-02 23:36:41,027 INFO [main] - IN -- CertMgr.java - getCertMgrObj(unit) - tomcat
2014-08-02 23:36:41,036 INFO [main] - OUT -- CertMgr.java - getCertMgrObj -
com.cisco.cpi.certMgmt.manager.TomcatCertMgr@123b25c
2014-08-02 23:36:41,036 INFO [main] - Dummy loadProperties
2014-08-02 23:36:41,036 INFO [main] - IN -- CertMgr.java - doOp(info) -
2014-08-02 23:36:41,037 DEBUG [main] - cert filename root: 'tomcat'
2014-08-02 23:36:41,037 DEBUG [main] - cert file parent directory:
'/usr/local/platform/.security/tomcat/certs'
2014-08-02 23:36:41,037 DEBUG [main] - File created with certParentDir
2014-08-02 23:36:41,037 DEBUG [main] - DirCheck for certParentDir succeeded
2014-08-02 23:36:41,038 DEBUG [main] - File created with keyDir
2014-08-02 23:36:41,038 DEBUG [main] - DirCheck for keyDir succeeded
## API function for generating certificate is invoked
2014-08-02 23:36:41,039 DEBUG [main] - Calling genCertAPI() from regenCert()
2014-08-02 23:36:41,039 INFO [main] - IN -- DefaultCertMgr.java - genCertAPI(info) -
2014-08-02 23:36:41,039 INFO [main] - parsed root path:
'/usr/local/platform/.security/tomcat/certs'
2014-08-02 23:36:41,039 DEBUG [main] - cert file parent directory:
'/usr/local/platform/.security/tomcat/certs'
2014-08-02 23:36:41,040 DEBUG [main] - tomcat Certificate keysize : 2048
2014-08-02 23:36:41,041 INFO [main] - parsed root path:
'/usr/local/platform/.security/tomcat/certs'
2014-08-02 23:36:41,042 DEBUG [main] - SubjectAltName : null
2014-08-02 23:36:41,385 DEBUG [main] - Loading RSA providers explicitly...
2014-08-02 23:36:42,989 DEBUG [main] - RSA providers are loaded explicitly...
2014-08-02 23:36:42,989 DEBUG [main] - New security.provider.1=JsafeJCE
2014-08-02 23:36:42,989 DEBUG [main] - New security.provider.2=RsaJsse
2014-08-02 23:36:42,989 DEBUG [main] - New security.provider.3=BC
2014-08-02 23:36:42,989 DEBUG [main] - New security.provider.4=SUN
2014-08-02 23:36:42,989 DEBUG [main] - New security.provider.5=SunRsaSign
2014-08-02 23:36:42,989 DEBUG [main] - New security.provider.6=SunJSSE
2014-08-02 23:36:42,989 DEBUG [main] - New security.provider.7=SunJCE
2014-08-02 23:36:42,989 DEBUG [main] - New security.provider.8=SunJGSS
2014-08-02 23:36:42,989 DEBUG [main] - New security.provider.9=SunSASL
2014-08-02 23:36:42,989 DEBUG [main] - New security.provider.10=XMLDSig
2014-08-02 23:36:42,990 DEBUG [main] - New security.provider.11=SunPCSC
```
**## at this moment generateCertificate() function is invoked which actually returns a new ## ertificate as a result**

2014-08-02 23:36:42,990 INFO [main] - IN -- RSACryptoEngine.java - generateCertificate(..) - 2014-08-02 23:36:43,003 INFO [main] - passphrase is ::LA20PvI2sezuPqph 2014-08-02 23:36:44,657 INFO [main] - OUT -- RSACryptoEngine.java - generateCertificate - 2014-08-02 23:36:44,658 INFO [main] - IN -- RSACryptoEngine.java - loadCertificate(..) -

### **## certificate is written into filesystem and the owner (user:group) and rights are being ## adjusted**

2014-08-02 23:36:45,009 INFO [main] - OUT -- RSACryptoEngine.java - loadCertificate - 2014-08-02 23:36:45,009 INFO [main] - IN -- DefaultCertMgr.java setOwnershipAndPermissions(file) - 2014-08-02 23:36:45,009 DEBUG [main] - setOwnershipAndPermissions : certs 2014-08-02 23:36:45,009 DEBUG [main] - Changing ownership of file '/usr/local/platform/.security/tomcat/certs' 2014-08-02 23:36:45,010 INFO [main] - IN -- Util.java - sysExec(exe, args) - 2014-08-02 23:36:45,010 DEBUG [main] - Executing command from Util.sysExec : /bin/chown -R certbase /usr/local/platform/.security/tomcat/certs 2014-08-02 23:36:45,017 INFO [main] - OUT -- Util.java - sysExec - 2014-08-02 23:36:45,017 DEBUG [main] - Changing group ownership of file '/usr/local/platform/.security/tomcat/certs' 2014-08-02 23:36:45,018 INFO [main] - IN -- Util.java - sysExec(exe, args) - 2014-08-02 23:36:45,018 DEBUG [main] - Executing command from Util.sysExec : /bin/chgrp -R ccmbase /usr/local/platform/.security/tomcat/certs 2014-08-02 23:36:45,021 INFO [main] - OUT -- Util.java - sysExec - 2014-08-02 23:36:45,021 DEBUG [main] - Changing mode of file '/usr/local/platform/.security/tomcat/certs' 2014-08-02 23:36:45,021 INFO [main] - IN -- Util.java - sysExec(exe, args) - 2014-08-02 23:36:45,021 DEBUG [main] - Executing command from Util.sysExec : /bin/chmod -R 755 /usr/local/platform/.security/tomcat/certs 2014-08-02 23:36:45,046 INFO [main] - OUT -- Util.java - sysExec - 2014-08-02 23:36:45,046 INFO [main] - OUT -- DefaultCertMgr.java - setOwnershipAndPermissions - 2014-08-02 23:36:45,046 INFO [main] - IN -- DefaultCertMgr.java setOwnershipAndPermissions(file) - 2014-08-02 23:36:45,046 DEBUG [main] - setOwnershipAndPermissions : keys 2014-08-02 23:36:45,046 DEBUG [main] - Changing ownership of file '/usr/local/platform/.security/tomcat/keys' 2014-08-02 23:36:45,046 INFO [main] - IN -- Util.java - sysExec(exe, args) - 2014-08-02 23:36:45,046 DEBUG [main] - Executing command from Util.sysExec : /bin/chown -R certbase /usr/local/platform/.security/tomcat/keys 2014-08-02 23:36:45,051 INFO [main] - OUT -- Util.java - sysExec - 2014-08-02 23:36:45,051 DEBUG [main] - Changing group ownership of file '/usr/local/platform/.security/tomcat/keys' 2014-08-02 23:36:45,052 INFO [main] - IN -- Util.java - sysExec(exe, args) - 2014-08-02 23:36:45,052 DEBUG [main] - Executing command from Util.sysExec : /bin/chgrp -R ccmbase /usr/local/platform/.security/tomcat/keys 2014-08-02 23:36:45,055 INFO [main] - OUT -- Util.java - sysExec - 2014-08-02 23:36:45,055 DEBUG [main] - Changing mode of file '/usr/local/platform/.security/tomcat/keys' 2014-08-02 23:36:45,055 INFO [main] - IN -- Util.java - sysExec(exe, args) - 2014-08-02 23:36:45,055 DEBUG [main] - Executing command from Util.sysExec : /bin/chmod -R 755 /usr/local/platform/.security/tomcat/keys 2014-08-02 23:36:45,061 INFO [main] - OUT -- Util.java - sysExec - 2014-08-02 23:36:45,061 INFO [main] - OUT -- DefaultCertMgr.java - setOwnershipAndPermissions -

### **## description is generated and put into the description file**

2014-08-02 23:36:45,061 INFO [main] - IN -- DefaultCertMgr.java - createDescriptionFile(name, description) - 2014-08-02 23:36:45,063 INFO [main] - description is :Self-signed certificate generated by system 2014-08-02 23:36:45,063 INFO [main] - OUT -- DefaultCertMgr.java - createDescriptionFile - 2014-08-02 23:36:45,064 INFO [main] - IN -- DefaultCertMgr.java setOwnershipAndPermissions(file) -

```
2014-08-02 23:36:45,064 DEBUG [main] - setOwnershipAndPermissions : tomcat.description
2014-08-02 23:36:45,064 DEBUG [main] - Changing ownership of file
'/usr/local/platform/.security/tomcat/certs/tomcat.description'
2014-08-02 23:36:45,064 INFO [main] - IN -- Util.java - sysExec(exe, args) -
2014-08-02 23:36:45,064 DEBUG [main] - Executing command from Util.sysExec : /bin/chown
certbase /usr/local/platform/.security/tomcat/certs/tomcat.description
2014-08-02 23:36:45,074 INFO [main] - OUT -- Util.java - sysExec -
2014-08-02 23:36:45,074 DEBUG [main] - Changing group ownership of file
'/usr/local/platform/.security/tomcat/certs/tomcat.description'
2014-08-02 23:36:45,074 INFO [main] - IN -- Util.java - sysExec(exe, args) -
2014-08-02 23:36:45,075 DEBUG [main] - Executing command from Util.sysExec : /bin/chgrp ccmbase
/usr/local/platform/.security/tomcat/certs/tomcat.description
2014-08-02 23:36:45,077 INFO [main] - OUT -- Util.java - sysExec -
2014-08-02 23:36:45,077 DEBUG [main] - Changing mode of file
'/usr/local/platform/.security/tomcat/certs/tomcat.description'
2014-08-02 23:36:45,077 INFO [main] - IN -- Util.java - sysExec(exe, args) -
2014-08-02 23:36:45,077 DEBUG [main] - Executing command from Util.sysExec : /bin/chmod 755
/usr/local/platform/.security/tomcat/certs/tomcat.description
2014-08-02 23:36:45,083 INFO [main] - OUT -- Util.java - sysExec -
2014-08-02 23:36:45,083 INFO [main] - OUT -- DefaultCertMgr.java - setOwnershipAndPermissions -
2014-08-02 23:36:45,084 INFO [main] - IN -- CertUtil.java - populateCertInfo(cert, opInfo,
certFilePemLocation) -
2014-08-02 23:36:45,086 INFO [main] - IN -- CertUtil.java - getHostName(..) -
2014-08-02 23:36:45,089 INFO [main] - OUT -- CertUtil.java - getHostName - CUCM861
2014-08-02 23:36:45,092 INFO [main] - IN -- CryptoUtil.java - saveAsPEM(..) -
2014-08-02 23:36:45,098 INFO [main] - OUT -- CryptoUtil.java - saveAsPEM -
2014-08-02 23:36:45,098 INFO [main] - OUT -- CertUtil.java - populateCertInfo -
c.當前,您有一個在檔案系統級別可用的新證書(certs中的tomcat.pem)。trust-certs中的
CUCM861.pem也在此處,但此階段尚未新增。稍後再做報導。
現在是時候更新資料庫中的tomcat證書以便與其他節點共用更改了。
```
在重新生成之前,可以在資料庫中看到tomcat證書:

**admin:**run sql select c.pkid, c.serialnumber from certificate c, certificateservicecertificatemap m WHERE m.fkcertificate = c.pkid AND m.tkcertificateservice = '5' pkid serialnumber ==================================== ================================ **533dbbfc-78ce-b46f-7d64-cd2b7c536f6d** 6cf5bc855b681f658f9e7506d3ec6ea5 a6b18f66-bf72-261d-8ecd-bfcea02add4e 68052e2e9cd6c979079e6449ff873031 您可以看到資料庫中有兩個tomcat證書(對於PUB和SUB),舊的tomcat證書的序列號為「 6cf5bc855b681f658f9e7506d3ec6ea5」。我們的tomcat證書的PKID為「533dbfc-78ce-b46f-7d64 cd2b7c536f6d」,在證書再生時不會更改。

進一步檢查CM日誌檔案 (代碼段中的註釋):

2014-08-02 23:36:45,099 INFO [main] - IN -- CertDBAction.java **insertCertificateInDB**(certFiletoStore, info) - 2014-08-02 23:36:45,099 INFO [main] - DBParameters ... PKID :null CN :L=KRAKOW,ST=MALOPOLSKA,CN=CUCM861,OU=TAC,O=CISCO,C=PL serialNo :42c86b2cf293630fe27bbddc7fd02a39 hostName :CUCM861 issuerName :L=KRAKOW,ST=MALOPOLSKA,CN=CUCM861,OU=TAC,O=CISCO,C=PL Certificate :Not Printing huge Certificate String.. IPV4Address :10.48.46.29 IPV6Address : TimeToLive :NULL UNIT :tomcat

```
TYPE :certs
ROLE :null
RoleMoniker :null
RoleEnum :null
SERVICE :null
ServiceMoniker :null
ServiceEnum :0
2014-08-02 23:36:45,099 INFO [main] - DB - Certifciate Store Plugin Handler is
:com.cisco.ccm.certmgmt.db.CertDBImpl
2014-08-02 23:36:45,159 DEBUG [main] - Connection Initialized to localnode. Connection
HashCode:17241377 --Details:Connector(NOT CONNECTED: Driver=com.informix.jdbc.IfxDriver;)
2014-08-02 23:36:45,159 DEBUG [main] - getConn:
usePooling[true]connectToLocalDB[true]_target[0]connectToPubByDefault[false]
2014-08-02 23:36:45,160 DEBUG [main] - Try to get a connection from pool
2014-08-02 23:36:45,160 DEBUG [main] - getting local connection from Pool
2014-08-02 23:36:45,162 DEBUG [main] - Getting connection from connection pool entry
<database,jdbcurl2>
2014-08-02 23:36:45,162 DEBUG [main] - There are currently 0 connection pool entries
2014-08-02 23:36:45,166 DEBUG [main] - Checking if connection limit has been reached for
database
2014-08-02 23:36:45,167 DEBUG [main] - Connecting to publisher so max number of connections
allowed is 100
2014-08-02 23:36:45,167 DEBUG [main] - Number of connections in use is 0
2014-08-02 23:36:45,167 DEBUG [main] - There is currently 1 connection pool entry
2014-08-02 23:36:45,168 DEBUG [main] - Number of available connections in pool: 0
2014-08-02 23:36:45,381 DEBUG [main] - Adding connection
<com.informix.jdbc.IfxSqliConnect@1a7789c> to connection list
2014-08-02 23:36:45,382 DEBUG [main] - Marking connection
<com.informix.jdbc.IfxSqliConnect@1a7789c> as used
2014-08-02 23:36:45,382 DEBUG [main] - Got connection from pool
2014-08-02 23:36:45,389 DEBUG [main] - getConn:
usePooling[true]connectToLocalDB[true]_target[0]connectToPubByDefault[false]
2014-08-02 23:36:45,395 DEBUG [main] - Closing the resultset.
2014-08-02 23:36:45,396 DEBUG [main] - Closing the connection. Connection HashCode:17241377 --
Details:Connector(CONNECTED: Driver=com.informix.jdbc.IfxDriver;)
2014-08-02 23:36:45,396 DEBUG [main] - Attempting to close connection
2014-08-02 23:36:45,396 DEBUG [main] - Removing connection <database, jdbcurl2> from
ConnectionManager list
2014-08-02 23:36:45,396 DEBUG [main] - removeConnectionFromConnectionList()
2014-08-02 23:36:45,397 DEBUG [main] - Removing connection
<com.informix.jdbc.IfxSqliConnect@1a7789c> from connection list
2014-08-02 23:36:45,399 DEBUG [main] - Connection <com.informix.jdbc.IfxSqliConnect@1a7789c> is
not closed, adding it back to the pool entry <database,jdbcurl2>
2014-08-02 23:36:45,399 INFO [main] - Connection/Statement/Resultset is closed properly.
2014-08-02 23:36:45,399 INFO [main] - TYPETRUSTROLEMAP ::{TRUST_ROLE_DATA_SERVICE=24,
TRUST_ROLE_PROVISIONING_SERVICE=23, TRUST_ROLE_SERVICEABILITY=27,
TRUST_ROLES_CALLMANAGER_TFTP=2,_PHONE_TRUST_ROLES_FIREWALL=6, ROLE_APPLICATION_SERVER=7,
TRUST_ROLES_SAST=0, ROLE_SIGNALING_CALL_CONTROL=22, TRUST_ROLES_CALLMANAGER=1,
TRUST_ROLES_UNKNOWN=255, TRUST_ROLE_NETWORK_ELEMENT=25, TRUST_ROLES_SRST=5,
ROLE_CERTIFICATE_AUTHORITY=20,_TRUST_ROLE_VPN=26,_TRUST_ROLES_CAPF=4,_TRUST_ROLES_TFTP=3,
ROLE_AUTHENTICATION_AUTHORIZATION=21}
2014-08-02 23:36:45,399 INFO [main] - TYPESERVICEROLEMAP ::{Phone-VPN-trust=2, CallManager=3,
Phone-CTL-trust=15, tomcat-trust=6, TVS=11, ipsec-trust=8, Phone-trust=1, Phone-SAST-trust=14,
tomcat=5, userlicensing-trust=16, CAPF=9, ipsec=7, CAPF-trust=10, CallManager-trust=4, TVS-
trust=12, directory-trust=13}
2014-08-02 23:36:45,399 INFO [main] - unitRoleMap ::{Phone-VPN-trust=[TRUST_ROLE_VPN],
CallManager=[TRUST_ROLES_CALLMANAGER_TFTP, TRUST_ROLES_SAST], Phone-CTL-
trust=[ROLE_APPLICATION_SERVER], tomcat-trust=[ROLE_APPLICATION_SERVER],
TVS=[ROLE_AUTHENTICATION_AUTHORIZATION], ipsec-trust=[], Phone-trust=[ROLE_APPLICATION_SERVER],
Phone-SAST-trust=[TRUST_ROLES_SAST, TRUST_ROLES_TFTP], tomcat=[ROLE_APPLICATION_SERVER],
userlicensing-trust=[], CAPF=[TRUST_ROLES_CAPF], ipsec=[ROLE_APPLICATION_SERVER], CAPF-trust=[],
CallManager-trust=[], TVS-trust=[], directory-trust=[]}
2014-08-02 23:36:45,400 INFO [main] - commonTrustStoreMap ::{}
```
2014-08-02 23:36:45,403 DEBUG [main] - Connection Initialized to Publisher. Connection HashCode:5823789 --Details:Connector(NOT CONNECTED: Driver=com.informix.jdbc.IfxDriver;) 2014-08-02 23:36:45,403 INFO [main] - IN -- CertDBImpl.java - insertCertificate(certInfo, con) - 2014-08-02 23:36:45,404 DEBUG [main] - getConn: usePooling[true]connectToLocalDB[false]\_target[1]connectToPubByDefault[true] 2014-08-02 23:36:45,404 DEBUG [main] - Try to get a connection from pool 2014-08-02 23:36:45,404 DEBUG [main] - Getting connection from connection pool entry <database,jdbcurl2> 2014-08-02 23:36:45,404 DEBUG [main] - There is currently 1 connection pool entry 2014-08-02 23:36:45,404 DEBUG [main] - Adding connection <com.informix.jdbc.IfxSqliConnect@1a7789c> to connection list 2014-08-02 23:36:45,404 DEBUG [main] - Marking connection <com.informix.jdbc.IfxSqliConnect@1a7789c> as used 2014-08-02 23:36:45,404 DEBUG [main] - Got connection from pool 2014-08-02 23:36:45,406 INFO [main] - IN -- CertDBImpl.java populateRoleEnumServiceEnum(certInfo) -

### **## cert type is tomcat, you can see serviceEnum = 5**

2014-08-02 23:36:45,407 INFO [main] - UNIT ::: tomcat 2014-08-02 23:36:45,407 INFO [main] - role ::: [ROLE\_APPLICATION\_SERVER] 2014-08-02 23:36:45,407 INFO [main] - roleEnum ::: [7] 2014-08-02 23:36:45,407 INFO [main] - service ::: null 2014-08-02 23:36:45,407 INFO [main] - serviceEnum ::: 5 2014-08-02 23:36:45,407 INFO [main] - OUT -- CertDBImpl.java - populateRoleEnumServiceEnum - 2014-08-02 23:36:45,409 INFO [main] - IN -- CertDBUtil.java - getProcessNodeId(con, hostName, ipAddress, fqdn) - 2014-08-02 23:36:45,409 INFO [main] - getProcessNodeId Query :SELECT PKID,NAME FROM PROCESSNODE WHERE UPPER(NAME)=UPPER("CUCM861") OR UPPER(NAME)=UPPER("10.48.46.29") OR UPPER(NAME)=UPPER("CUCM861") 2014-08-02 23:36:45,409 DEBUG [main] - getConn: usePooling[true]connectToLocalDB[false]\_target[1]connectToPubByDefault[true] 2014-08-02 23:36:45,418 INFO [main] - ProcessNodeId:13f4b0d9-0bae-429a-a86e-625336a35bb6 2014-08-02 23:36:45,418 DEBUG [main] - Closing the resultset. 2014-08-02 23:36:45,418 INFO [main] - Connection/Statement/Resultset is closed properly. 2014-08-02 23:36:45,418 INFO [main] - OUT -- CertDBUtil.java - getProcessNodeId - 2014-08-02 23:36:45,418 INFO [main] - IN -- CertDBImpl.java - getSelfSignedCertificate(certInfo, con) - 2014-08-02 23:36:45,418 DEBUG [main] - getSelfSignedCertificate Query :SELECT A.PKID, SERVERNAME, SUBJECTNAME, ISSUERNAME, SERIALNUMBER, IPV4ADDRESS, IPV6ADDRESS, TIMETOLIVE, B.HASH FROM CERTIFICATE A, CERTIFICATEHASHMAP B, CERTIFICATESERVICECERTIFICATEMAP C WHERE A.PKID=B.FKCERTIFICATE AND A.PKID = C.FKCERTIFICATE AND C.TKCERTIFICATESERVICE = "5" AND A.SERVERNAME = "CUCM861" 2014-08-02 23:36:45,418 DEBUG [main] - getConn: usePooling[true]connectToLocalDB[false]\_target[1]connectToPubByDefault[true] 2014-08-02 23:36:45,424 DEBUG [main] - Closing the resultset. 2014-08-02 23:36:45,424 INFO [main] - Connection/Statement/Resultset is closed properly. 2014-08-02 23:36:45,425 INFO [main] - OUT -- CertDBImpl.java - getSelfSignedCertificate - 2014-08-02 23:36:45,425 INFO [main] - IN -- CertDBImpl.java - getPkidOfCertificate(hash, serverName, con) -

### **## looking for PKID of our cert**

2014-08-02 23:36:45,425 DEBUG [main] - GetPKID Query :SELECT A.PKID FROM CERTIFICATE A, CERTIFICATEHASHMAP B WHERE A.PKID=B.FKCERTIFICATE AND B.HASH = "/hSVsEZT+yZeaxE+K0EM02n1Pgk=" 2014-08-02 23:36:45,425 DEBUG [main] - getConn: usePooling[true]connectToLocalDB[false]\_target[1]connectToPubByDefault[true] 2014-08-02 23:36:45,431 DEBUG [main] - Closing the resultset. 2014-08-02 23:36:45,435 INFO [main] - Connection/Statement/Resultset is closed properly. 2014-08-02 23:36:45,435 INFO [main] - OUT -- CertDBImpl.java - getPkidOfCertificate - 2014-08-02 23:36:45,436 DEBUG [main] - Own certificate is regenerated. newCert is not available in DB. 2014-08-02 23:36:45,436 DEBUG [main] - INSERT FLAG :: isCertUpdate=true :: doNothing=false

**## finally certificate is inserted. In fact this is an update since The same is used ## PKID of the tomcat cert as it was prior regeneration**

2014-08-02 23:36:45,436 DEBUG [main] - INSERT/UPDATE Query of CERTIFICATE : UPDATE CERTIFICATE SET SERVERNAME="CUCM861", SUBJECTNAME="L=KRAKOW,ST=MALOPOLSKA,CN=CUCM861,OU=TAC,O=CISCO,C=PL", ISSUERNAME="L=KRAKOW,ST=MALOPOLSKA,CN=CUCM861,OU=TAC,O=CISCO,C=PL", SERIALNUMBER="42c86b2cf293630fe27bbddc7fd02a39", CERTIFICATE="-----BEGIN CERTIFICATE----- MIIDpzCCAo+gAwIBAgIQQshrLPKTYw/ie73cf9AqOTANBgkqhkiG9w0BAQUFADBj MQswCQYDVQQGEwJQTDEOMAwGA1UEChMFQ0lTQ08xDDAKBgNVBAsTA1RBQzEQMA4G A1UEAxMHQ1VDTTg2MTETMBEGA1UECBMKTUFMT1BPTFNLQTEPMA0GA1UEBxMGS1JB S09XMB4XDTE0MDgwMjIxMzY0NFoXDTE5MDgwMTIxMzY0M1owYzELMAkGA1UEBhMC UEwxDjAMBgNVBAoTBUNJU0NPMQwwCgYDVQQLEwNUQUMxEDAOBgNVBAMTB0NVQ004 NjExEzARBgNVBAgTCk1BTE9QT0xTS0ExDzANBgNVBAcTBktSQUtPVzCCASIwDQYJ KoZIhvcNAQEBBQADggEPADCCAQoCggEBALRs5cFzI5Yrq/eXoDHs2gc+AhY+OPeW AHZsQ5+x3TXXiRQ5/SuIyd6VFLbwD6QtsFEeynF6m3mWVYttXH1d9rl7M4/I81JM eMUSlJXxmlbdNDZUn/M4BhhEuZyTmJpfkgrHbNJF67Lzjg8Moc7S34f43X83yPFl Yfx6YdZKAfIY62oj5WyV6RdHKZYCtY5FEvN3eAKP0mACnMXe8AN2iWnAlrOYgOZ3 oqAI63UXN5cXtdRftM6LlIaSHviCi1jsg0iytBw0QgQBtKKOTuMrTHbcjVkDJNZ3 SsaPGk71Sg1sJ3Un7E3AIj6hRXsVK9iMEXiwztqpxRhRLT+SuuItQysCAwEAAaNX MFUwCwYDVR0PBAQDAgK8MCcGA1UdJQQgMB4GCCsGAQUFBwMBBggrBgEFBQcDAgYI KwYBBQUHAwUwHQYDVR0OBBYEFPOxKMSHC4gnQQqIgLAgxQjIHOsrMA0GCSqGSIb3 DQEBBQUAA4IBAQBVsWFzSC1nLTYKuOPs4RtOUQXfuUMHLhI74QoBJs98A8a8w1Kg M8ilXUkBg6VZ37xgYm2uaLTCunXeG/EiNx9nkC+kgJ9y78Q4jmRh2//wqdvAkI+R R9745RRNtD4xS3svv3uGSljEGd1eCC76NUWpQAWezz0A1AEAe/EWO7h1yZVRqhuD hq5vLVNrH0gQkjve56/K7E9E83PqVO9JTAGRvjL9/uRpeooucACJYI9WPyXMYa6w sIpCqFRLocYIUGCy9ufrof1vptawOJQGZ9Z9kW2SpanRD2LJunqgY8Vbveq/7Z2x ndm8j36Lyn4IrESrk7Umprm27fN8KktYvMaD -----END CERTIFICATE----- ", IPV4ADDRESS="10.48.46.29", IPV6ADDRESS="", TIMETOLIVE=NULL WHERE PKID = "533dbbfc-78ce-b46f-7d64-cd2b7c536f6d" 2014-08-02 23:36:45,436 DEBUG [main] - getConn: usePooling[true]connectToLocalDB[false]\_target[1]connectToPubByDefault[true] 2014-08-02 23:36:45,447 INFO [main] - IN -- CertDBImpl.java - updateCertificateHashMap(certInfo,  $con)$  – 2014-08-02 23:36:45,448 DEBUG [main] - Update query of CERTIFICATEHASHMAP :UPDATE CERTIFICATEHASHMAP SET HASH = "/hSVsEZT+yZeaxE+K0EM02n1Pgk=" WHERE FKCERTIFICATE = "533dbbfc-78ce-b46f-7d64-cd2b7c536f6d" 2014-08-02 23:36:45,448 DEBUG [main] - getConn: usePooling[true]connectToLocalDB[false]\_target[1]connectToPubByDefault[true] 2014-08-02 23:36:45,452 INFO [main] - OUT -- CertDBImpl.java - updateCertificateHashMap - 2014-08-02 23:36:45,452 INFO [main] - IN -- CertDBImpl.java - insertCertSrvCertMap(certInfo,  $con)$  -2014-08-02 23:36:45,452 INFO [main] - IN -- CertDBImpl.java checkExistingCertificateServiceMapping(certInfo, serviceEnum, con) - 2014-08-02 23:36:45,452 DEBUG [main] - checkExistingTrustCertificateForService Query :SELECT PKID,FKCERTIFICATE, TKCERTIFICATESERVICE FROM CERTIFICATESERVICECERTIFICATEMAP WHERE FKCERTIFICATE = "533dbbfc-78ce-b46f-7d64-cd2b7c536f6d" AND TKCERTIFICATESERVICE= "5" 2014-08-02 23:36:45,453 DEBUG [main] - getConn: usePooling[true]connectToLocalDB[false]\_target[1]connectToPubByDefault[true] 2014-08-02 23:36:45,455 DEBUG [main] - Closing the resultset. 2014-08-02 23:36:45,456 INFO [main] - Connection/Statement/Resultset is closed properly. **## CM verifies if there is a proper mapping for the new cert in the ## CERTIFICATESERVICECERTIFICATEMAP table. There is so no need for update** 2014-08-02 23:36:45,456 INFO [main] - OUT -- CertDBImpl.java checkExistingCertificateServiceMapping - 2014-08-02 23:36:45,456 DEBUG [main] - Certificate to be inserted in CERTIFICATESERVICECERTIFICATEMAP table :tomcat ::PKID :533dbbfc-78ce-b46f-7d64-cd2b7c536f6d ::toInsertInCertSrvMap:false 2014-08-02 23:36:45,456 DEBUG [main] - CertService mapping entry already exists.. 2014-08-02 23:36:45,456 INFO [main] - OUT -- CertDBImpl.java - insertCertSrvCertMap - 2014-08-02 23:36:45,456 INFO [main] - IN -- CertDBImpl.java - insertCertTrustRoleMap(certInfo,  $l$ og, con) -2014-08-02 23:36:45,456 INFO [main] - IN -- CertDBImpl.java checkExistingCertificateRoleMapping(certInfo, roleEnum, con) -

**## the same check for CERTIFICATETRUSTROLEMAP table. It is there, nothing to udpate.**

```
2014-08-02 23:36:45,456 DEBUG [main] - checkExistingTrustCertificateForRole Query :SELECT
PKID, FKCERTIFICATE, TKTRUSTROLE FROM CERTIFICATETRUSTROLEMAP WHERE FKCERTIFICATE = "533dbbfc-
78ce-b46f-7d64-cd2b7c536f6d" AND TKTRUSTROLE= "7"
2014-08-02 23:36:45,456 DEBUG [main] - getConn:
usePooling[true]connectToLocalDB[false]_target[1]connectToPubByDefault[true]
2014-08-02 23:36:45,459 DEBUG [main] - Closing the resultset.
2014-08-02 23:36:45,459 INFO [main] - Connection/Statement/Resultset is closed properly.
2014-08-02 23:36:45,459 INFO [main] - OUT -- CertDBImpl.java -
checkExistingCertificateRoleMapping -
2014-08-02 23:36:45,459 DEBUG [main] - Certificate to be inserted in CERTIFICATETRUSTROLEMAP
table :tomcat ::PKID :533dbbfc-78ce-b46f-7d64-cd2b7c536f6d ::toInsertInCertSrvMap:false
2014-08-02 23:36:45,459 DEBUG [main] - CertRole mapping entry already exists..
2014-08-02 23:36:45,459 INFO [main] - OUT -- CertDBImpl.java - insertCertTrustRoleMap -
2014-08-02 23:36:45,459 INFO [main] - IN -- CertDBImpl.java - insertCertProcessNodeMap(certInfo,
con) -
2014-08-02 23:36:45,459 INFO [main] - IN -- CertDBImpl.java -
checkExistingCertProcessNodeMapping(certInfo, con) -
2014-08-02 23:36:45,459 DEBUG [main] - checkExistingCertProcessNodeMapping Query :SELECT
PKID, FKCERTIFICATE, FKPROCESSNODE, SERVERNAME FROM CERTIFICATEPROCESSNODEMAP WHERE
FKCERTIFICATE="533dbbfc-78ce-b46f-7d64-cd2b7c536f6d" AND FKPROCESSNODE="13f4b0d9-0bae-429a-a86e-
625336a35bb6" AND SERVERNAME="CUCM861"
2014-08-02 23:36:45,460 DEBUG [main] - getConn:
usePooling[true]connectToLocalDB[false]_target[1]connectToPubByDefault[true]
2014-08-02 23:36:45,462 DEBUG [main] - Closing the resultset.
2014-08-02 23:36:45,463 INFO [main] - Connection/Statement/Resultset is closed properly.
2014-08-02 23:36:45,463 INFO [main] - OUT -- CertDBImpl.java -
checkExistingCertProcessNodeMapping -
2014-08-02 23:36:45,463 DEBUG [main] - CertProcessNode mapping entry already exists..
2014-08-02 23:36:45,463 INFO [main] - OUT -- CertDBImpl.java - insertCertProcessNodeMap -
2014-08-02 23:36:45,467 DEBUG [main] - Connection committed for insertCertificate..
2014-08-02 23:36:45,467 DEBUG [main] - Insertion of Certificate in DB is Successful.
2014-08-02 23:36:45,467 INFO [main] - OUT -- CertDBImpl.java - insertCertificate -
2014-08-02 23:36:45,467 DEBUG [main] - Closing the connection. Connection HashCode:5823789 --
Details:Connector(CONNECTED: Driver=com.informix.jdbc.IfxDriver;)
2014-08-02 23:36:45,468 DEBUG [main] - Attempting to close connection
2014-08-02 23:36:45,468 DEBUG [main] - Removing connection <database, jdbcurl2> from
ConnectionManager list
2014-08-02 23:36:45,468 DEBUG [main] - removeConnectionFromConnectionList()
2014-08-02 23:36:45,468 DEBUG [main] - Removing connection
<com.informix.jdbc.IfxSqliConnect@1a7789c> from connection list
2014-08-02 23:36:45,468 DEBUG [main] - Connection <com.informix.jdbc.IfxSqliConnect@1a7789c> is
not closed, adding it back to the pool entry <database,jdbcurl2>
2014-08-02 23:36:45,468 INFO [main] - Connection/Statement/Resultset is closed properly.
2014-08-02 23:36:45,468 INFO [main] - DB - Generate Certificate operation in DB is successful
2014-08-02 23:36:45,468 INFO [main] - OUT -- CertDBAction.java - insertCertificateInDB -
2014-08-02 23:36:45,468 INFO [main] - OUT -- DefaultCertMgr.java - genCertAPI - Self-signed
certificate generated by system.
2014-08-02 23:36:45,469 INFO [main] - IN -- CertUtil.java - sendAlarm(alarmName, alarmParamName,
alarmParamValue) -
2014-08-02 23:36:45,469 DEBUG [main] - Sending alarm for :: TomcatCertRegen :: Message :: The
tomcat certificate is regenerated
2014-08-02 23:36:45,471 DEBUG [main] - AlarmSender: getInstance
d.您還記得,在檔案系統中可以看到tomcat和tomcat-trust相同的證書。到目前為止,在檔案系統中
```
只正確更新了tomcat one。讓我們進一步關注CM日誌,瞭解此節點上如何更新tomcat-trust:

2014-08-02 23:36:45,518 INFO [main] - OUT -- CertUtil.java - sendAlarm - 2014-08-02 23:36:45,518 INFO [main] - IN -- TomcatCertMgr.java - copyToTomcatTrustStore(info) - 2014-08-02 23:36:45,518 INFO [main] - IN -- TomcatCertMgr.java deleteCertFromTomcatTrustStore(info) - 2014-08-02 23:36:45,519 INFO [main] - IN -- RSACryptoEngine.java - loadCertificate(..) - 2014-08-02 23:36:45,520 INFO [main] - OUT -- RSACryptoEngine.java - loadCertificate - 2014-08-02 23:36:45,520 INFO [main] - IN -- CertUtil.java - parseCNfromDN(DN, sSearchStr) -

2014-08-02 23:36:45,520 DEBUG [main] - parseCNfromDN( certSubjDN: 'L=KRAKOW,ST=MALOPOLSKA,CN=CUCM861,OU=TAC,O=CISCO,C=PL') 2014-08-02 23:36:45,520 DEBUG [main] - Truncating CN 'CUCM861,OU=TAC,O=CISCO,C=PL' -> 'CUCM861' 2014-08-02 23:36:45,520 INFO [main] - OUT -- CertUtil.java - parseCNfromDN - 2014-08-02 23:36:45,520 DEBUG [main] - Parsed CN 'CUCM861' from DN 'L=KRAKOW,ST=MALOPOLSKA,CN=CUCM861,OU=TAC,O=CISCO,C=PL' **## first you need to delete old tomcat-trust certificate on the filesystem** 2014-08-02 23:36:45,521 DEBUG [main] - Old Cert to be deleted during import : /usr/local/platform/.security/tomcat/trust-certs/CUCM861.pem 2014-08-02 23:36:45,521 INFO [main] - IN -- DefaultCertMgr.java - deleteCert(info) decode: true op: delete unit: tomcat-trust keystoreUnit:tomcat-trust logFile: /var/log/active/platform/log/cert-mgmt.log resultFile: /var/log/active/platform/log/certde-info.xml keyDir: /usr/local/platform/.security/tomcat/keys certDir: /usr/local/platform/.security/tomcat/trust-certs/CUCM861.pem srcCert: null type: trust-certs rootCACert: null trustDir: null DNAME: CN=CUCM861,OU=TAC,O=CISCO,L=KRAKOW,ST=MALOPOLSKA,C=PL description:null isDBInsert:true 2014-08-02 23:36:45,521 INFO [main] - parsed filename: 'CUCM861.pem' 2014-08-02 23:36:45,521 DEBUG [main] - filename: 'CUCM861.pem' 2014-08-02 23:36:45,521 DEBUG [main] - fileRoot: 'CUCM861' 2014-08-02 23:36:45,521 INFO [main] - IN -- DefaultCertMgr.java - deleteDERandPEM(filenameRoot, parentDir, info) - 2014-08-02 23:36:45,521 DEBUG [main] - ParentDir:/usr/local/platform/.security/tomcat/trustcertsFileName.(DER/PEM):CUCM861 2014-08-02 23:36:45,521 INFO [main] - IN -- RSACryptoEngine.java - loadCertificate(..) - 2014-08-02 23:36:45,538 INFO [main] - OUT -- RSACryptoEngine.java - loadCertificate - 2014-08-02 23:36:45,539 INFO [main] - IN -- CertUtil.java - populateCertInfo(cert, opInfo, certFilePemLocation) - 2014-08-02 23:36:45,539 INFO [main] - IN -- CertUtil.java - getHostName(..) - 2014-08-02 23:36:45,539 INFO [main] - OUT -- CertUtil.java - getHostName - CUCM861 2014-08-02 23:36:45,540 INFO [main] - IN -- CryptoUtil.java - saveAsPEM(..) - 2014-08-02 23:36:45,540 INFO [main] - OUT -- CryptoUtil.java - saveAsPEM - 2014-08-02 23:36:45,540 INFO [main] - OUT -- CertUtil.java - populateCertInfo - **## the same should be done on the DB level. CM consider deleting the the association ## for this tomcat-trust cert from corresponding tables: CERTIFICATESERVICECERTIFICATEMAP, ## CERTIFICATEPROCESSNODEMAP and CERTIFICATETRUSTROLEMAP. As you see this does not ## happen since the certificate itself has not been deleted so FKCERTIFICATE in those ## tables become "null for this certificate" (cert still exists, has been ## updated only)** 2014-08-02 23:36:45,540 INFO [main] - IN -- CertDBAction.java - deleteCertificateInDB(certInfo) - 2014-08-02 23:36:45,540 INFO [main] - DBParameters ... PKID :null CN :L=KRAKOW,ST=MALOPOLSKA,CN=CUCM861,OU=TAC,O=CISCO,C=PL serialNo :6cf5bc855b681f658f9e7506d3ec6ea5 hostName :CUCM861 issuerName :L=KRAKOW,ST=MALOPOLSKA,CN=CUCM861,OU=TAC,O=CISCO,C=PL Certificate :Not Printing huge Certificate String.. IPV4Address :10.48.46.29 IPV6Address : TimeToLive :NULL

```
UNIT :tomcat-trust
TYPE :trust-certs
ROLE :null
RoleMoniker :null
RoleEnum :null
SERVICE :null
ServiceMoniker :null
ServiceEnum :0
2014-08-02 23:36:45,540 INFO [main] - DB - Certifciate Store Plugin Handler is
:com.cisco.ccm.certmgmt.db.CertDBImpl
2014-08-02 23:36:45,541 INFO [main] - IN -- CertDBImpl.java - deleteCertificate(certInfo) -
2014-08-02 23:36:45,542 DEBUG [main] - Connection Initialized to Publisher. Connection
HashCode:12578138 --Details:Connector(NOT CONNECTED: Driver=com.informix.jdbc.IfxDriver;)
2014-08-02 23:36:45,542 INFO [main] - IN -- CertDBImpl.java - getPkidOfCertificate(hash,
serverName, con) -
2014-08-02 23:36:45,542 DEBUG [main] - GetPKID Query :SELECT A.PKID FROM CERTIFICATE A,
CERTIFICATEHASHMAP B WHERE A.PKID=B.FKCERTIFICATE AND B.HASH = "/XB5QwYXgqrUTFZ2CDgT7BkSxNs="
2014-08-02 23:36:45,542 DEBUG [main] - getConn:
usePooling[true]connectToLocalDB[false]_target[0]connectToPubByDefault[true]
2014-08-02 23:36:45,542 DEBUG [main] - Try to get a connection from pool
2014-08-02 23:36:45,542 DEBUG [main] - Getting connection from connection pool entry
<database, jdbcurl>
2014-08-02 23:36:45,542 DEBUG [main] - There is currently 1 connection pool entry
2014-08-02 23:36:45,543 DEBUG [main] - Checking if connection limit has been reached for
database
2014-08-02 23:36:45,543 DEBUG [main] - Connecting to publisher so max number of connections
allowed is 100
2014-08-02 23:36:45,543 DEBUG [main] - Number of connections in use is 0
2014-08-02 23:36:45,543 DEBUG [main] - There are currently 2 connection pool entries
2014-08-02 23:36:45,544 DEBUG [main] - Number of available connections in pool: 0
2014-08-02 23:36:45,590 DEBUG [main] - Adding connection
<com.informix.jdbc.IfxSqliConnect@77eb97> to connection list
2014-08-02 23:36:45,590 DEBUG [main] - Marking connection
<com.informix.jdbc.IfxSqliConnect@77eb97> as used
2014-08-02 23:36:45,590 DEBUG [main] - Got connection from pool
2014-08-02 23:36:45,596 DEBUG [main] - Closing the resultset.
2014-08-02 23:36:45,599 INFO [main] - Connection/Statement/Resultset is closed properly.
2014-08-02 23:36:45,599 INFO [main] - OUT -- CertDBImpl.java - getPkidOfCertificate -
2014-08-02 23:36:45,599 DEBUG [main] - Closing the connection. Connection HashCode:12578138 --
Details:Connector(CONNECTED: Driver=com.informix.jdbc.IfxDriver;)
2014-08-02 23:36:45,600 DEBUG [main] - Attempting to close connection
2014-08-02 23:36:45,600 DEBUG [main] - Removing connection <database, jdbcurl> from
ConnectionManager list
2014-08-02 23:36:45,600 DEBUG [main] - removeConnectionFromConnectionList()
2014-08-02 23:36:45,600 DEBUG [main] - Removing connection
<com.informix.jdbc.IfxSqliConnect@77eb97> from connection list
2014-08-02 23:36:45,600 DEBUG [main] - Connection <com.informix.jdbc.IfxSqliConnect@77eb97> is
not closed, adding it back to the pool entry <database,jdbcurl>
2014-08-02 23:36:45,600 INFO [main] - Connection/Statement/Resultset is closed properly.
2014-08-02 23:36:45,602 DEBUG [main] - Connection Initialized to Publisher. Connection
HashCode:17578504 --Details:Connector(NOT CONNECTED: Driver=com.informix.jdbc.IfxDriver;)
2014-08-02 23:36:45,602 DEBUG [main] - getConn:
usePooling[true]connectToLocalDB[false]_target[0]connectToPubByDefault[true]
2014-08-02 23:36:45,602 DEBUG [main] - Try to get a connection from pool
2014-08-02 23:36:45,602 DEBUG [main] - Getting connection from connection pool entry
<database,jdbcurl>
2014-08-02 23:36:45,602 DEBUG [main] - There are currently 2 connection pool entries
2014-08-02 23:36:45,602 DEBUG [main] - Adding connection
<com.informix.jdbc.IfxSqliConnect@77eb97> to connection list
2014-08-02 23:36:45,603 DEBUG [main] - Marking connection
<com.informix.jdbc.IfxSqliConnect@77eb97> as used
2014-08-02 23:36:45,603 DEBUG [main] - Got connection from pool
2014-08-02 23:36:45,604 INFO [main] - IN -- CertDBImpl.java - deleteCertFromCertSrvCertMap(con,
```
### **## you can see it here ...**

2014-08-02 23:36:45,605 DEBUG [main] - Delete query of CERTIFICATESERVICECERTIFICATEMAP :DELETE FROM CERTIFICATESERVICECERTIFICATEMAP WHERE TKCERTIFICATESERVICE = "6" AND FKCERTIFICATE = "null" 2014-08-02 23:36:45,605 DEBUG [main] - getConn: usePooling[true]connectToLocalDB[false] target[0]connectToPubByDefault[true] 2014-08-02 23:36:45,618 INFO [main] - OUT -- CertDBImpl.java - deleteCertFromCertSrvCertMap - 2014-08-02 23:36:45,618 INFO [main] - IN -- CertDBImpl.java deleteCertFromCertProcessNodeMap(con, certInfo) -

### **## here ...**

2014-08-02 23:36:45,619 DEBUG [main] - Delete query of CERTIFICATEPROCESSNODEMAP :DELETE FROM CERTIFICATEPROCESSNODEMAP WHERE FKCERTIFICATE="null" AND SERVERNAME = "CUCM861" 2014-08-02 23:36:45,619 DEBUG [main] - getConn: usePooling[true]connectToLocalDB[false]\_target[0]connectToPubByDefault[true] 2014-08-02 23:36:45,624 INFO [main] - OUT -- CertDBImpl.java - deleteCertFromCertProcessNodeMap - 2014-08-02 23:36:45,624 DEBUG [main] - Certificate to be deleted UNIT: tomcat-trust :: RoleMoniker :ROLE\_APPLICATION\_SERVER :: RoleEnum :7 :: ServiceEnum :6 2014-08-02 23:36:45,624 INFO [main] - IN -- CertDBImpl.java - checkMultipleUnitForSameRole(con, roleMoniker, unit, certInfo) - 2014-08-02 23:36:45,624 DEBUG [main] - checkMultipleUnitForSameRole : SELECT PKID,FKCERTIFICATE, TKCERTIFICATESERVICE,NAME UNIT FROM CERTIFICATESERVICECERTIFICATEMAP,TYPECERTIFICATESERVICE WHERE ENUM=TKCERTIFICATESERVICE AND FKCERTIFICATE ="null" AND NAME != "tomcat-trust" 2014-08-02 23:36:45,624 DEBUG [main] - getConn: usePooling[true]connectToLocalDB[false]\_target[0]connectToPubByDefault[true] 2014-08-02 23:36:45,649 DEBUG [main] - Closing the resultset. 2014-08-02 23:36:45,649 INFO [main] - Connection/Statement/Resultset is closed properly. 2014-08-02 23:36:45,649 INFO [main] - OUT -- CertDBImpl.java - checkMultipleUnitForSameRole - 2014-08-02 23:36:45,649 INFO [main] - IN -- CertDBImpl.java - deleteCertFromTypeTrustRole(con, certInfo, roleEnum) -

#### **## and here**

2014-08-02 23:36:45,649 DEBUG [main] - Delete query of CERTIFICATETRUSTROLEMAP :DELETE FROM CERTIFICATETRUSTROLEMAP WHERE TKTRUSTROLE = "7" AND FKCERTIFICATE = "null" 2014-08-02 23:36:45,649 DEBUG [main] - getConn: usePooling[true]connectToLocalDB[false]\_target[0]connectToPubByDefault[true] 2014-08-02 23:36:45,652 INFO [main] - OUT -- CertDBImpl.java - deleteCertFromTypeTrustRole - 2014-08-02 23:36:45,653 INFO [main] - IN -- CertDBImpl.java - checkMultipleCertForSrv(pkid, con) - 2014-08-02 23:36:45,653 DEBUG [main] - checkMultipleCertForSrv : SELECT PKID,FKCERTIFICATE, TKCERTIFICATESERVICE FROM CERTIFICATESERVICECERTIFICATEMAP WHERE FKCERTIFICATE = "null" 2014-08-02 23:36:45,653 DEBUG [main] - getConn: usePooling[true]connectToLocalDB[false]\_target[0]connectToPubByDefault[true] 2014-08-02 23:36:45,655 DEBUG [main] - Closing the resultset. 2014-08-02 23:36:45,655 INFO [main] - Connection/Statement/Resultset is closed properly. 2014-08-02 23:36:45,655 INFO [main] - OUT -- CertDBImpl.java - checkMultipleCertForSrv - 2014-08-02 23:36:45,655 INFO [main] - IN -- CertDBImpl.java - checkMultipleCertForRole(certInfo,  $con)$  -2014-08-02 23:36:45,655 DEBUG [main] - checkMultipleCertForRole : SELECT PKID,FKCERTIFICATE, TKTRUSTROLE FROM CERTIFICATETRUSTROLEMAP WHERE FKCERTIFICATE = "null" 2014-08-02 23:36:45,655 DEBUG [main] - getConn: usePooling[true]connectToLocalDB[false]\_target[0]connectToPubByDefault[true] 2014-08-02 23:36:45,657 DEBUG [main] - Closing the resultset. 2014-08-02 23:36:45,657 INFO [main] - Connection/Statement/Resultset is closed properly. 2014-08-02 23:36:45,657 INFO [main] - OUT -- CertDBImpl.java - checkMultipleCertForRole - 2014-08-02 23:36:45,657 INFO [main] - IN -- CertDBImpl.java checkMultipleCertForProcessnode(certInfo, con) - 2014-08-02 23:36:45,657 DEBUG [main] - checkMultipleCertForProcessnode : SELECT PKID,FKCERTIFICATE,FKPROCESSNODE,SERVERNAME FROM CERTIFICATEPROCESSNODEMAP WHERE FKCERTIFICATE='null' 2014-08-02 23:36:45,658 DEBUG [main] - getConn:

usePooling[true]connectToLocalDB[false]\_target[0]connectToPubByDefault[true] 2014-08-02 23:36:45,660 DEBUG [main] - Closing the resultset. 2014-08-02 23:36:45,661 INFO [main] - Connection/Statement/Resultset is closed properly. 2014-08-02 23:36:45,661 INFO [main] - OUT -- CertDBImpl.java - checkMultipleCertForProcessnode - 2014-08-02 23:36:45,661 DEBUG [main] - DELETE FLAG :: isSrvMap=false :: isRoleMap=false :: isProcessnodeMap=false 2014-08-02 23:36:45,661 INFO [main] - IN -- CertDBImpl.java - deleteCertificateBySerialNo(con, certInfo) -

### **## finally it tries to remove all certificates from CERTIFICATE table with null PKID. ## Nothing will be deleted of course.** 2014-08-02 23:36:45,661 DEBUG [main] - Delete query of CERTIFICATE :DELETE FROM CERTIFICATE WHERE PKID = "null" 2014-08-02 23:36:45,661 DEBUG [main] - getConn: usePooling[true]connectToLocalDB[false]\_target[0]connectToPubByDefault[true] 2014-08-02 23:36:45,664 INFO [main] - OUT -- CertDBImpl.java - deleteCertificateBySerialNo - 2014-08-02 23:36:45,664 DEBUG [main] - Connection committed for deleteCertificate.. 2014-08-02 23:36:45,664 DEBUG [main] - Closing the connection. Connection HashCode:17578504 -- Details:Connector(CONNECTED: Driver=com.informix.jdbc.IfxDriver;) 2014-08-02 23:36:45,664 DEBUG [main] - Attempting to close connection 2014-08-02 23:36:45,665 DEBUG [main] - Removing connection <database, jdbcurl> from ConnectionManager list 2014-08-02 23:36:45,665 DEBUG [main] - removeConnectionFromConnectionList() 2014-08-02 23:36:45,665 DEBUG [main] - Removing connection <com.informix.jdbc.IfxSqliConnect@77eb97> from connection list 2014-08-02 23:36:45,665 DEBUG [main] - Connection <com.informix.jdbc.IfxSqliConnect@77eb97> is not closed, adding it back to the pool entry <database,jdbcurl> 2014-08-02 23:36:45,665 INFO [main] - Connection/Statement/Resultset is closed properly. 2014-08-02 23:36:45,665 DEBUG [main] - Connection released from CertDBImpl.deleteCertificate method. 2014-08-02 23:36:45,665 INFO [main] - OUT -- CertDBImpl.java - deleteCertificate - 2014-08-02 23:36:45,665 INFO [main] - OUT -- CertDBAction.java - deleteCertificateInDB - 2014-08-02 23:36:45,665 INFO [main] - OUT -- DefaultCertMgr.java - deleteDERandPEM - 2014-08-02 23:36:45,665 DEBUG [main] - deleteDERandPEM: sCertDir = /usr/local/platform/.security/tomcat/trust-certs --- sAlias = CUCM861 2014-08-02 23:36:45,665 INFO [main] - IN -- TomcatCertMgr.java - removeFromKeyStore(..) - 2014-08-02 23:36:45,666 INFO [main] - IN -- RSACryptoEngine.java removeFromKeyStore(keystoreFile, keystorePass, alias) - 2014-08-02 23:36:45,666 INFO [main] - IN -- RSACryptoEngine.java - loadKeyStore(keystoreFile, keystorePass) - 2014-08-02 23:36:45,846 INFO [main] - OUT -- RSACryptoEngine.java - loadKeyStore -

#### **## old tomcat-trust certificate is being removed from key store**

```
2014-08-02 23:36:45,880 DEBUG [main] - Removing certificate from keystore : CUCM861
2014-08-02 23:36:45,880 DEBUG [main] - Size of the keystore after delete is : 2
2014-08-02 23:36:45,880 INFO [main] - OUT -- RSACryptoEngine.java - removeFromKeyStore -
2014-08-02 23:36:45,880 INFO [main] - OUT -- TomcatCertMgr.java - removeFromKeyStore -
2014-08-02 23:36:45,882 INFO [main] - trustdir ::/usr/local/platform/.security/tomcat/trust-
certs
2014-08-02 23:36:45,883 INFO [main] - IN -- Util.java - sysExec(exe, args) -
2014-08-02 23:36:45,883 DEBUG [main] - Executing command from Util.sysExec : python
/usr/local/platform/bin/c_rehash.py /usr/local/platform/.security/tomcat/trust-certs
2014-08-02 23:36:45,993 INFO [main] - OUT -- Util.java - sysExec -
2014-08-02 23:36:45,995 INFO [main] - IN -- DefaultCertMgr.java -
setOwnershipAndPermissions(file) -
2014-08-02 23:36:45,995 DEBUG [main] - setOwnershipAndPermissions : trust-certs
2014-08-02 23:36:45,995 DEBUG [main] - Changing ownership of file
'/usr/local/platform/.security/tomcat/trust-certs'
2014-08-02 23:36:45,995 INFO [main] - IN -- Util.java - sysExec(exe, args) -
2014-08-02 23:36:45,996 DEBUG [main] - Executing command from Util.sysExec : /bin/chown -R
certbase /usr/local/platform/.security/tomcat/trust-certs
2014-08-02 23:36:46,005 INFO [main] - OUT -- Util.java - sysExec -
2014-08-02 23:36:46,010 DEBUG [main] - Changing group ownership of file
'/usr/local/platform/.security/tomcat/trust-certs'
```

```
2014-08-02 23:36:46,010 INFO [main] - IN -- Util.java - sysExec(exe, args) -
2014-08-02 23:36:46,010 DEBUG [main] - Executing command from Util.sysExec : /bin/chgrp -R
ccmbase /usr/local/platform/.security/tomcat/trust-certs
2014-08-02 23:36:46,020 INFO [main] - OUT -- Util.java - sysExec -
2014-08-02 23:36:46,020 DEBUG [main] - Changing mode of file
'/usr/local/platform/.security/tomcat/trust-certs'
2014-08-02 23:36:46,020 INFO [main] - IN -- Util.java - sysExec(exe, args) -
2014-08-02 23:36:46,020 DEBUG [main] - Executing command from Util.sysExec : /bin/chmod -R 755
/usr/local/platform/.security/tomcat/trust-certs
2014-08-02 23:36:46,027 INFO [main] - OUT -- Util.java - sysExec -
2014-08-02 23:36:46,027 INFO [main] - OUT -- DefaultCertMgr.java - setOwnershipAndPermissions -
2014-08-02 23:36:46,027 INFO [main] - OUT -- DefaultCertMgr.java - deleteCert -
2014-08-02 23:36:46,027 INFO [main] - OUT -- TomcatCertMgr.java - deleteCertFromTomcatTrustStore
-
```
### e.此時檔案系統中沒有tomcat-trust證書。CM將建立它並將其重新匯入信任儲存:

```
2014-08-02 23:36:46,027 INFO [main] - IN -- TomcatCertMgr.java -
importCertToTomcatTrustStore(info) -
2014-08-02 23:36:46,028 INFO [main] - IN -- DefaultCertMgr.java - importCert(info) -
decode: true
op: import
unit: tomcat-trust
keystoreUnit:tomcat-trust
logFile: /var/log/active/platform/log/cert-mgmt.log
resultFile: /var/log/active/platform/log/certde-info.xml
keyDir: /usr/local/platform/.security/tomcat/keys
certDir: /usr/local/platform/.security/tomcat/trust-certs
srcCert: /usr/local/platform/.security/tomcat/certs/tomcat.pem
type: trust-certs
rootCACert: null
trustDir: null
DNAME: CN=CUCM861,OU=TAC,O=CISCO,L=KRAKOW,ST=MALOPOLSKA,C=PL
description:Trust Certificate
isDBInsert:true
2014-08-02 23:36:46,028 INFO [main] - IN -- DefaultCertMgr.java - loadInputCert(info) -
2014-08-02 23:36:46,028 INFO [main] - IN -- RSACryptoEngine.java - loadCertificates(..) -
2014-08-02 23:36:46,028 INFO [main] - IN -- RSACryptoEngine.java - loadCertificate(..) -
2014-08-02 23:36:46,029 INFO [main] - OUT -- RSACryptoEngine.java - loadCertificate -
2014-08-02 23:36:46,030 INFO [main] - OUT -- RSACryptoEngine.java - loadCertificates -
2014-08-02 23:36:46,030 INFO [main] - OUT -- DefaultCertMgr.java - loadInputCert - Successfully
loaded input cert
2014-08-02 23:36:46,030 DEBUG [main] - Checking validity of cert
2014-08-02 23:36:46,030 INFO [main] - Verifying certificate
L=KRAKOW,ST=MALOPOLSKA,CN=CUCM861,OU=TAC,O=CISCO,C=PL
2014-08-02 23:36:46,030 INFO [main] - IN -- CertUtil.java - parseCNfromDN(DN, sSearchStr) -
2014-08-02 23:36:46,030 DEBUG [main] - parseCNfromDN( certSubjDN:
'L=KRAKOW,ST=MALOPOLSKA,CN=CUCM861,OU=TAC,O=CISCO,C=PL')
2014-08-02 23:36:46,030 DEBUG [main] - Truncating CN 'CUCM861,OU=TAC,O=CISCO,C=PL' -> 'CUCM861'
2014-08-02 23:36:46,030 INFO [main] - OUT -- CertUtil.java - parseCNfromDN -
2014-08-02 23:36:46,030 DEBUG [main] - Parsed CN 'CUCM861' from DN
'L=KRAKOW,ST=MALOPOLSKA,CN=CUCM861,OU=TAC,O=CISCO,C=PL'
## certificate is being created on the filesystem
```

```
2014-08-02 23:36:46,030 INFO [main] - trying to load cert from trust store
::/usr/local/platform/.security/tomcat/trust-certs/CUCM861.pem
2014-08-02 23:36:46,030 INFO [main] - cert not available in trust store
::L=KRAKOW,ST=MALOPOLSKA,CN=CUCM861,OU=TAC,O=CISCO,C=PL
2014-08-02 23:36:46,031 INFO [main] - IN -- DefaultCertMgr.java - importTrustCert(info, cert) -
2014-08-02 23:36:46,031 INFO [main] - IN -- DefaultCertMgr.java - saveToTrustStore(info, cert) -
2014-08-02 23:36:46,031 ERROR [main] - trust directory parameter is null
2014-08-02 23:36:46,031 INFO [main] - IN -- DefaultCertMgr.java - saveTrustCert(cert, targetDir,
```

```
certType) -
2014-08-02 23:36:46,031 INFO [main] - IN -- CertUtil.java - parseCNfromDN(DN, sSearchStr) -
2014-08-02 23:36:46,031 DEBUG [main] - parseCNfromDN( certSubjDN:
'L=KRAKOW,ST=MALOPOLSKA,CN=CUCM861,OU=TAC,O=CISCO,C=PL')
2014-08-02 23:36:46,031 DEBUG [main] - Truncating CN 'CUCM861,OU=TAC,O=CISCO,C=PL' -> 'CUCM861'
2014-08-02 23:36:46,031 INFO [main] - OUT -- CertUtil.java - parseCNfromDN -
2014-08-02 23:36:46,031 DEBUG [main] - Parsed CN 'CUCM861' from DN
'L=KRAKOW,ST=MALOPOLSKA,CN=CUCM861,OU=TAC,O=CISCO,C=PL'
2014-08-02 23:36:46,031 INFO [main] - IN -- CertUtil.java - parseCNfromDN(DN, sSearchStr) -
2014-08-02 23:36:46,031 DEBUG [main] - parseCNfromDN( certSubjDN:
'L=KRAKOW,ST=MALOPOLSKA,CN=CUCM861,OU=TAC,O=CISCO,C=PL')
2014-08-02 23:36:46,031 DEBUG [main] - Truncating CN 'CUCM861,OU=TAC,O=CISCO,C=PL' -> 'CUCM861'
2014-08-02 23:36:46,031 INFO [main] - OUT -- CertUtil.java - parseCNfromDN -
2014-08-02 23:36:46,031 DEBUG [main] - Parsed CN 'CUCM861' from DN
'L=KRAKOW,ST=MALOPOLSKA,CN=CUCM861,OU=TAC,O=CISCO,C=PL'
2014-08-02 23:36:46,031 DEBUG [main] - target filename for imported cert: 'CUCM861.pem'
2014-08-02 23:36:46,032 DEBUG [main] - existing certificate with same filename not found.
2014-08-02 23:36:46,032 DEBUG [main] - Saving PEM encoded cert
'/usr/local/platform/.security/tomcat/trust-certs/CUCM861.pem'
2014-08-02 23:36:46,032 INFO [main] - IN -- CryptoUtil.java - saveAsPEM(..) - File :
/usr/local/platform/.security/tomcat/trust-certs/CUCM861.pem
2014-08-02 23:36:46,032 INFO [main] - OUT -- CryptoUtil.java - saveAsPEM -
2014-08-02 23:36:46,033 DEBUG [main] - Saving DER encoded cert
'/usr/local/platform/.security/tomcat/trust-certs/CUCM861.der'
2014-08-02 23:36:46,033 INFO [main] - OUT -- DefaultCertMgr.java - saveTrustCert -
2014-08-02 23:36:46,033 INFO [main] - IN -- TomcatCertMgr.java - saveToKeyStore(..) -
2014-08-02 23:36:46,033 INFO [main] - IN -- RSACryptoEngine.java - saveToKeyStore(keystoreFile,
keystorePass, x509Certificate, alias) -
2014-08-02 23:36:46,033 INFO [main] - IN -- RSACryptoEngine.java - loadKeyStore(keystoreFile,
keystorePass) -
2014-08-02 23:36:46,050 INFO [main] - OUT -- RSACryptoEngine.java - loadKeyStore -
2014-08-02 23:36:46,050 INFO [main] - Size of the keystore before import is : 2
2014-08-02 23:36:46,050 INFO [main] - Importing certificate : CUCM861
2014-08-02 23:36:46,061 INFO [main] - Size of the keystore after import is : 3
2014-08-02 23:36:46,061 INFO [main] - OUT -- RSACryptoEngine.java - saveToKeyStore -
2014-08-02 23:36:46,061 INFO [main] - OUT -- TomcatCertMgr.java - saveToKeyStore -
2014-08-02 23:36:46,062 DEBUG [main] - TrustCert description filename : 'CUCM861.description'
2014-08-02 23:36:46,062 INFO [main] - IN -- DefaultCertMgr.java - createDescriptionFile(name,
description) -
2014-08-02 23:36:46,062 INFO [main] - description is :Trust Certificate
2014-08-02 23:36:46,062 INFO [main] - OUT -- DefaultCertMgr.java - createDescriptionFile -
2014-08-02 23:36:46,062 INFO [main] - IN -- DefaultCertMgr.java -
setOwnershipAndPermissions(file) -
2014-08-02 23:36:46,062 DEBUG [main] - setOwnershipAndPermissions : CUCM861.description
2014-08-02 23:36:46,063 DEBUG [main] - Changing ownership of file
'/usr/local/platform/.security/tomcat/trust-certs/CUCM861.description'
2014-08-02 23:36:46,063 INFO [main] - IN -- Util.java - sysExec(exe, args) -
2014-08-02 23:36:46,063 DEBUG [main] - Executing command from Util.sysExec : /bin/chown
certbase /usr/local/platform/.security/tomcat/trust-certs/CUCM861.description
2014-08-02 23:36:46,066 INFO [main] - OUT -- Util.java - sysExec -
2014-08-02 23:36:46,066 DEBUG [main] - Changing group ownership of file
'/usr/local/platform/.security/tomcat/trust-certs/CUCM861.description'
2014-08-02 23:36:46,067 INFO [main] - IN -- Util.java - sysExec(exe, args) -
2014-08-02 23:36:46,067 DEBUG [main] - Executing command from Util.sysExec : /bin/chgrp ccmbase
/usr/local/platform/.security/tomcat/trust-certs/CUCM861.description
2014-08-02 23:36:46,069 INFO [main] - OUT -- Util.java - sysExec -
2014-08-02 23:36:46,069 DEBUG [main] - Changing mode of file
'/usr/local/platform/.security/tomcat/trust-certs/CUCM861.description'
2014-08-02 23:36:46,069 INFO [main] - IN -- Util.java - sysExec(exe, args) -
2014-08-02 23:36:46,069 DEBUG [main] - Executing command from Util.sysExec : /bin/chmod 755
/usr/local/platform/.security/tomcat/trust-certs/CUCM861.description
2014-08-02 23:36:46,073 INFO [main] - OUT -- Util.java - sysExec -
2014-08-02 23:36:46,073 INFO [main] - OUT -- DefaultCertMgr.java - setOwnershipAndPermissions -
2014-08-02 23:36:46,073 INFO [main] - OUT -- DefaultCertMgr.java - saveToTrustStore -
```

```
2014-08-02 23:36:46,074 INFO [main] - trustdir ::/usr/local/platform/.security/tomcat/trust-
certs
2014-08-02 23:36:46,074 INFO [main] - IN -- Util.java - sysExec(exe, args) -
2014-08-02 23:36:46,074 DEBUG [main] - Executing command from Util.sysExec : python
/usr/local/platform/bin/c_rehash.py /usr/local/platform/.security/tomcat/trust-certs
2014-08-02 23:36:46,140 INFO [main] - OUT -- Util.java - sysExec -
2014-08-02 23:36:46,140 INFO [main] - IN -- DefaultCertMgr.java -
setOwnershipAndPermissions(file) -
2014-08-02 23:36:46,140 DEBUG [main] - setOwnershipAndPermissions : trust-certs
2014-08-02 23:36:46,141 DEBUG [main] - Changing ownership of file
'/usr/local/platform/.security/tomcat/trust-certs'
2014-08-02 23:36:46,141 INFO [main] - IN -- Util.java - sysExec(exe, args) -
2014-08-02 23:36:46,141 DEBUG [main] - Executing command from Util.sysExec : /bin/chown -R
certbase /usr/local/platform/.security/tomcat/trust-certs
2014-08-02 23:36:46,144 INFO [main] - OUT -- Util.java - sysExec -
2014-08-02 23:36:46,144 DEBUG [main] - Changing group ownership of file
'/usr/local/platform/.security/tomcat/trust-certs'
2014-08-02 23:36:46,144 INFO [main] - IN -- Util.java - sysExec(exe, args) -
2014-08-02 23:36:46,144 DEBUG [main] - Executing command from Util.sysExec : /bin/chgrp -R
ccmbase /usr/local/platform/.security/tomcat/trust-certs
2014-08-02 23:36:46,147 INFO [main] - OUT -- Util.java - sysExec -
2014-08-02 23:36:46,147 DEBUG [main] - Changing mode of file
'/usr/local/platform/.security/tomcat/trust-certs'
2014-08-02 23:36:46,148 INFO [main] - IN -- Util.java - sysExec(exe, args) -
2014-08-02 23:36:46,148 DEBUG [main] - Executing command from Util.sysExec : /bin/chmod -R 755
/usr/local/platform/.security/tomcat/trust-certs
2014-08-02 23:36:46,152 INFO [main] - OUT -- Util.java - sysExec -
2014-08-02 23:36:46,152 INFO [main] - OUT -- DefaultCertMgr.java - setOwnershipAndPermissions -
2014-08-02 23:36:46,152 INFO [main] - IN -- CertUtil.java - populateCertInfo(cert, opInfo,
certFilePemLocation) -
2014-08-02 23:36:46,156 INFO [main] - IN -- CertUtil.java - getHostName(..) -
2014-08-02 23:36:46,156 INFO [main] - OUT -- CertUtil.java - getHostName - CUCM861
2014-08-02 23:36:46,156 INFO [main] - IN -- CryptoUtil.java - saveAsPEM(..) -
2014-08-02 23:36:46,157 INFO [main] - OUT -- CryptoUtil.java - saveAsPEM -
2014-08-02 23:36:46,157 INFO [main] - OUT -- CertUtil.java - populateCertInfo -
```
# 現在,新的tomcat-trust又回到了檔案系統中。剩下的就是驗證它在資料庫中是否存在,如果丟失 ,則新增相應的條目。

2014-08-02 23:36:46,157 INFO [main] - IN -- CertDBAction.java insertCertificateInDB(certFiletoStore, info) - 2014-08-02 23:36:46,157 INFO [main] - DBParameters ... PKID :null CN :L=KRAKOW,ST=MALOPOLSKA,CN=CUCM861,OU=TAC,O=CISCO,C=PL serialNo :42c86b2cf293630fe27bbddc7fd02a39 hostName :CUCM861 issuerName :L=KRAKOW,ST=MALOPOLSKA,CN=CUCM861,OU=TAC,O=CISCO,C=PL Certificate :Not Printing huge Certificate String.. IPV4Address :10.48.46.29 IPV6Address : TimeToLive :NULL UNIT :tomcat-trust TYPE :trust-certs ROLE :null RoleMoniker :null RoleEnum :null SERVICE : null ServiceMoniker :null ServiceEnum :0

```
:com.cisco.ccm.certmgmt.db.CertDBImpl
2014-08-02 23:36:46,159 DEBUG [main] - Connection Initialized to Publisher. Connection
HashCode:23817301 --Details:Connector(NOT CONNECTED: Driver=com.informix.jdbc.IfxDriver;)
2014-08-02 23:36:46,159 INFO [main] - IN -- CertDBImpl.java - insertCertificate(certInfo, con) -
2014-08-02 23:36:46,159 DEBUG [main] - getConn:
usePooling[true]connectToLocalDB[false]_target[0]connectToPubByDefault[true]
2014-08-02 23:36:46,159 DEBUG [main] - Try to get a connection from pool
2014-08-02 23:36:46,159 DEBUG [main] - Getting connection from connection pool entry
<database, jdbcurl>
2014-08-02 23:36:46,159 DEBUG [main] - There are currently 2 connection pool entries
2014-08-02 23:36:46,159 DEBUG [main] - Adding connection
<com.informix.jdbc.IfxSqliConnect@77eb97> to connection list
2014-08-02 23:36:46,159 DEBUG [main] - Marking connection
<com.informix.jdbc.IfxSqliConnect@77eb97> as used
2014-08-02 23:36:46,159 DEBUG [main] - Got connection from pool
2014-08-02 23:36:46,166 INFO [main] - IN -- CertDBImpl.java -
populateRoleEnumServiceEnum(certInfo) -
2014-08-02 23:36:46,166 INFO [main] - UNIT ::: tomcat-trust
2014-08-02 23:36:46,166 INFO [main] - role ::: [ROLE_APPLICATION_SERVER]
2014-08-02 23:36:46,166 INFO [main] - roleEnum ::: [7]
2014-08-02 23:36:46,166 INFO [main] - service ::: null
2014-08-02 23:36:46,166 INFO [main] - serviceEnum ::: 6
2014-08-02 23:36:46,166 INFO [main] - OUT -- CertDBImpl.java - populateRoleEnumServiceEnum -
2014-08-02 23:36:46,166 INFO [main] - IN -- CertDBUtil.java - getProcessNodeId(con, hostName,
ipAddress, fqdn) -
2014-08-02 23:36:46,166 INFO [main] - getProcessNodeId Query :SELECT PKID,NAME FROM PROCESSNODE
WHERE UPPER(NAME)=UPPER("CUCM861") OR UPPER(NAME)=UPPER("10.48.46.29") OR
UPPER(NAME)=UPPER("CUCM861")
2014-08-02 23:36:46,166 DEBUG [main] - getConn:
usePooling[true]connectToLocalDB[false]_target[0]connectToPubByDefault[true]
2014-08-02 23:36:46,172 INFO [main] - ProcessNodeId:13f4b0d9-0bae-429a-a86e-625336a35bb6
2014-08-02 23:36:46,172 DEBUG [main] - Closing the resultset.
2014-08-02 23:36:46,173 INFO [main] - Connection/Statement/Resultset is closed properly.
2014-08-02 23:36:46,173 INFO [main] - OUT -- CertDBUtil.java - getProcessNodeId -
2014-08-02 23:36:46,173 INFO [main] - IN -- CertDBImpl.java - getPkidOfCertificate(hash,
serverName, con) -
2014-08-02 23:36:46,173 DEBUG [main] - GetPKID Query :SELECT A.PKID FROM CERTIFICATE A,
CERTIFICATEHASHMAP B WHERE A.PKID=B.FKCERTIFICATE AND B.HASH = "/hSVsEZT+yZeaxE+K0EM02n1Pgk="
2014-08-02 23:36:46,173 DEBUG [main] - getConn:
usePooling[true]connectToLocalDB[false]_target[0]connectToPubByDefault[true]
2014-08-02 23:36:46,177 DEBUG [main] - Closing the resultset.
2014-08-02 23:36:46,177 INFO [main] - Connection/Statement/Resultset is closed properly.
2014-08-02 23:36:46,177 INFO [main] - OUT -- CertDBImpl.java - getPkidOfCertificate -
2014-08-02 23:36:46,177 DEBUG [main] - INSERT FLAG :: isCertUpdate=false :: doNothing=false
2014-08-02 23:36:46,177 DEBUG [main] - INSERT/UPDATE Query of CERTIFICATE : null
2014-08-02 23:36:46,177 INFO [main] - IN -- CertDBImpl.java - insertCertSrvCertMap(certInfo,
con) -
2014-08-02 23:36:46,177 INFO [main] - IN -- CertDBImpl.java -
checkExistingCertificateServiceMapping(certInfo, serviceEnum, con) -
## CM checks CERTIFICATESERVICECERTIFICATEMAP table if the mapping for our cert exist.
```

```
2014-08-02 23:36:46,178 DEBUG [main] - checkExistingTrustCertificateForService Query :SELECT
PKID,FKCERTIFICATE, TKCERTIFICATESERVICE FROM CERTIFICATESERVICECERTIFICATEMAP WHERE
FKCERTIFICATE = "533dbbfc-78ce-b46f-7d64-cd2b7c536f6d" AND TKCERTIFICATESERVICE= "6"
2014-08-02 23:36:46,178 DEBUG [main] - getConn:
usePooling[true]connectToLocalDB[false]_target[0]connectToPubByDefault[true]
2014-08-02 23:36:46,184 DEBUG [main] - Closing the resultset.
2014-08-02 23:36:46,184 INFO [main] - Connection/Statement/Resultset is closed properly.
2014-08-02 23:36:46,184 INFO [main] - OUT -- CertDBImpl.java -
checkExistingCertificateServiceMapping -
2014-08-02 23:36:46,184 DEBUG [main] - Certificate to be inserted in
CERTIFICATESERVICECERTIFICATEMAP table :tomcat-trust ::PKID :533dbbfc-78ce-b46f-7d64-
cd2b7c536f6d ::toInsertInCertSrvMap:false
```
#### **## Since it has not been previousy removed it is there**

2014-08-02 23:36:46,185 DEBUG [main] - CertService mapping entry already exists.. 2014-08-02 23:36:46,185 INFO [main] - OUT -- CertDBImpl.java - insertCertSrvCertMap - 2014-08-02 23:36:46,185 INFO [main] - IN -- CertDBImpl.java - insertCertTrustRoleMap(certInfo,  $\log$ ,  $\cosh$  -2014-08-02 23:36:46,185 INFO [main] - IN -- CertDBImpl.java checkExistingCertificateRoleMapping(certInfo, roleEnum, con) -

### **## the same is being checked for CERTIFICATETRUSTROLEMAP table ...**

2014-08-02 23:36:46,185 DEBUG [main] - checkExistingTrustCertificateForRole Query :SELECT PKID, FKCERTIFICATE, TKTRUSTROLE FROM CERTIFICATETRUSTROLEMAP WHERE FKCERTIFICATE = "533dbbfc-78ce-b46f-7d64-cd2b7c536f6d" AND TKTRUSTROLE= "7" 2014-08-02 23:36:46,185 DEBUG [main] - getConn: usePooling[true]connectToLocalDB[false]\_target[0]connectToPubByDefault[true] 2014-08-02 23:36:46,187 DEBUG [main] - Closing the resultset. 2014-08-02 23:36:46,188 INFO [main] - Connection/Statement/Resultset is closed properly. 2014-08-02 23:36:46,188 INFO [main] - OUT -- CertDBImpl.java checkExistingCertificateRoleMapping - 2014-08-02 23:36:46,188 DEBUG [main] - Certificate to be inserted in CERTIFICATETRUSTROLEMAP table :tomcat-trust ::PKID :533dbbfc-78ce-b46f-7d64-cd2b7c536f6d ::toInsertInCertSrvMap:false

### **## it exists also here**

2014-08-02 23:36:46,188 DEBUG [main] - CertRole mapping entry already exists.. 2014-08-02 23:36:46,188 INFO [main] - OUT -- CertDBImpl.java - insertCertTrustRoleMap - 2014-08-02 23:36:46,188 INFO [main] - IN -- CertDBImpl.java - insertCertProcessNodeMap(certInfo, con) - 2014-08-02 23:36:46,188 INFO [main] - IN -- CertDBImpl.java checkExistingCertProcessNodeMapping(certInfo, con) - 2014-08-02 23:36:46,188 DEBUG [main] - checkExistingCertProcessNodeMapping Query :SELECT PKID,FKCERTIFICATE, FKPROCESSNODE,SERVERNAME FROM CERTIFICATEPROCESSNODEMAP WHERE FKCERTIFICATE="533dbbfc-78ce-b46f-7d64-cd2b7c536f6d" AND FKPROCESSNODE="13f4b0d9-0bae-429a-a86e-625336a35bb6" AND SERVERNAME="CUCM861" 2014-08-02 23:36:46,188 DEBUG [main] - getConn: usePooling[true]connectToLocalDB[false]\_target[0]connectToPubByDefault[true] 2014-08-02 23:36:46,190 DEBUG [main] - Closing the resultset. 2014-08-02 23:36:46,191 INFO [main] - Connection/Statement/Resultset is closed properly. 2014-08-02 23:36:46,191 INFO [main] - OUT -- CertDBImpl.java checkExistingCertProcessNodeMapping - 2014-08-02 23:36:46,191 DEBUG [main] - CertProcessNode mapping entry already exists.. 2014-08-02 23:36:46,191 INFO [main] - OUT -- CertDBImpl.java - insertCertProcessNodeMap - 2014-08-02 23:36:46,191 DEBUG [main] - Connection committed for insertCertificate..

#### **## since no entries in DB were missing Insertion finishes.**

2014-08-02 23:36:46,191 DEBUG [main] - Insertion of Certificate in DB is Successful. 2014-08-02 23:36:46,191 INFO [main] - OUT -- CertDBImpl.java - insertCertificate - 2014-08-02 23:36:46,192 DEBUG [main] - Closing the connection. Connection HashCode:23817301 -- Details:Connector(CONNECTED: Driver=com.informix.jdbc.IfxDriver;) 2014-08-02 23:36:46,192 DEBUG [main] - Attempting to close connection 2014-08-02 23:36:46,192 DEBUG [main] - Removing connection <database, jdbcurl> from ConnectionManager list 2014-08-02 23:36:46,192 DEBUG [main] - removeConnectionFromConnectionList() 2014-08-02 23:36:46,192 DEBUG [main] - Removing connection <com.informix.jdbc.IfxSqliConnect@77eb97> from connection list 2014-08-02 23:36:46,192 DEBUG [main] - Connection <com.informix.jdbc.IfxSqliConnect@77eb97> is not closed, adding it back to the pool entry <database,jdbcurl> 2014-08-02 23:36:46,192 INFO [main] - Connection/Statement/Resultset is closed properly. 2014-08-02 23:36:46,192 INFO [main] - DB - Generate Certificate operation in DB is successful 2014-08-02 23:36:46,192 INFO [main] - OUT -- CertDBAction.java - insertCertificateInDB - 2014-08-02 23:36:46,192 INFO [main] - IN -- CryptoUtil.java - isOCSPEnabled(..) - 2014-08-02 23:36:46,192 INFO [main] - IN -- CryptoUtil.java - getCertMonitorXmlParser(..) - 2014-08-02 23:36:46,203 INFO [main] - OUT -- CryptoUtil.java - getCertMonitorXmlParser - 2014-08-02 23:36:46,203 INFO [main] - OUT -- CryptoUtil.java - isOCSPEnabled - false 2014-08-02 23:36:46,203 DEBUG [main] - OCSP is not enabled. 2014-08-02 23:36:46,204 INFO [main] - Successfully imported trusted certificate with Subject

```
DN:L= KRAKOW, ST= MALOPOLSKA, CN= CUCM861, OU= TAC, O= CISCO, C= PL
2014-08-02 23:36:46,204 INFO [main] - OUT -- DefaultCertMgr.java - importTrustCert -
Successfully imported trusted certificate with Subject
DN:L= KRAKOW, ST= MALOPOLSKA, CN= CUCM861, OU= TAC, O= CISCO, C= PL
## at this moment importing the tomcat-trust ends. CM finishes adding tomcat-trust to the
## trust store and removes CSR file if any.
2014-08-02 23:36:46,204 INFO [main] - result of import operations is ::Import of trust
certificate is successful
2014-08-02 23:36:46,204 INFO [main] - OUT -- DefaultCertMgr.java - importCert -
2014-08-02 23:36:46,204 INFO [main] - OUT -- TomcatCertMgr.java - importCertToTomcatTrustStore -
2014-08-02 23:36:46,204 INFO [main] - Tomcat Self-signed certificate copied in Tomcat trust-
store successfully
2014-08-02 23:36:46,204 INFO [main] - OUT -- TomcatCertMgr.java - copyToTomcatTrustStore -
2014-08-02 23:36:46,204 DEBUG [main] - GenCert returned
2014-08-02 23:36:46,204 DEBUG [main] - CSR FileName is tomcat-trust.csr
2014-08-02 23:36:46,204 DEBUG [main] - CSR File Deleted:
/usr/local/platform/.security/tomcat/keys/tomcat-trust.csr
2014-08-02 23:36:46,204 INFO [main] - Delete CSR File:
/usr/local/platform/.security/tomcat/keys/tomcat-trust.csr
2014-08-02 23:36:46,204 DEBUG [main] - Private Key in DER Form is: tomcat-trust_priv_csr.der
2014-08-02 23:36:46,204 DEBUG [main] - PEM Key in PEM form is:tomcat-trust_priv_csr.pem
2014-08-02 23:36:46,206 INFO [main] - OUT -- DefaultCertMgr.java - regenCert -
2014-08-02 23:36:46,206 INFO [main] - IN -- CertMgr.java - logResult(result, desc, resultFile) -
2014-08-02 23:36:46,206 INFO [main] - CertMgmt Operation Result : null
2014-08-02 23:36:46,207 INFO [main] - OUT -- CertMgr.java - logResult -
2014-08-02 23:36:46,207 INFO [main] - OUT -- CertMgr.java - doOp -
2014-08-02 23:36:46,207 INFO [main] - OUT -- CertMgr.java - mainIntenal -
```
## CM角色在此結束。讓我們看一下發佈器節點上的certCN日誌。由於它訂閱了資料庫更改通知,因 此它會收到有關CERTIFICATE表中證書更改的通知。

```
2014-08-02 23:36:45,605 INFO [Thread-5] - IN - process. changeData :
2014-08-02 23:36:45,607 INFO [Thread-5] - Inside CERTIFICATE - I/U option..
2014-08-02 23:36:45,607 DEBUG [Thread-5] - Updated Data in CERTIFICATE
::<msg><type>DBL</type><table>certificate</table><tableid>41</tableid><action>U</action><time>14
07015405</time><old><cdrserver>2</cdrserver><cdrtime>1407012599</cdrtime><pkid>533dbbfc-78ce-
b46f-7d64-
cd2b7c536f6d</pkid><servername>CUCM861</servername><subjectname>L=KRAKOW,ST=MALOPOLSKA,CN=CUCM86
1,OU=TAC,O=CISCO,C=PL</subjectname><issuername>L=KRAKOW,ST=MALOPOLSKA,CN=CUCM861,OU=TAC,O=CISCO,
C=PL</issuername><serialnumber>6cf5bc855b681f658f9e7506d3ec6ea5</serialnumber><certificate></cer
tificate><ipv4address>10.48.46.29</ipv4address><ipv6address></ipv6address><timetolive>NULL</time
tolive><ifx_replcheck>6043073097765093380</ifx_replcheck></old><new><servername>CUCM861</servern
ame><subjectname>L=KRAKOW,ST=MALOPOLSKA,CN=CUCM861,OU=TAC,O=CISCO,C=PL</subjectname><issuername>
L=KRAKOW,ST=MALOPOLSKA,CN=CUCM861,OU=TAC,O=CISCO,C=PL</issuername><serialnumber>42c86b2cf293630f
e27bbddc7fd02a39</serialnumber><certificate>changed</certificate><ipv4address>10.48.46.29</ipv4a
ddress><ipv6address></ipv6address><timetolive>NULL</timetolive></new></msg>
2014-08-02 23:36:45,607 DEBUG [Thread-5] - Certificate PKID : 533dbbfc-78ce-b46f-7d64-
cd2b7c536f6d , ipAddress : 10.48.46.29 , OldSerialNo : 6cf5bc855b681f658f9e7506d3ec6ea5 ,
NewSerialNo : 42c86b2cf293630fe27bbddc7fd02a39
2014-08-02 23:36:45,607 INFO [Thread-5] - OUT - process.
2014-08-02 23:36:45,608 INFO [InsertThread --- 7] - IN -- CertKeystoreHandler.java - run() -
2014-08-02 23:36:45,609 DEBUG [InsertThread --- 7] - InsertThread --- 7 -- START --
## getting PKID for which the change occurred
2014-08-02 23:36:45,609 DEBUG [InsertThread --- 7] - DB Value UPDATE: 533dbbfc-78ce-b46f-7d64-
cd2b7c536f6d
2014-08-02 23:36:45,609 INFO [InsertThread --- 7] - IN -- CertKeystoreHandler.java -
updateIntoKeystore() -
2014-08-02 23:36:45,610 INFO [InsertThread --- 7] - IN -- CertDBImpl.java -
getCertificate(certBash64SHA1:null --pkid:533dbbfc-78ce-b46f-7d64-cd2b7c536f6d
2014-08-02 23:36:45,611 DEBUG [InsertThread --- 7] - Connection Initialized to localnode.
Connection HashCode:22502526 --Details:Connector(NOT CONNECTED:
```
Driver=com.informix.jdbc.IfxDriver;) 2014-08-02 23:36:45,611 DEBUG [InsertThread --- 7] - Select Query to getCertificate :SELECT A.\*,B.HASH FROM CERTIFICATE A, CERTIFICATEHASHMAP B WHERE A.PKID=B.FKCERTIFICATE AND A.PKID = "533dbbfc-78ce-b46f-7d64-cd2b7c536f6d" 2014-08-02 23:36:45,611 DEBUG [InsertThread --- 7] - getConn: usePooling[true]connectToLocalDB[true]\_target[0]connectToPubByDefault[false] 2014-08-02 23:36:45,611 DEBUG [InsertThread --- 7] - Got connection from pool 2014-08-02 23:36:45,681 DEBUG [InsertThread --- 7] - Closing the resultset. 2014-08-02 23:36:45,681 DEBUG [InsertThread --- 7] - Closing the connection. Connection HashCode:22502526 --Details:Connector(CONNECTED: Driver=com.informix.jdbc.IfxDriver;) 2014-08-02 23:36:45,681 DEBUG [InsertThread --- 7] - Attempting to close connection 2014-08-02 23:36:45,681 DEBUG [InsertThread --- 7] - Removing connection <database, jdbcurl2> from ConnectionManager list 2014-08-02 23:36:45,681 DEBUG [InsertThread --- 7] - removeConnectionFromConnectionList() 2014-08-02 23:36:45,681 DEBUG [InsertThread --- 7] - Removing connection <com.informix.jdbc.IfxSqliConnect@1ccb1ae> from connection list 2014-08-02 23:36:45,682 DEBUG [InsertThread --- 7] - Connection <com.informix.jdbc.IfxSqliConnect@1ccb1ae> is not closed, adding it back to the pool entry <database,jdbcurl2> 2014-08-02 23:36:45,682 INFO [InsertThread --- 7] - Connection/Statement/Resultset is closed properly. 2014-08-02 23:36:45,682 DEBUG [InsertThread --- 7] - Connection released from CertDBImpl.getCertificate method. 2014-08-02 23:36:45,682 INFO [InsertThread --- 7] - OUT -- CertDBImpl.java - getCertificate - 2014-08-02 23:36:45,682 INFO [InsertThread --- 7] - IN -- CertDBImpl.java getCertUnitByPkid(pkid) - 2014-08-02 23:36:45,683 DEBUG [InsertThread --- 7] - Connection Initialized to localnode. Connection HashCode:25877029 --Details:Connector(NOT CONNECTED: Driver=com.informix.jdbc.IfxDriver;)

### **## getting info about changed certificate**

2014-08-02 23:36:45,684 DEBUG [InsertThread --- 7] - Select Query to getCertUnitByPkid :SELECT A.PKID, A.FKCERTIFICATE, A.TKCERTIFICATESERVICE, B.NAME UNIT FROM CERTIFICATESERVICECERTIFICATEMAP A, TYPECERTIFICATESERVICE B WHERE A.FKCERTIFICATE="533dbbfc-78ce-b46f-7d64-cd2b7c536f6d" AND A.TKCERTIFICATESERVICE = B.ENUM 2014-08-02 23:36:45,684 DEBUG [InsertThread --- 7] - getConn: usePooling[true]connectToLocalDB[true] target[0]connectToPubByDefault[false] 2014-08-02 23:36:45,684 DEBUG [InsertThread --- 7] - Try to get a connection from pool 2014-08-02 23:36:45,684 DEBUG [InsertThread --- 7] - getting local connection from Pool 2014-08-02 23:36:45,684 DEBUG [InsertThread --- 7] - Getting connection from connection pool entry <database, jdbcurl2> 2014-08-02 23:36:45,684 DEBUG [InsertThread --- 7] - There are currently 2 connection pool entries 2014-08-02 23:36:45,684 DEBUG [InsertThread --- 7] - Adding connection <com.informix.jdbc.IfxSqliConnect@1ccb1ae> to connection list 2014-08-02 23:36:45,684 DEBUG [InsertThread --- 7] - Marking connection <com.informix.jdbc.IfxSqliConnect@1ccb1ae> as used 2014-08-02 23:36:45,684 DEBUG [InsertThread --- 7] - Got connection from pool 2014-08-02 23:36:45,687 DEBUG [InsertThread --- 7] - Closing the resultset. 2014-08-02 23:36:45,688 DEBUG [InsertThread --- 7] - Closing the connection. Connection HashCode:25877029 --Details:Connector(CONNECTED: Driver=com.informix.jdbc.IfxDriver;) 2014-08-02 23:36:45,688 DEBUG [InsertThread --- 7] - Attempting to close connection 2014-08-02 23:36:45,688 DEBUG [InsertThread --- 7] - Removing connection <database, jdbcurl2> from ConnectionManager list 2014-08-02 23:36:45,688 DEBUG [InsertThread --- 7] - removeConnectionFromConnectionList() 2014-08-02 23:36:45,688 DEBUG [InsertThread --- 7] - Removing connection <com.informix.jdbc.IfxSqliConnect@1ccb1ae> from connection list 2014-08-02 23:36:45,688 DEBUG [InsertThread --- 7] - Connection <com.informix.jdbc.IfxSqliConnect@1ccb1ae> is not closed, adding it back to the pool entry <database, idbcurl2> 2014-08-02 23:36:45,688 INFO [InsertThread --- 7] - Connection/Statement/Resultset is closed properly. 2014-08-02 23:36:45,688 DEBUG [InsertThread --- 7] - Resultset released from CertDBImpl.getCertUnitByPkid method.

```
2014-08-02 23:36:45,688 INFO [InsertThread --- 7] - OUT -- CertDBImpl.java - getCertUnitByPkid -
2014-08-02 23:36:45,688 INFO [InsertThread --- 7] - UNIT : tomcat
2014-08-02 23:36:45,688 INFO [InsertThread --- 7] - CurrentIPAddress : 10.48.46.29
2014-08-02 23:36:45,688 INFO [InsertThread --- 7] - RemoteIPAddress : 10.48.46.29
2014-08-02 23:36:45,688 INFO [InsertThread --- 7] - OldSerialNo
:6cf5bc855b681f658f9e7506d3ec6ea5
2014-08-02 23:36:45,688 INFO [InsertThread --- 7] - NewSerialNo
:42c86b2cf293630fe27bbddc7fd02a39
2014-08-02 23:36:45,688 INFO [InsertThread --- 7] - IN -- CertUtil.java -
getListFromComaSeperatedStr(..) -
2014-08-02 23:36:45,688 INFO [InsertThread --- 7] - OUT -- CertUtil.java -
getListFromComaSeperatedStr -
```
**## as you know tomcat and tomcat-trust certificates are covered by change notification. ## Since both ones has been properly updated by CM service there is nothing to do for the ## certCN service here.**

2014-08-02 23:36:45,688 INFO [InsertThread --- 7] - tomcat --- is included unit for CN 2014-08-02 23:36:45,688 DEBUG [InsertThread --- 7] - Change notification not require on same node except tomcat cert. 2014-08-02 23:36:45,688 INFO [InsertThread --- 7] - UNIT : tomcat-trust 2014-08-02 23:36:45,688 INFO [InsertThread --- 7] - CurrentIPAddress : 10.48.46.29 2014-08-02 23:36:45,688 INFO [InsertThread --- 7] - RemoteIPAddress : 10.48.46.29 2014-08-02 23:36:45,688 INFO [InsertThread --- 7] - OldSerialNo :6cf5bc855b681f658f9e7506d3ec6ea5 2014-08-02 23:36:45,688 INFO [InsertThread --- 7] - NewSerialNo :42c86b2cf293630fe27bbddc7fd02a39 2014-08-02 23:36:45,688 INFO [InsertThread --- 7] - IN -- CertUtil.java getListFromComaSeperatedStr(..) - 2014-08-02 23:36:45,688 INFO [InsertThread --- 7] - OUT -- CertUtil.java getListFromComaSeperatedStr - 2014-08-02 23:36:45,688 INFO [InsertThread --- 7] - tomcat-trust --- is included unit for CN 2014-08-02 23:36:45,688 DEBUG [InsertThread --- 7] - Change notification not require on same node except tomcat cert. 2014-08-02 23:36:45,689 INFO [InsertThread --- 7] - tomcat-trust Certificate successfully updated in trust-store by Change Notification.. 2014-08-02 23:36:45,689 INFO [InsertThread --- 7] - OUT -- CertKeystoreHandler.java updateIntoKeystore - 2014-08-02 23:36:45,689 DEBUG [InsertThread --- 7] - InsertThread --- 7 -- END -- 2014-08-02 23:36:45,689 INFO [InsertThread --- 7] - OUT -- CertKeystoreHandler.java - run -

因此,發佈伺服器節點上的certCN服務沒有更改證書。

f.現在讓我們看一下它在訂閱伺服器節點上的外觀。新證書已插入資料庫並複製到訂閱伺服器節點。 certCN已收到有關資料庫更改的通知。 在下面的子項上使用完全操作剪下(行中的註釋):

### **## certCN on sub is notified about the change in the DB**

 $2014-08-02$   $23:36:46,147$  INFO [Thread-5] - IN - process. changeData : 2014-08-02 23:36:46,149 INFO [Thread-5] - Inside CERTIFICATE - I/U option..

### **## details about the change are in from DBL (PKID, old serial, new serial, etc.)**

```
2014-08-02 23:36:46,149 DEBUG [Thread-5] - Updated Data in CERTIFICATE
::<msg><type>DBL</type><table>certificate</table><tableid>41</tableid><action>U</action><time>14
07015406</time><old><cdrserver>2</cdrserver><cdrtime>1407012599</cdrtime><pkid>533dbbfc-78ce-
b46f-7d64-
```
cd2b7c536f6d</pkid><servername>CUCM861</servername><subjectname>L=KRAKOW,ST=MALOPOLSKA,CN=CUCM86 1,OU=TAC,O=CISCO,C=PL</subjectname><issuername>L=KRAKOW,ST=MALOPOLSKA,CN=CUCM861,OU=TAC,O=CISCO, C=PL</issuername><serialnumber>6cf5bc855b681f658f9e7506d3ec6ea5</serialnumber><certificate></cer tificate><ipv4address>10.48.46.29</ipv4address><ipv6address></ipv6address><timetolive>NULL</time tolive><ifx\_replcheck>6043073097765093380</ifx\_replcheck></old><new><pkid>533dbbfc-78ce-b46f-7d64-

cd2b7c536f6d</pkid><servername>CUCM861</servername><subjectname>L=KRAKOW,ST=MALOPOLSKA,CN=CUCM86

```
1,OU=TAC,O=CISCO,C=PL</subjectname><issuername>L=KRAKOW,ST=MALOPOLSKA,CN=CUCM861,OU=TAC,O=CISCO,
C=PL</issuername><serialnumber>42c86b2cf293630fe27bbddc7fd02a39</serialnumber><certificate>chang
ed</certificate><ipv4address>10.48.46.29</ipv4address><ipv6address></ipv6address><timetolive>NUL
L</timetolive></new></msg>
2014-08-02 23:36:46,149 DEBUG [Thread-5] - Certificate PKID : 533dbbfc-78ce-b46f-7d64-
cd2b7c536f6d , ipAddress : 10.48.46.29 , OldSerialNo : 6cf5bc855b681f658f9e7506d3ec6ea5 ,
NewSerialNo : 42c86b2cf293630fe27bbddc7fd02a39
2014-08-02 23:36:46,150 INFO [Thread-5] - OUT - process.
2014-08-02 23:36:46,151 INFO [InsertThread --- 34] - IN -- CertKeystoreHandler.java - run() -
2014-08-02 23:36:46,152 DEBUG [InsertThread --- 34] - InsertThread --- 34 -- START --
2014-08-02 23:36:46,152 DEBUG [InsertThread --- 34] - DB Value UPDATE: 533dbbfc-78ce-b46f-7d64-
cd2b7c536f6d
2014-08-02 23:36:46,152 INFO [InsertThread --- 34] - IN -- CertKeystoreHandler.java -
updateIntoKeystore() -
2014-08-02 23:36:46,153 INFO [InsertThread --- 34] - IN -- CertDBImpl.java -
getCertificate(certBash64SHA1:null --pkid:533dbbfc-78ce-b46f-7d64-cd2b7c536f6d
2014-08-02 23:36:46,153 DEBUG [InsertThread --- 34] - Connection Initialized to localnode.
Connection HashCode:30330150 --Details:Connector(NOT CONNECTED:
Driver=com.informix.jdbc.IfxDriver;)
2014-08-02 23:36:46,153 DEBUG [InsertThread --- 34] - Select Query to getCertificate :SELECT
A.*,B.HASH FROM CERTIFICATE A, CERTIFICATEHASHMAP B WHERE A.PKID=B.FKCERTIFICATE AND A.PKID =
"533dbbfc-78ce-b46f-7d64-cd2b7c536f6d"
2014-08-02 23:36:46,153 DEBUG [InsertThread --- 34] - getConn:
usePooling[true]connectToLocalDB[true]_target[0]connectToPubByDefault[false]
2014-08-02 23:36:46,154 DEBUG [InsertThread --- 34] - Try to get a connection from pool
2014-08-02 23:36:46,154 DEBUG [InsertThread --- 34] - getting local connection from Pool
2014-08-02 23:36:46,154 DEBUG [InsertThread --- 34] - Getting connection from connection pool
entry <database, jdbcurl2>
2014-08-02 23:36:46,154 DEBUG [InsertThread --- 34] - There are currently 2 connection pool
entries
2014-08-02 23:36:46,154 DEBUG [InsertThread --- 34] - Checking if connection limit has been
reached for database
2014-08-02 23:36:46,154 DEBUG [InsertThread --- 34] - Connecting to subscriber so max number of
connections allowed is 100
2014-08-02 23:36:46,154 DEBUG [InsertThread --- 34] - Number of connections in use is 0
2014-08-02 23:36:46,154 DEBUG [InsertThread --- 34] - There are currently 2 connection pool
entries
2014-08-02 23:36:46,154 DEBUG [InsertThread --- 34] - Number of available connections in pool: 0
2014-08-02 23:36:46,193 DEBUG [InsertThread --- 34] - Adding connection
<com.informix.jdbc.IfxSqliConnect@1feba51> to connection list
2014-08-02 23:36:46,194 DEBUG [InsertThread --- 34] - Marking connection
<com.informix.jdbc.IfxSqliConnect@1feba51> as used
2014-08-02 23:36:46,194 DEBUG [InsertThread --- 34] - Got connection from pool
2014-08-02 23:36:46,197 DEBUG [InsertThread --- 34] - Closing the resultset.
2014-08-02 23:36:46,198 DEBUG [InsertThread --- 34] - Closing the connection. Connection
HashCode:30330150 --Details:Connector(CONNECTED: Driver=com.informix.jdbc.IfxDriver;)
2014-08-02 23:36:46,198 DEBUG [InsertThread --- 34] - Attempting to close connection
2014-08-02 23:36:46,198 DEBUG [InsertThread --- 34] - Removing connection <database, jdbcurl2>
from ConnectionManager list
2014-08-02 23:36:46,198 DEBUG [InsertThread --- 34] - removeConnectionFromConnectionList()
2014-08-02 23:36:46,198 DEBUG [InsertThread --- 34] - Removing connection
<com.informix.jdbc.IfxSqliConnect@1feba51> from connection list
2014-08-02 23:36:46,198 DEBUG [InsertThread --- 34] - Connection
<com.informix.jdbc.IfxSqliConnect@1feba51> is not closed, adding it back to the pool entry
<database,jdbcurl2>
2014-08-02 23:36:46,198 INFO [InsertThread --- 34] - Connection/Statement/Resultset is closed
properly.
2014-08-02 23:36:46,198 DEBUG [InsertThread --- 34] - Connection released from
CertDBImpl.getCertificate method.
2014-08-02 23:36:46,198 INFO [InsertThread --- 34] - OUT -- CertDBImpl.java - getCertificate -
2014-08-02 23:36:46,198 INFO [InsertThread --- 34] - IN -- CertDBImpl.java -
getCertUnitByPkid(pkid) -
2014-08-02 23:36:46,199 DEBUG [InsertThread --- 34] - Connection Initialized to localnode.
Connection HashCode:8005144 --Details:Connector(NOT CONNECTED:
```
Driver=com.informix.jdbc.IfxDriver;)

```
## quering DB for the changed certificate and getting details of it
2014-08-02 23:36:46,199 DEBUG [InsertThread --- 34] - Select Query to getCertUnitByPkid :SELECT
A.PKID, A.FKCERTIFICATE, A.TKCERTIFICATESERVICE, B.NAME UNIT FROM
CERTIFICATESERVICECERTIFICATEMAP A, TYPECERTIFICATESERVICE B WHERE A.FKCERTIFICATE="533dbbfc-
78ce-b46f-7d64-cd2b7c536f6d" AND A.TKCERTIFICATESERVICE = B.ENUM
2014-08-02 23:36:46,199 DEBUG [InsertThread --- 34] - getConn:
usePooling[true]connectToLocalDB[true]_target[0]connectToPubByDefault[false]
2014-08-02 23:36:46,199 DEBUG [InsertThread --- 34] - Try to get a connection from pool
2014-08-02 23:36:46,199 DEBUG [InsertThread --- 34] - getting local connection from Pool
2014-08-02 23:36:46,199 DEBUG [InsertThread --- 34] - Getting connection from connection pool
entry <database, jdbcurl2>
2014-08-02 23:36:46,199 DEBUG [InsertThread --- 34] - There are currently 2 connection pool
entries
2014-08-02 23:36:46,199 DEBUG [InsertThread --- 34] - Adding connection
<com.informix.jdbc.IfxSqliConnect@1feba51> to connection list
2014-08-02 23:36:46,199 DEBUG [InsertThread --- 34] - Marking connection
<com.informix.jdbc.IfxSqliConnect@1feba51> as used
2014-08-02 23:36:46,199 DEBUG [InsertThread --- 34] - Got connection from pool
2014-08-02 23:36:46,203 DEBUG [InsertThread --- 34] - Closing the resultset.
2014-08-02 23:36:46,204 DEBUG [InsertThread --- 34] - Closing the connection. Connection
HashCode:8005144 --Details:Connector(CONNECTED: Driver=com.informix.jdbc.IfxDriver;)
2014-08-02 23:36:46,204 DEBUG [InsertThread --- 34] - Attempting to close connection
2014-08-02 23:36:46,204 DEBUG [InsertThread --- 34] - Removing connection <database, jdbcurl2>
from ConnectionManager list
2014-08-02 23:36:46,204 DEBUG [InsertThread --- 34] - removeConnectionFromConnectionList()
2014-08-02 23:36:46,204 DEBUG [InsertThread --- 34] - Removing connection
<com.informix.jdbc.IfxSqliConnect@1feba51> from connection list
2014-08-02 23:36:46,204 DEBUG [InsertThread --- 34] - Connection
<com.informix.jdbc.IfxSqliConnect@1feba51> is not closed, adding it back to the pool entry
<database,jdbcurl2>
2014-08-02 23:36:46,204 INFO [InsertThread --- 34] - Connection/Statement/Resultset is closed
properly.
2014-08-02 23:36:46,204 DEBUG [InsertThread --- 34] - Resultset released from
CertDBImpl.getCertUnitByPkid method.
2014-08-02 23:36:46,204 INFO [InsertThread --- 34] - OUT -- CertDBImpl.java - getCertUnitByPkid
-
2014-08-02 23:36:46,204 INFO [InsertThread --- 34] - UNIT : tomcat
2014-08-02 23:36:46,204 INFO [InsertThread --- 34] - CurrentIPAddress : 10.48.46.30
2014-08-02 23:36:46,204 INFO [InsertThread --- 34] - RemoteIPAddress : 10.48.46.29
2014-08-02 23:36:46,204 INFO [InsertThread --- 34] - OldSerialNo
:6cf5bc855b681f658f9e7506d3ec6ea5
2014-08-02 23:36:46,204 INFO [InsertThread --- 34] - NewSerialNo
:42c86b2cf293630fe27bbddc7fd02a39
2014-08-02 23:36:46,204 INFO [InsertThread --- 34] - IN -- CertUtil.java -
getListFromComaSeperatedStr(..) -
2014-08-02 23:36:46,204 INFO [InsertThread --- 34] - OUT -- CertUtil.java -
getListFromComaSeperatedStr -
2014-08-02 23:36:46,204 INFO [InsertThread --- 34] - tomcat --- is included unit for CN
2014-08-02 23:36:46,204 INFO [InsertThread --- 34] - IN -- CertUtil.java -
loadCertFromString(cert) -
2014-08-02 23:36:46,204 INFO [InsertThread --- 34] - IN -- RSACryptoEngine.java -
loadCertificate(..) -
2014-08-02 23:36:46,209 INFO [InsertThread --- 34] - OUT -- RSACryptoEngine.java -
loadCertificate -
2014-08-02 23:36:46,209 INFO [InsertThread --- 34] - OUT -- CertUtil.java - loadCertFromString -
2014-08-02 23:36:46,209 INFO [InsertThread --- 34] - IN -- CertDBUtil.java -
checkDeleteAndImport(unit, dbCert) -
2014-08-02 23:36:46,209 INFO [InsertThread --- 34] - DB CertInfo.--
SN:88769680872451706773275250466208361017--
SubjectDN:L=KRAKOW,ST=MALOPOLSKA,CN=CUCM861,OU=TAC,O=CISCO,C=PL--GetNotBefore:Sat Aug 02
23:36:44 CEST 2014--GetNotAfter:Thu Aug 01 23:36:43 CEST 2019
```
### **## verifing that you have this certificate in trust store**

2014-08-02 23:36:46,209 INFO [InsertThread --- 34] - loading certificate element named [tomcattrust] 2014-08-02 23:36:46,210 INFO [InsertThread --- 34] - determining certificates in group [productcpi] with type [trust-certs] 2014-08-02 23:36:46,210 INFO [InsertThread --- 34] - loading the config file [/usr/local/platform/conf/cert-conf.xml] 2014-08-02 23:36:46,212 INFO [InsertThread --- 34] - looking for first [trust-certs] in [product-cpi] 2014-08-02 23:36:46,212 INFO [InsertThread --- 34] - loaded element [tomcat-trust] 2014-08-02 23:36:46,212 INFO [InsertThread --- 34] - determining cert dir for [tomcat-trust] 2014-08-02 23:36:46,212 INFO [InsertThread --- 34] - looking for first [dir] in [tomcat-trust] 2014-08-02 23:36:46,212 INFO [InsertThread --- 34] - getting the value of [dir] 2014-08-02 23:36:46,213 INFO [InsertThread --- 34] - value is [/usr/local/platform/.security/tomcat/trust-certs] 2014-08-02 23:36:46,213 INFO [InsertThread --- 34] - cert dir is [/usr/local/platform/.security/tomcat/trust-certs] 2014-08-02 23:36:46,213 INFO [InsertThread --- 34] - [/usr/local/platform/.security/tomcat/trust-certs/VeriSign\_Class\_3\_Secure\_Server\_CA\_- \_G3.description] match is false 2014-08-02 23:36:46,213 INFO [InsertThread --- 34] - [/usr/local/platform/.security/tomcat/trust-certs/CUCM861s.description] match is false 2014-08-02 23:36:46,213 INFO [InsertThread --- 34] - [/usr/local/platform/.security/tomcat/trust-certs/VeriSign\_Class\_3\_Secure\_Server\_CA\_-\_G3.pem] match is true 2014-08-02 23:36:46,213 INFO [InsertThread --- 34] - [/usr/local/platform/.security/tomcat/trust-certs/VeriSign\_Class\_3\_Secure\_Server\_CA\_-\_G3.der] match is true 2014-08-02 23:36:46,213 INFO [InsertThread --- 34] - [/usr/local/platform/.security/tomcat/trust-certs/tomcat-trust.keystore] match is false

#### **## this is the one you are looking for**

2014-08-02 23:36:46,213 INFO [InsertThread --- 34] - [/usr/local/platform/.security/tomcat/trust-certs/CUCM861s.der] match is true 2014-08-02 23:36:46,213 INFO [InsertThread --- 34] - [/usr/local/platform/.security/tomcat/trust-certs/CUCM861.der] match is true 2014-08-02 23:36:46,213 INFO [InsertThread --- 34] - [/usr/local/platform/.security/tomcat/trust-certs/CUCM861.description] match is false 2014-08-02 23:36:46,213 INFO [InsertThread --- 34] - [/usr/local/platform/.security/tomcat/trust-certs/7e0370f0.0] match is false 2014-08-02 23:36:46,213 INFO [InsertThread --- 34] - [/usr/local/platform/.security/tomcat/trust-certs/d0aacffb.0] match is false 2014-08-02 23:36:46,213 INFO [InsertThread --- 34] - [/usr/local/platform/.security/tomcat/trust-certs/101f99a6.0] match is false 2014-08-02 23:36:46,213 INFO [InsertThread --- 34] - [/usr/local/platform/.security/tomcat/trust-certs/CUCM861.pem] match is true 2014-08-02 23:36:46,213 INFO [InsertThread --- 34] - [/usr/local/platform/.security/tomcat/trust-certs/CUCM861s.pem] match is true 2014-08-02 23:36:46,213 INFO [InsertThread --- 34] - IN -- RSACryptoEngine.java loadCertificate(..) - 2014-08-02 23:36:46,213 INFO [InsertThread --- 34] - OUT -- RSACryptoEngine.java loadCertificate - 2014-08-02 23:36:46,213 INFO [InsertThread --- 34] - IN -- RSACryptoEngine.java loadCertificate(..) - 2014-08-02 23:36:46,214 INFO [InsertThread --- 34] - OUT -- RSACryptoEngine.java loadCertificate -

### **## certificate file is being deleted from the filesystem**

2014-08-02 23:36:46,214 DEBUG [InsertThread --- 34] - SUBJECTDN of DBCert and FileSystemCert compared correctly.. 2014-08-02 23:36:46,214 DEBUG [InsertThread --- 34] - FILE SYSTEM CERT TO DELETE AND RE-IMPORT.. 2014-08-02 23:36:46,214 INFO [InsertThread --- 34] - IN -- CertDBUtil.java deleteTrustCertInFileSystem.. unit : tomcat :: FileName :: /usr/local/platform/.security/tomcat/trust-certs/CUCM861.pem

2014-08-02 23:36:46,214 INFO [InsertThread --- 34] - IN -- CertDBUtil.java populateOpInfo(operation, unit, type, fileLocation, x509Cert, isDBInsert) - 2014-08-02 23:36:46,214 INFO [InsertThread --- 34] - loading certificate element named [tomcattrust1 2014-08-02 23:36:46,214 INFO [InsertThread --- 34] - determining certificates in group [productcpi] with type [trust-certs] 2014-08-02 23:36:46,214 INFO [InsertThread --- 34] - loading the config file [/usr/local/platform/conf/cert-conf.xml] 2014-08-02 23:36:46,215 INFO [InsertThread --- 34] - looking for first [trust-certs] in [product-cpi] 2014-08-02 23:36:46,215 INFO [InsertThread --- 34] - loaded element [tomcat-trust] 2014-08-02 23:36:46,215 INFO [InsertThread --- 34] - determining key dir for [tomcat-trust] 2014-08-02 23:36:46,215 INFO [InsertThread --- 34] - looking for first [key-dir] in [tomcattrust] 2014-08-02 23:36:46,215 INFO [InsertThread --- 34] - getting the value of [key-dir] 2014-08-02 23:36:46,215 INFO [InsertThread --- 34] - value is [/usr/local/platform/.security/tomcat/keys] 2014-08-02 23:36:46,215 INFO [InsertThread --- 34] - key dir is [/usr/local/platform/.security/tomcat/keys] 2014-08-02 23:36:46,215 INFO [InsertThread --- 34] - OUT -- CertDBUtil.java - populateOpInfo - 2014-08-02 23:36:46,215 INFO [InsertThread --- 34] - IN -- CertMgr.java - getCertMgrObj(unit) tomcat-trust

### **## certCN will call CM api to perform this task. But nothing will land in CM logs. All ## details can be found below**

2014-08-02 23:36:46,215 INFO [InsertThread --- 34] - OUT -- CertMgr.java - getCertMgrObj com.cisco.cpi.certMgmt.manager.TomcatCertMgr@15b0e9f 2014-08-02 23:36:46,215 INFO [InsertThread --- 34] - IN -- DefaultCertMgr.java deleteCert(info) decode: true op: delete unit: tomcat-trust keystoreUnit:tomcat-trust logFile: /var/log/active/platform/log/cert-mgmt.log resultFile: /var/log/active/platform/log/certde-info.xml keyDir: /usr/local/platform/.security/tomcat/keys certDir: /usr/local/platform/.security/tomcat/trust-certs/CUCM861.pem srcCert: null type: trust-certs rootCACert: null trustDir: null DNAME: null description:null isDBInsert:false 2014-08-02 23:36:46,215 INFO [InsertThread --- 34] - parsed filename: 'CUCM861.pem' 2014-08-02 23:36:46,215 DEBUG [InsertThread --- 34] - filename: 'CUCM861.pem' 2014-08-02 23:36:46,215 DEBUG [InsertThread --- 34] - fileRoot: 'CUCM861' 2014-08-02 23:36:46,215 INFO [InsertThread --- 34] - IN -- DefaultCertMgr.java deleteDERandPEM(filenameRoot, parentDir, info) - 2014-08-02 23:36:46,215 DEBUG [InsertThread --- 34] - ParentDir:/usr/local/platform/.security/tomcat/trust-certsFileName.(DER/PEM):CUCM861 2014-08-02 23:36:46,215 INFO [InsertThread --- 34] - IN -- RSACryptoEngine.java loadCertificate(..) - 2014-08-02 23:36:46,224 INFO [InsertThread --- 34] - OUT -- RSACryptoEngine.java loadCertificate - 2014-08-02 23:36:46,224 INFO [InsertThread --- 34] - No plugins registered for DB Store 2014-08-02 23:36:46,224 INFO [InsertThread --- 34] - OUT -- DefaultCertMgr.java deleteDERandPEM - 2014-08-02 23:36:46,224 DEBUG [InsertThread --- 34] - deleteDERandPEM: sCertDir = /usr/local/platform/.security/tomcat/trust-certs --- sAlias = CUCM861

### **## cert file deleted. you need to remove it from key store**

2014-08-02 23:36:46,225 INFO [InsertThread --- 34] - IN -- TomcatCertMgr.java -

removeFromKeyStore(..) - 2014-08-02 23:36:46,225 INFO [InsertThread --- 34] - IN -- RSACryptoEngine.java removeFromKeyStore(keystoreFile, keystorePass, alias) - 2014-08-02 23:36:46,225 INFO [InsertThread --- 34] - IN -- RSACryptoEngine.java loadKeyStore(keystoreFile, keystorePass) - 2014-08-02 23:36:46,232 INFO [InsertThread --- 34] - OUT -- RSACryptoEngine.java - loadKeyStore - 2014-08-02 23:36:46,238 DEBUG [InsertThread --- 34] - Removing certificate from keystore : CUCM861 2014-08-02 23:36:46,238 DEBUG [InsertThread --- 34] - Size of the keystore after delete is : 2 2014-08-02 23:36:46,238 INFO [InsertThread --- 34] - OUT -- RSACryptoEngine.java removeFromKeyStore - 2014-08-02 23:36:46,238 INFO [InsertThread --- 34] - OUT -- TomcatCertMgr.java removeFromKeyStore - 2014-08-02 23:36:46,239 INFO [InsertThread --- 34] - trustdir ::/usr/local/platform/.security/tomcat/trust-certs 2014-08-02 23:36:46,239 INFO [InsertThread --- 34] - IN -- Util.java - sysExec(exe, args) - 2014-08-02 23:36:46,239 DEBUG [InsertThread --- 34] - Executing command from Util.sysExec : python /usr/local/platform/bin/c\_rehash.py /usr/local/platform/.security/tomcat/trust-certs 2014-08-02 23:36:46,295 INFO [InsertThread --- 34] - OUT -- Util.java - sysExec - 2014-08-02 23:36:46,295 INFO [InsertThread --- 34] - IN -- DefaultCertMgr.java setOwnershipAndPermissions(file) - 2014-08-02 23:36:46,295 DEBUG [InsertThread --- 34] - setOwnershipAndPermissions : trust-certs 2014-08-02 23:36:46,296 DEBUG [InsertThread --- 34] - Changing ownership of file '/usr/local/platform/.security/tomcat/trust-certs' 2014-08-02 23:36:46,296 INFO [InsertThread --- 34] - IN -- Util.java - sysExec(exe, args) - 2014-08-02 23:36:46,296 DEBUG [InsertThread --- 34] - Executing command from Util.sysExec : /bin/chown -R certbase /usr/local/platform/.security/tomcat/trust-certs 2014-08-02 23:36:46,299 INFO [InsertThread --- 34] - OUT -- Util.java - sysExec - 2014-08-02 23:36:46,299 DEBUG [InsertThread --- 34] - Changing group ownership of file '/usr/local/platform/.security/tomcat/trust-certs' 2014-08-02 23:36:46,299 INFO [InsertThread --- 34] - IN -- Util.java - sysExec(exe, args) - 2014-08-02 23:36:46,299 DEBUG [InsertThread --- 34] - Executing command from Util.sysExec : /bin/chgrp -R ccmbase /usr/local/platform/.security/tomcat/trust-certs 2014-08-02 23:36:46,302 INFO [InsertThread --- 34] - OUT -- Util.java - sysExec - 2014-08-02 23:36:46,302 DEBUG [InsertThread --- 34] - Changing mode of file '/usr/local/platform/.security/tomcat/trust-certs' 2014-08-02 23:36:46,302 INFO [InsertThread --- 34] - IN -- Util.java - sysExec(exe, args) - 2014-08-02 23:36:46,302 DEBUG [InsertThread --- 34] - Executing command from Util.sysExec : /bin/chmod -R 755 /usr/local/platform/.security/tomcat/trust-certs 2014-08-02 23:36:46,306 INFO [InsertThread --- 34] - OUT -- Util.java - sysExec - 2014-08-02 23:36:46,306 INFO [InsertThread --- 34] - OUT -- DefaultCertMgr.java setOwnershipAndPermissions - 2014-08-02 23:36:46,306 INFO [InsertThread --- 34] - OUT -- DefaultCertMgr.java - deleteCert - 2014-08-02 23:36:46,306 INFO [InsertThread --- 34] - OUT -- CertDBUtil.java deleteTrustCertInFileSystem -

### **## certificate will be reimported to the filesystem now into**

/usr/local/platform/.security/tomcat/trust-certs 2014-08-02 23:36:46,306 INFO [InsertThread --- 34] - IN -- CertDBUtil.java importTrustCertInFileSystem.. unit : tomcat 2014-08-02 23:36:46,306 INFO [InsertThread --- 34] - IN -- CertDBUtil.java populateOpInfo(operation, unit, type, fileLocation, x509Cert, isDBInsert) - 2014-08-02 23:36:46,306 INFO [InsertThread --- 34] - loading certificate element named [tomcattrust] 2014-08-02 23:36:46,306 INFO [InsertThread --- 34] - determining certificates in group [productcpi] with type [trust-certs] 2014-08-02 23:36:46,306 INFO [InsertThread --- 34] - loading the config file [/usr/local/platform/conf/cert-conf.xml] 2014-08-02 23:36:46,308 INFO [InsertThread --- 34] - looking for first [trust-certs] in [product-cpi] 2014-08-02 23:36:46,308 INFO [InsertThread --- 34] - loaded element [tomcat-trust] 2014-08-02 23:36:46,308 INFO [InsertThread --- 34] - determining key dir for [tomcat-trust] 2014-08-02 23:36:46,308 INFO [InsertThread --- 34] - looking for first [key-dir] in [tomcattrust1 2014-08-02 23:36:46,308 INFO [InsertThread --- 34] - getting the value of [key-dir] 2014-08-02 23:36:46,308 INFO [InsertThread --- 34] - value is [/usr/local/platform/.security/tomcat/keys] 2014-08-02 23:36:46,308 INFO [InsertThread --- 34] - key dir is [/usr/local/platform/.security/tomcat/keys] 2014-08-02 23:36:46,308 INFO [InsertThread --- 34] - loading certificate element named [tomcattrust] 2014-08-02 23:36:46,308 INFO [InsertThread --- 34] - determining certificates in group [productcpi] with type [trust-certs] 2014-08-02 23:36:46,308 INFO [InsertThread --- 34] - loading the config file [/usr/local/platform/conf/cert-conf.xml] 2014-08-02 23:36:46,310 INFO [InsertThread --- 34] - looking for first [trust-certs] in [product-cpi] 2014-08-02 23:36:46,310 INFO [InsertThread --- 34] - loaded element [tomcat-trust] 2014-08-02 23:36:46,310 INFO [InsertThread --- 34] - determining cert dir for [tomcat-trust] 2014-08-02 23:36:46,310 INFO [InsertThread --- 34] - looking for first [dir] in [tomcat-trust] 2014-08-02 23:36:46,310 INFO [InsertThread --- 34] - getting the value of [dir] 2014-08-02 23:36:46,310 INFO [InsertThread --- 34] - value is [/usr/local/platform/.security/tomcat/trust-certs] 2014-08-02 23:36:46,310 INFO [InsertThread --- 34] - cert dir is [/usr/local/platform/.security/tomcat/trust-certs] 2014-08-02 23:36:46,310 INFO [InsertThread --- 34] - OUT -- CertDBUtil.java - populateOpInfo - 2014-08-02 23:36:46,310 INFO [InsertThread --- 34] - IN -- CertMgr.java - getCertMgrObj(unit) tomcat-trust

### **## again CM API is called to perform this task**

2014-08-02 23:36:46,310 INFO [InsertThread --- 34] - OUT -- CertMgr.java - getCertMgrObj com.cisco.cpi.certMgmt.manager.TomcatCertMgr@1bbe9f 2014-08-02 23:36:46,310 INFO [InsertThread --- 34] - IN -- DefaultCertMgr.java importCert(info) decode: true op: import unit: tomcat-trust keystoreUnit:tomcat-trust logFile: /var/log/active/platform/log/cert-mgmt.log resultFile: /var/log/active/platform/log/certde-info.xml keyDir: /usr/local/platform/.security/tomcat/keys certDir: /usr/local/platform/.security/tomcat/trust-certs srcCert: null type: trust-certs rootCACert: null trustDir: null DNAME: null description:null isDBInsert:false 2014-08-02 23:36:46,310 DEBUG [InsertThread --- 34] - Checking validity of cert 2014-08-02 23:36:46,310 INFO [InsertThread --- 34] - Verifying certificate L=KRAKOW,ST=MALOPOLSKA,CN=CUCM861,OU=TAC,O=CISCO,C=PL 2014-08-02 23:36:46,310 INFO [InsertThread --- 34] - IN -- CertUtil.java - parseCNfromDN(DN, sSearchStr) - 2014-08-02 23:36:46,310 DEBUG [InsertThread --- 34] - parseCNfromDN( certSubjDN: 'L=KRAKOW,ST=MALOPOLSKA,CN=CUCM861,OU=TAC,O=CISCO,C=PL') 2014-08-02 23:36:46,310 DEBUG [InsertThread --- 34] - Truncating CN 'CUCM861,OU=TAC,O=CISCO,C=PL' -> 'CUCM861' 2014-08-02 23:36:46,310 INFO [InsertThread --- 34] - OUT -- CertUtil.java - parseCNfromDN - 2014-08-02 23:36:46,310 DEBUG [InsertThread --- 34] - Parsed CN 'CUCM861' from DN 'L=KRAKOW,ST=MALOPOLSKA,CN=CUCM861,OU=TAC,O=CISCO,C=PL' 2014-08-02 23:36:46,311 INFO [InsertThread --- 34] - trying to load cert from trust store ::/usr/local/platform/.security/tomcat/trust-certs/CUCM861.pem 2014-08-02 23:36:46,311 INFO [InsertThread --- 34] - cert not available in trust store ::L=KRAKOW,ST=MALOPOLSKA,CN=CUCM861,OU=TAC,O=CISCO,C=PL 2014-08-02 23:36:46,311 INFO [InsertThread --- 34] - IN -- DefaultCertMgr.java -

importTrustCert(info, cert) - 2014-08-02 23:36:46,311 INFO [InsertThread --- 34] - IN -- DefaultCertMgr.java saveToTrustStore(info, cert) - 2014-08-02 23:36:46,311 ERROR [InsertThread --- 34] - trust directory parameter is null 2014-08-02 23:36:46,311 INFO [InsertThread --- 34] - IN -- DefaultCertMgr.java saveTrustCert(cert, targetDir, certType) -2014-08-02 23:36:46,311 INFO [InsertThread --- 34] - IN -- CertUtil.java - parseCNfromDN(DN, sSearchStr) - 2014-08-02 23:36:46,311 DEBUG [InsertThread --- 34] - parseCNfromDN( certSubjDN: 'L=KRAKOW,ST=MALOPOLSKA,CN=CUCM861,OU=TAC,O=CISCO,C=PL') 2014-08-02 23:36:46,311 DEBUG [InsertThread --- 34] - Truncating CN 'CUCM861,OU=TAC,O=CISCO,C=PL' -> 'CUCM861' 2014-08-02 23:36:46,311 INFO [InsertThread --- 34] - OUT -- CertUtil.java - parseCNfromDN - 2014-08-02 23:36:46,311 DEBUG [InsertThread --- 34] - Parsed CN 'CUCM861' from DN 'L=KRAKOW,ST=MALOPOLSKA,CN=CUCM861,OU=TAC,O=CISCO,C=PL' 2014-08-02 23:36:46,311 INFO [InsertThread --- 34] - IN -- CertUtil.java - parseCNfromDN(DN, sSearchStr) - 2014-08-02 23:36:46,312 DEBUG [InsertThread --- 34] - parseCNfromDN( certSubjDN: 'L=KRAKOW,ST=MALOPOLSKA,CN=CUCM861,OU=TAC,O=CISCO,C=PL') 2014-08-02 23:36:46,312 DEBUG [InsertThread --- 34] - Truncating CN 'CUCM861,OU=TAC,O=CISCO,C=PL' -> 'CUCM861' 2014-08-02 23:36:46,312 INFO [InsertThread --- 34] - OUT -- CertUtil.java - parseCNfromDN - 2014-08-02 23:36:46,312 DEBUG [InsertThread --- 34] - Parsed CN 'CUCM861' from DN 'L=KRAKOW,ST=MALOPOLSKA,CN=CUCM861,OU=TAC,O=CISCO,C=PL' 2014-08-02 23:36:46,312 DEBUG [InsertThread --- 34] - target filename for imported cert: 'CUCM861.pem' 2014-08-02 23:36:46,312 DEBUG [InsertThread --- 34] - existing certificate with same filename not found.

### **## saving cert as PEM and DER formats**

2014-08-02 23:36:46,312 DEBUG [InsertThread --- 34] - Saving PEM encoded cert '/usr/local/platform/.security/tomcat/trust-certs/CUCM861.pem' 2014-08-02 23:36:46,312 INFO [InsertThread --- 34] - IN -- CryptoUtil.java - saveAsPEM(..) - File : /usr/local/platform/.security/tomcat/trust-certs/CUCM861.pem 2014-08-02 23:36:46,313 INFO [InsertThread --- 34] - OUT -- CryptoUtil.java - saveAsPEM - 2014-08-02 23:36:46,313 DEBUG [InsertThread --- 34] - Saving DER encoded cert '/usr/local/platform/.security/tomcat/trust-certs/CUCM861.der' 2014-08-02 23:36:46,314 INFO [InsertThread --- 34] - OUT -- DefaultCertMgr.java - saveTrustCert -

### **## saving new certificate into keystore**

2014-08-02 23:36:46,314 INFO [InsertThread --- 34] - IN -- TomcatCertMgr.java saveToKeyStore(..) - 2014-08-02 23:36:46,314 INFO [InsertThread --- 34] - IN -- RSACryptoEngine.java saveToKeyStore(keystoreFile, keystorePass, x509Certificate, alias) -2014-08-02 23:36:46,314 INFO [InsertThread --- 34] - IN -- RSACryptoEngine.java loadKeyStore(keystoreFile, keystorePass) - 2014-08-02 23:36:46,323 INFO [InsertThread --- 34] - OUT -- RSACryptoEngine.java - loadKeyStore - 2014-08-02 23:36:46,323 INFO [InsertThread --- 34] - Size of the keystore before import is : 2 2014-08-02 23:36:46,323 INFO [InsertThread --- 34] - Importing certificate : CUCM861 2014-08-02 23:36:46,330 INFO [InsertThread --- 34] - Size of the keystore after import is : 3 2014-08-02 23:36:46,330 INFO [InsertThread --- 34] - OUT -- RSACryptoEngine.java saveToKeyStore - 2014-08-02 23:36:46,330 INFO [InsertThread --- 34] - OUT -- TomcatCertMgr.java - saveToKeyStore - 2014-08-02 23:36:46,330 DEBUG [InsertThread --- 34] - TrustCert description filename : 'CUCM861.description' 2014-08-02 23:36:46,330 INFO [InsertThread --- 34] - IN -- DefaultCertMgr.java createDescriptionFile(name, description) - 2014-08-02 23:36:46,330 INFO [InsertThread --- 34] - description is :Trust Certificate 2014-08-02 23:36:46,331 INFO [InsertThread --- 34] - OUT -- DefaultCertMgr.java createDescriptionFile - 2014-08-02 23:36:46,331 INFO [InsertThread --- 34] - IN -- DefaultCertMgr.java -

```
setOwnershipAndPermissions(file) -
2014-08-02 23:36:46,331 DEBUG [InsertThread --- 34] - setOwnershipAndPermissions :
CUCM861.description
2014-08-02 23:36:46,331 DEBUG [InsertThread --- 34] - Changing ownership of file
'/usr/local/platform/.security/tomcat/trust-certs/CUCM861.description'
2014-08-02 23:36:46,331 INFO [InsertThread --- 34] - IN -- Util.java - sysExec(exe, args) -
2014-08-02 23:36:46,331 DEBUG [InsertThread --- 34] - Executing command from Util.sysExec :
/bin/chown certbase /usr/local/platform/.security/tomcat/trust-certs/CUCM861.description
2014-08-02 23:36:46,334 INFO [InsertThread --- 34] - OUT -- Util.java - sysExec -
2014-08-02 23:36:46,334 DEBUG [InsertThread --- 34] - Changing group ownership of file
'/usr/local/platform/.security/tomcat/trust-certs/CUCM861.description'
2014-08-02 23:36:46,334 INFO [InsertThread --- 34] - IN -- Util.java - sysExec(exe, args) -
2014-08-02 23:36:46,334 DEBUG [InsertThread --- 34] - Executing command from Util.sysExec :
/bin/chgrp ccmbase /usr/local/platform/.security/tomcat/trust-certs/CUCM861.description
2014-08-02 23:36:46,337 INFO [InsertThread --- 34] - OUT -- Util.java - sysExec -
2014-08-02 23:36:46,337 DEBUG [InsertThread --- 34] - Changing mode of file
'/usr/local/platform/.security/tomcat/trust-certs/CUCM861.description'
2014-08-02 23:36:46,337 INFO [InsertThread --- 34] - IN -- Util.java - sysExec(exe, args) -
2014-08-02 23:36:46,337 DEBUG [InsertThread --- 34] - Executing command from Util.sysExec :
/bin/chmod 755 /usr/local/platform/.security/tomcat/trust-certs/CUCM861.description
2014-08-02 23:36:46,339 INFO [InsertThread --- 34] - OUT -- Util.java - sysExec -
2014-08-02 23:36:46,339 INFO [InsertThread --- 34] - OUT -- DefaultCertMgr.java -
setOwnershipAndPermissions -
2014-08-02 23:36:46,339 INFO [InsertThread --- 34] - OUT -- DefaultCertMgr.java -
saveToTrustStore -
2014-08-02 23:36:46,340 INFO [InsertThread --- 34] - trustdir
::/usr/local/platform/.security/tomcat/trust-certs
2014-08-02 23:36:46,340 INFO [InsertThread --- 34] - IN -- Util.java - sysExec(exe, args) -
2014-08-02 23:36:46,340 DEBUG [InsertThread --- 34] - Executing command from Util.sysExec :
python /usr/local/platform/bin/c_rehash.py /usr/local/platform/.security/tomcat/trust-certs
2014-08-02 23:36:46,425 INFO [InsertThread --- 34] - OUT -- Util.java - sysExec -
2014-08-02 23:36:46,425 INFO [InsertThread --- 34] - IN -- DefaultCertMgr.java -
setOwnershipAndPermissions(file) -
2014-08-02 23:36:46,425 DEBUG [InsertThread --- 34] - setOwnershipAndPermissions : trust-certs
2014-08-02 23:36:46,426 DEBUG [InsertThread --- 34] - Changing ownership of file
'/usr/local/platform/.security/tomcat/trust-certs'
2014-08-02 23:36:46,426 INFO [InsertThread --- 34] - IN -- Util.java - sysExec(exe, args) -
2014-08-02 23:36:46,426 DEBUG [InsertThread --- 34] - Executing command from Util.sysExec :
/bin/chown -R certbase /usr/local/platform/.security/tomcat/trust-certs
2014-08-02 23:36:46,429 INFO [InsertThread --- 34] - OUT -- Util.java - sysExec -
2014-08-02 23:36:46,429 DEBUG [InsertThread --- 34] - Changing group ownership of file
'/usr/local/platform/.security/tomcat/trust-certs'
2014-08-02 23:36:46,429 INFO [InsertThread --- 34] - IN -- Util.java - sysExec(exe, args) -
2014-08-02 23:36:46,430 DEBUG [InsertThread --- 34] - Executing command from Util.sysExec :
/bin/chgrp -R ccmbase /usr/local/platform/.security/tomcat/trust-certs
2014-08-02 23:36:46,433 INFO [InsertThread --- 34] - OUT -- Util.java - sysExec -
2014-08-02 23:36:46,433 DEBUG [InsertThread --- 34] - Changing mode of file
'/usr/local/platform/.security/tomcat/trust-certs'
2014-08-02 23:36:46,433 INFO [InsertThread --- 34] - IN -- Util.java - sysExec(exe, args) -
2014-08-02 23:36:46,433 DEBUG [InsertThread --- 34] - Executing command from Util.sysExec :
/bin/chmod -R 755 /usr/local/platform/.security/tomcat/trust-certs
2014-08-02 23:36:46,437 INFO [InsertThread --- 34] - OUT -- Util.java - sysExec -
2014-08-02 23:36:46,437 INFO [InsertThread --- 34] - OUT -- DefaultCertMgr.java -
setOwnershipAndPermissions -
2014-08-02 23:36:46,437 INFO [InsertThread --- 34] - No plugins registered for DB Store
2014-08-02 23:36:46,437 INFO [InsertThread --- 34] - IN -- CryptoUtil.java - isOCSPEnabled(..) -
2014-08-02 23:36:46,437 INFO [InsertThread --- 34] - IN -- CryptoUtil.java -
getCertMonitorXmlParser(..) -
2014-08-02 23:36:46,437 INFO [InsertThread --- 34] - OUT -- CryptoUtil.java -
getCertMonitorXmlParser -
2014-08-02 23:36:46,437 INFO [InsertThread --- 34] - OUT -- CryptoUtil.java - isOCSPEnabled -
false
2014-08-02 23:36:46,437 DEBUG [InsertThread --- 34] - OCSP is not enabled.
2014-08-02 23:36:46,437 INFO [InsertThread --- 34] - Successfully imported trusted certificate
```
with Subject DN:L=KRAKOW,ST=MALOPOLSKA,CN=CUCM861,OU=TAC,O=CISCO,C=PL 2014-08-02 23:36:46,437 INFO [InsertThread --- 34] - OUT -- DefaultCertMgr.java importTrustCert - Successfully imported trusted certificate with Subject DN:L= KRAKOW, ST= MALOPOLSKA, CN= CUCM861, OU= TAC, O= CISCO, C= PL

### **## import ends with success, some additional checks are performed below**

2014-08-02 23:36:46,437 INFO [InsertThread --- 34] - result of import operations is ::Import of trust certificate is successful 2014-08-02 23:36:46,437 INFO [InsertThread --- 34] - OUT -- DefaultCertMgr.java - importCert - 2014-08-02 23:36:46,437 INFO [InsertThread --- 34] - OUT -- CertDBUtil.java importTrustCertInFileSystem - 2014-08-02 23:36:46,437 INFO [InsertThread --- 34] - OUT -- CertDBUtil.java checkDeleteAndImport - 2014-08-02 23:36:46,437 INFO [InsertThread --- 34] - UNIT : tomcat-trust 2014-08-02 23:36:46,437 INFO [InsertThread --- 34] - CurrentIPAddress : 10.48.46.30 2014-08-02 23:36:46,437 INFO [InsertThread --- 34] - RemoteIPAddress : 10.48.46.29 2014-08-02 23:36:46,437 INFO [InsertThread --- 34] - OldSerialNo :6cf5bc855b681f658f9e7506d3ec6ea5 2014-08-02 23:36:46,438 INFO [InsertThread --- 34] - NewSerialNo :42c86b2cf293630fe27bbddc7fd02a39 2014-08-02 23:36:46,438 INFO [InsertThread --- 34] - IN -- CertUtil.java getListFromComaSeperatedStr(..) - 2014-08-02 23:36:46,438 INFO [InsertThread --- 34] - OUT -- CertUtil.java getListFromComaSeperatedStr - 2014-08-02 23:36:46,438 INFO [InsertThread --- 34] - tomcat-trust --- is included unit for CN 2014-08-02 23:36:46,438 INFO [InsertThread --- 34] - IN -- CertUtil.java loadCertFromString(cert) - 2014-08-02 23:36:46,438 INFO [InsertThread --- 34] - IN -- RSACryptoEngine.java loadCertificate(..) - 2014-08-02 23:36:46,438 INFO [InsertThread --- 34] - OUT -- RSACryptoEngine.java loadCertificate - 2014-08-02 23:36:46,438 INFO [InsertThread --- 34] - OUT -- CertUtil.java - loadCertFromString - 2014-08-02 23:36:46,438 INFO [InsertThread --- 34] - IN -- CertDBUtil.java checkDeleteAndImport(unit, dbCert) - 2014-08-02 23:36:46,438 INFO [InsertThread --- 34] - DB CertInfo.-- SN:88769680872451706773275250466208361017-- SubjectDN:L=KRAKOW,ST=MALOPOLSKA,CN=CUCM861,OU=TAC,O=CISCO,C=PL--GetNotBefore:Sat Aug 02 23:36:44 CEST 2014--GetNotAfter:Thu Aug 01 23:36:43 CEST 2019 2014-08-02 23:36:46,438 INFO [InsertThread --- 34] - loading certificate element named [tomcattrust] 2014-08-02 23:36:46,438 INFO [InsertThread --- 34] - determining certificates in group [productcpi] with type [trust-certs] 2014-08-02 23:36:46,438 INFO [InsertThread --- 34] - loading the config file [/usr/local/platform/conf/cert-conf.xml] 2014-08-02 23:36:46,441 INFO [InsertThread --- 34] - looking for first [trust-certs] in [product-cpi] 2014-08-02 23:36:46,441 INFO [InsertThread --- 34] - loaded element [tomcat-trust] 2014-08-02 23:36:46,441 INFO [InsertThread --- 34] - determining cert dir for [tomcat-trust] 2014-08-02 23:36:46,441 INFO [InsertThread --- 34] - looking for first [dir] in [tomcat-trust] 2014-08-02 23:36:46,441 INFO [InsertThread --- 34] - getting the value of [dir] 2014-08-02 23:36:46,441 INFO [InsertThread --- 34] - value is [/usr/local/platform/.security/tomcat/trust-certs] 2014-08-02 23:36:46,441 INFO [InsertThread --- 34] - cert dir is [/usr/local/platform/.security/tomcat/trust-certs] 2014-08-02 23:36:46,442 INFO [InsertThread --- 34] - [/usr/local/platform/.security/tomcat/trust-certs/VeriSign\_Class\_3\_Secure\_Server\_CA\_- \_G3.description] match is false 2014-08-02 23:36:46,442 INFO [InsertThread --- 34] - [/usr/local/platform/.security/tomcat/trust-certs/CUCM861s.description] match is false 2014-08-02 23:36:46,442 INFO [InsertThread --- 34] - [/usr/local/platform/.security/tomcat/trust-certs/VeriSign\_Class\_3\_Secure\_Server\_CA\_-\_G3.pem] match is true 2014-08-02 23:36:46,442 INFO [InsertThread --- 34] - [/usr/local/platform/.security/tomcat/trust-certs/VeriSign\_Class\_3\_Secure\_Server\_CA\_-\_G3.der]

match is true 2014-08-02 23:36:46,442 INFO [InsertThread --- 34] - [/usr/local/platform/.security/tomcat/trust-certs/tomcat-trust.keystore] match is false 2014-08-02 23:36:46,442 INFO [InsertThread --- 34] - [/usr/local/platform/.security/tomcat/trust-certs/CUCM861s.der] match is true 2014-08-02 23:36:46,442 INFO [InsertThread --- 34] - [/usr/local/platform/.security/tomcat/trust-certs/CUCM861.der] match is true 2014-08-02 23:36:46,442 INFO [InsertThread --- 34] - [/usr/local/platform/.security/tomcat/trust-certs/CUCM861.description] match is false 2014-08-02 23:36:46,442 INFO [InsertThread --- 34] - [/usr/local/platform/.security/tomcat/trust-certs/7e0370f0.0] match is false 2014-08-02 23:36:46,442 INFO [InsertThread --- 34] - [/usr/local/platform/.security/tomcat/trust-certs/d0aacffb.0] match is false 2014-08-02 23:36:46,442 INFO [InsertThread --- 34] - [/usr/local/platform/.security/tomcat/trust-certs/101f99a6.0] match is false 2014-08-02 23:36:46,442 INFO [InsertThread --- 34] - [/usr/local/platform/.security/tomcat/trust-certs/CUCM861.pem] match is true 2014-08-02 23:36:46,442 INFO [InsertThread --- 34] - [/usr/local/platform/.security/tomcat/trust-certs/CUCM861s.pem] match is true 2014-08-02 23:36:46,442 INFO [InsertThread --- 34] - IN -- RSACryptoEngine.java loadCertificate(..) - 2014-08-02 23:36:46,442 INFO [InsertThread --- 34] - OUT -- RSACryptoEngine.java loadCertificate - 2014-08-02 23:36:46,442 INFO [InsertThread --- 34] - IN -- RSACryptoEngine.java loadCertificate(..) - 2014-08-02 23:36:46,443 INFO [InsertThread --- 34] - OUT -- RSACryptoEngine.java loadCertificate - 2014-08-02 23:36:46,443 DEBUG [InsertThread --- 34] - SUBJECTDN of DBCert and FileSystemCert compared correctly.. 2014-08-02 23:36:46,443 DEBUG [InsertThread --- 34] - Certificate already exists in FileSystem.. 2014-08-02 23:36:46,443 INFO [InsertThread --- 34] - IN -- RSACryptoEngine.java loadCertificate(..) - 2014-08-02 23:36:46,443 INFO [InsertThread --- 34] - OUT -- RSACryptoEngine.java loadCertificate - 2014-08-02 23:36:46,443 INFO [InsertThread --- 34] - OUT -- CertDBUtil.java checkDeleteAndImport - 2014-08-02 23:36:46,443 INFO [InsertThread --- 34] - tomcat-trust Certificate successfully updated in trust-store by Change Notification.. 2014-08-02 23:36:46,443 INFO [InsertThread --- 34] - OUT -- CertKeystoreHandler.java updateIntoKeystore - 2014-08-02 23:36:46,443 DEBUG [InsertThread --- 34] - InsertThread --- 34 -- END -- 2014-08-02 23:36:46,443 INFO [InsertThread --- 34] - OUT -- CertKeystoreHandler.java - run - 您可以在訂閱伺服器的檔案系統上重新確認。用於pub的tomcat-trust已在trust-certs(檢查修改日

```
期)下更新。
```
[root@CUCM861s tomcat]# pwd **/usr/local/platform/.security/tomcat** [root@CUCM861s tomcat]# ls -la certs total 48 drwxr-xr-x 2 certbase ccmbase 4096 Aug 2 22:51 . drwxr-xr-x 5 root root 4096 Apr 4 14:33 .. -rwxr-xr-x 1 certbase ccmbase 941 Aug 2 22:51 tomcat.der -rwxr-xr-x 1 certbase ccmbase 64 Aug 2 22:51 tomcat.description -rwxr-xr-x 1 certbase ccmbase 2598 Aug 2 22:51 tomcat.keystore -rwxr-xr-x 1 certbase ccmbase 1330 Aug 2 22:51 tomcat.pem [root@CUCM861s tomcat]# ls -la trust-certs total 108 drwxr-xr-x 2 certbase ccmbase 4096 Aug 2 23:36 . drwxr-xr-x 5 root root 4096 Apr 4 14:33 .. lrwxrwxrwx 1 certbase ccmbase 11 Aug 2 **23:36 101f99a6.0 -> CUCM861.pem** lrwxrwxrwx 1 certbase ccmbase 42 Aug 2 23:36 7e0370f0.0 -> VeriSign\_Class\_3\_Secure\_Server\_CA\_-\_G3.pem

```
-rwxr-xr-x 1 certbase ccmbase 939 Aug 2 23:36 CUCM861.der
-rwxr-xr-x 1 certbase ccmbase 44 Aug 2 23:36 CUCM861.description
-rwxr-xr-x 1 certbase ccmbase 1326 Aug 2 23:36 CUCM861.pem
-rwxr-xr-x 1 certbase ccmbase 941 Aug 2 22:51 CUCM861s.der
-rwxr-xr-x 1 certbase ccmbase 44 Aug 2 22:51 CUCM861s.description
-rwxr-xr-x 1 certbase ccmbase 1330 Aug 2 22:51 CUCM861s.pem
lrwxrwxrwx 1 certbase ccmbase 12 Aug 2 23:36 d0aacffb.0 -> CUCM861s.pem
-rwxr-xr-x 1 certbase ccmbase 3907 Aug 2 23:36 tomcat-trust.keystore
-rwxr-xr-x 1 certbase ccmbase 1520 Apr 4 14:33 VeriSign_Class_3_Secure_Server_CA_-_G3.der
-rwxr-xr-x 1 certbase ccmbase 44 Apr 4 14:33 VeriSign_Class_3_Secure_Server_CA_-
_G3.description
-rwxr-xr-x 1 certbase ccmbase 2114 Apr 4 14:33 VeriSign_Class_3_Secure_Server_CA_-_G3.pem
[root@CUCM861s tomcat]# md5sum trust-certs/CUCM861.der
a0dd8031bcd3c269844df8a3fafd476c trust-certs/CUCM861.der
```
 最後,您可以在GUI下驗證pub的tomcat-trust證書。GUI將顯示從檔案系統(而非資料庫)讀取的 證書。

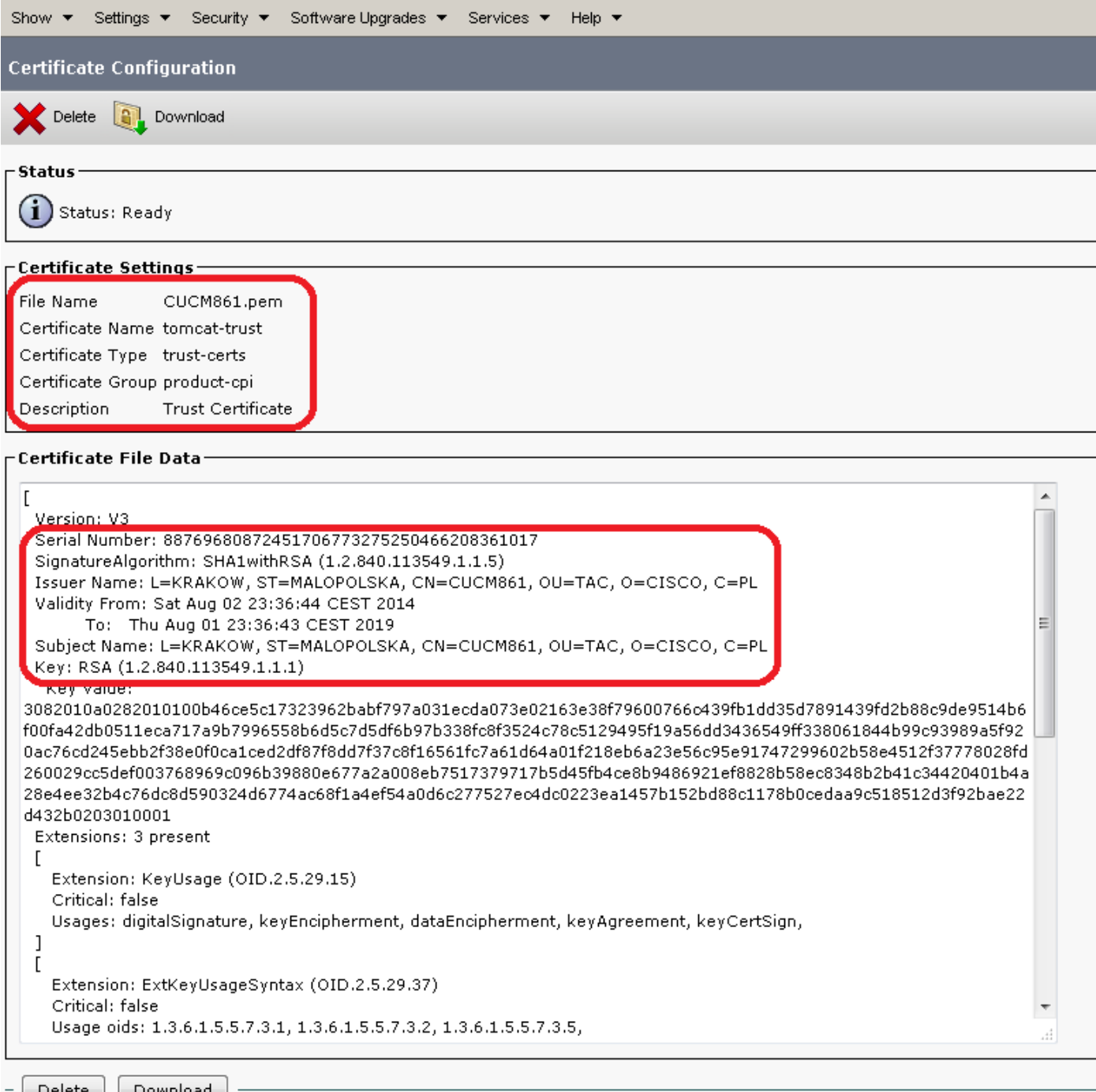

Delete Download 這將結束在發佈伺服器節點上重新生成tomcat證書並在整個群集中傳播此更改的過程。

# 5.故障排除

# 5.A.已知警告 — 分類

您可以在下面找到與證書和CM相關的常見缺陷清單。

A.與證書中更改傳播不正確有關:

[CSCul78787](https://tools.cisco.com/bugsearch/bug/CSCul78787) — 即使在停止CertCN服務之後,也無法從CM 9.1刪除信任證書

[CSCto86463](https://tools.cisco.com/bugsearch/bug/CSCto86463)  — 刪除的證書重新顯示,無法從CUCM中刪除證書

[CSCth79451](https://tools.cisco.com/bugsearch/bug/CSCth79451)  — 更改主機名/IP時應更新證書資料庫條目

[CSCup28852](https://tools.cisco.com/bugsearch/bug/CSCup28852) — 使用多伺服器證書時,由於證書更新,電話每7分鐘重置一次

B.在DRS操作期間發現: [CSCtn50405](https://tools.cisco.com/bugsearch/bug/CSCtn50405)  - CUCM DRF備份不備份證書 [CSCtt95983](https://tools.cisco.com/bugsearch/bug/CSCtt95983) — 未使用DRF備份/還原CAPF證書 [CSCup71297](https://tools.cisco.com/bugsearch/bug/CSCup71297) - DRS還原後不正確的證書更新

C.雜項和檔案:

[CSCup54818](https://tools.cisco.com/bugsearch/bug/CSCup54818) — 混合模式下不支援由CA簽名的[DOC]證書(金鑰大小>=4096)

[CSCud49047](https://tools.cisco.com/bugsearch/bug/CSCud49047) — 用於下載證書更改通知服務日誌的RTMT選項

[CSCup88555](https://tools.cisco.com/bugsearch/bug/CSCup88555) — 上載新證書時需要驗證序列號長度

# 5.B.提示和技巧

a.資料庫中有一個表將列舉與證書的相應型別相匹配。在證書相關的資料庫查詢(CM/certCN日誌 、表CERTIFICATESERVICECERTIFICATEMAP)中經常可以看到這些列舉。 要獲取該對映,您 需要檢視TYPECCERTIFICATESERVICE

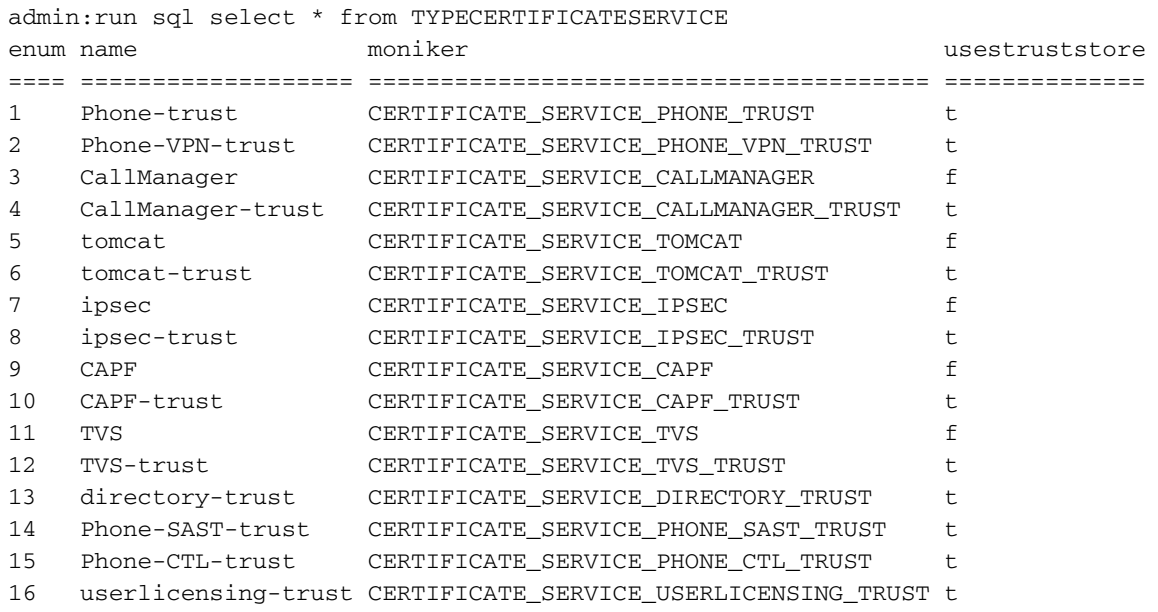

b.假設您需要查詢資料庫並列出所有證書。查詢必須返回證書的名稱和序列號、IP和節點名稱、證

# 書型別及其使用者名稱。請檢查以下一項:

運行sql選擇CERTIFICATE.pkid、CERTIFICATEPROCESSNODEMAP.ipv4address、 CERTIFICATEPROCESSNODEMAP.servername、TYPECERTIFICATEPROCESSNODEMAP中 的subjectname、CERTIFICATEPROCESSNODEMAP內加入證書在 CERTIFICATEPROCESSNODEMAP.fkcertificate=CERTIFICATE.pkid內加入 CERTIFICATESERVICERTIFICATEMAP.fkcertificate=CERTIFICATE.pkidJOIN TYPECERTIFICATECERTIFICATECERTIFICATECERTIFICATE service ON TYPECERTIFICATESERVICE.enum=CERTIFICATESERVICERTIFICATEMAP.tkcertificateservic e由CERTIFICATEPROCESSNODEMAP.servername發出的服務命令

# 您可以在下面的代碼片段中找到示例結果。

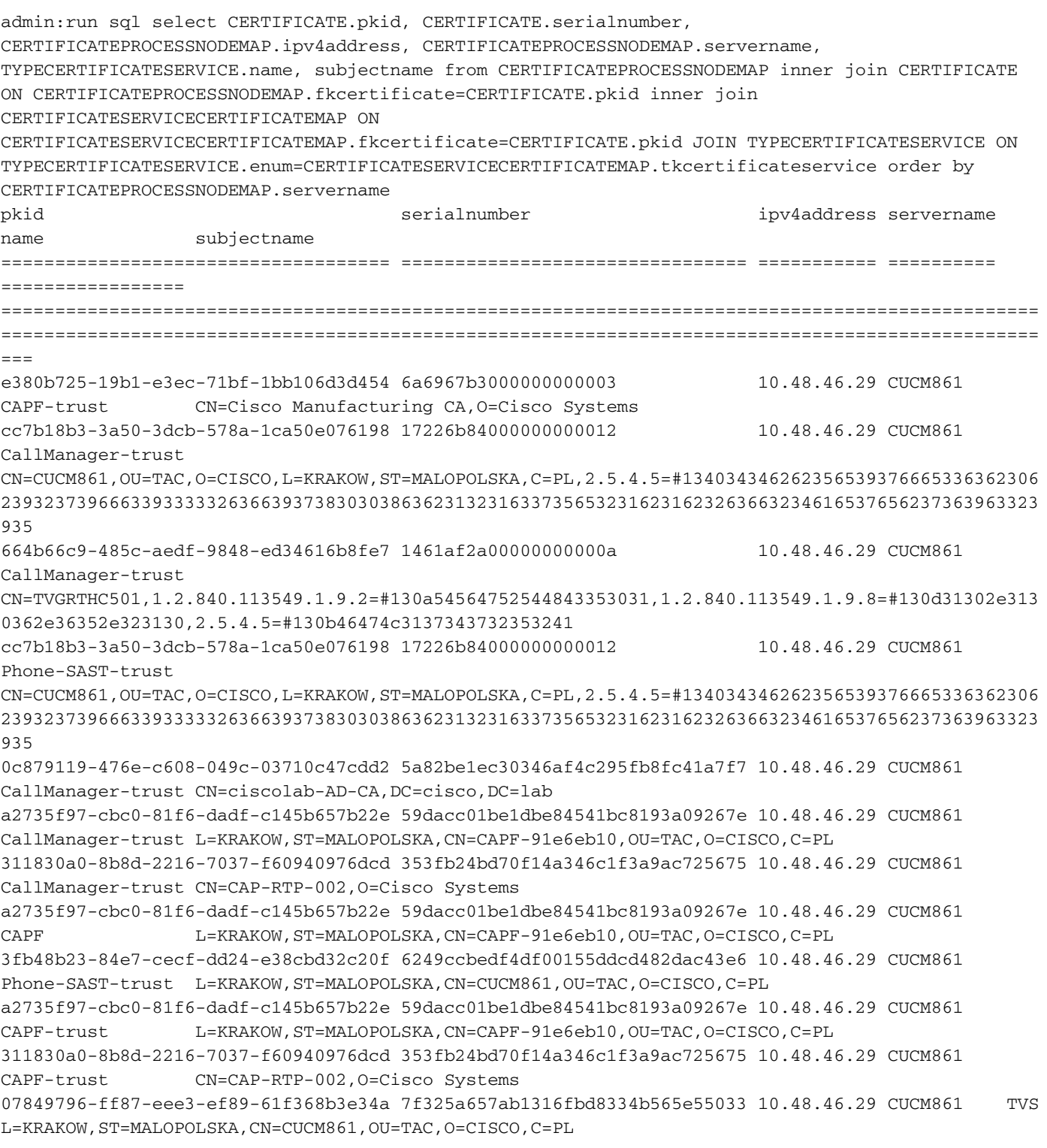
9cbcb782-c37d-6f63-7608-2f51a683ceb6 609bf431ad462fe12b4c571866458dee 10.48.46.29 CUCM861 ipsec L=KRAKOW,ST=MALOPOLSKA,CN=CUCM861,OU=TAC,O=CISCO,C=PL 33a86281-4f7e-2833-0c4e-12a9259b5fea 484c2e9b1996a63e45e57dc067d68ec2 10.48.46.29 CUCM861 Phone-SAST-trust L=Krakow, ST=Malopolska, CN=CUCM9X, OU=TAC, O=Cisco Systems, C=PL 9cbcb782-c37d-6f63-7608-2f51a683ceb6 609bf431ad462fe12b4c571866458dee 10.48.46.29 CUCM861 ipsec-trust L=KRAKOW,ST=MALOPOLSKA,CN=CUCM861,OU=TAC,O=CISCO,C=PL b98fc2a9-ffc1-31b2-f793-701a4b4b59c4 6cdbac937a099bf9eaf8324de5440ff4 10.48.46.29 CUCM861 CallManager-trust L=KRAKOW,ST=MALOPOLSKA,CN=CAPF-0087c0a5,OU=TAC,O=CISCO,C=PL 533dbbfc-78ce-b46f-7d64-cd2b7c536f6d 42c86b2cf293630fe27bbddc7fd02a39 10.48.46.29 CUCM861 tomcat L=KRAKOW,ST=MALOPOLSKA,CN=CUCM861,OU=TAC,O=CISCO,C=PL a6b18f66-bf72-261d-8ecd-bfcea02add4e 68052e2e9cd6c979079e6449ff873031 10.48.46.29 CUCM861 tomcat L=KRAKOW,ST=MALOPOLSKA,CN=CUCM861s,OU=TAC,O=CISCO,C=PL 533dbbfc-78ce-b46f-7d64-cd2b7c536f6d 42c86b2cf293630fe27bbddc7fd02a39 10.48.46.29 CUCM861 tomcat-trust L=KRAKOW,ST=MALOPOLSKA,CN=CUCM861,OU=TAC,O=CISCO,C=PL 6fe4bd7d-76fe-1d19-4e5e-9cfa4f073487 692c45e5f81da30a779e73907e17ef7f 10.48.46.29 CUCM861 CAPF-trust L=KRAKOW,ST=MALOPOLSKA,CN=CAPF-8480bdc7,OU=TAC,O=CISCO,C=PL 839d761f-f8e8-695b-bf1d-d08ce93b621e 6ecc7aa5a7032009b8cebcf4e952d491 10.48.46.29 CUCM861 tomcat-trust CN=VeriSign Class 3 Secure Server CA - G3,OU=Terms of use at https://www.verisign.com/rpa (c)10,OU=VeriSign Trust Network,O=VeriSign\, Inc.,C=US a6b18f66-bf72-261d-8ecd-bfcea02add4e 68052e2e9cd6c979079e6449ff873031 10.48.46.29 CUCM861 tomcat-trust L=KRAKOW,ST=MALOPOLSKA,CN=CUCM861s,OU=TAC,O=CISCO,C=PL 3c241de1-2eec-e63a-667c-c07147e298d5 5ff87b282b54dc8d42a315b568c9adff 10.48.46.29 CUCM861 CallManager-trust CN=Cisco Root CA 2048,O=Cisco Systems 6fe4bd7d-76fe-1d19-4e5e-9cfa4f073487 692c45e5f81da30a779e73907e17ef7f 10.48.46.29 CUCM861 CAPF L=KRAKOW, ST=MALOPOLSKA, CN=CAPF-8480bdc7, OU=TAC, O=CISCO, C=PL 3c241de1-2eec-e63a-667c-c07147e298d5 5ff87b282b54dc8d42a315b568c9adff 10.48.46.29 CUCM861 CAPF-trust CN=Cisco Root CA 2048,O=Cisco Systems 6fe4bd7d-76fe-1d19-4e5e-9cfa4f073487 692c45e5f81da30a779e73907e17ef7f 10.48.46.29 CUCM861 CallManager-trust L=KRAKOW,ST=MALOPOLSKA,CN=CAPF-8480bdc7,OU=TAC,O=CISCO,C=PL 5a4e9685-e9c4-dc52-586d-a36c927208b5 7612f960153d6f9f4e42202032b72356 10.48.46.29 CUCM861 CallManager-trust CN=CAP-RTP-001,O=Cisco Systems 3cf492fa-e88e-e751-040e-c31827870353 4a5d72eb7de2768c9d70260c8e3b4096 10.48.46.29 CUCM861 CallManager L=KRAKOW,ST=MALOPOLSKA,CN=CUCM861s,OU=TAC,O=CISCO,C=PL 5a4e9685-e9c4-dc52-586d-a36c927208b5 7612f960153d6f9f4e42202032b72356 10.48.46.29 CUCM861 CAPF-trust CN=CAP-RTP-001,O=Cisco Systems 3cf492fa-e88e-e751-040e-c31827870353 4a5d72eb7de2768c9d70260c8e3b4096 10.48.46.29 CUCM861 Phone-SAST-trust L=KRAKOW,ST=MALOPOLSKA,CN=CUCM861s,OU=TAC,O=CISCO,C=PL e380b725-19b1-e3ec-71bf-1bb106d3d454 6a6967b3000000000003 10.48.46.29 CUCM861 CallManager-trust CN=Cisco Manufacturing CA,O=Cisco Systems 3cf492fa-e88e-e751-040e-c31827870353 4a5d72eb7de2768c9d70260c8e3b4096 10.48.46.29 CUCM861 CallManager-trust L=KRAKOW,ST=MALOPOLSKA,CN=CUCM861s,OU=TAC,O=CISCO,C=PL cc7b18b3-3a50-3dcb-578a-1ca50e076198 17226b84000000000012 10.48.46.29 CUCM861 CallManager CN=CUCM861,OU=TAC,O=CISCO,L=KRAKOW,ST=MALOPOLSKA,C=PL,2.5.4.5=#134034346262356539376665336362306 239323739666339333332636639373830303863623132316337356532316231623263663234616537656237363963323 935 cc7b18b3-3a50-3dcb-578a-1ca50e076198 17226b84000000000012 10.48.46.30 CUCM861s CallManager-trust CN=CUCM861,OU=TAC,O=CISCO,L=KRAKOW,ST=MALOPOLSKA,C=PL,2.5.4.5=#134034346262356539376665336362306 239323739666339333332636639373830303863623132316337356532316231623263663234616537656237363963323 935 cc7b18b3-3a50-3dcb-578a-1ca50e076198 17226b84000000000012 10.48.46.30 CUCM861s Phone-SAST-trust CN=CUCM861,OU=TAC,O=CISCO,L=KRAKOW,ST=MALOPOLSKA,C=PL,2.5.4.5=#134034346262356539376665336362306 239323739666339333332636639373830303863623132316337356532316231623263663234616537656237363963323 935 a2735f97-cbc0-81f6-dadf-c145b657b22e 59dacc01be1dbe84541bc8193a09267e 10.48.46.30 CUCM861s CallManager-trust L=KRAKOW,ST=MALOPOLSKA,CN=CAPF-91e6eb10,OU=TAC,O=CISCO,C=PL a2735f97-cbc0-81f6-dadf-c145b657b22e 59dacc01be1dbe84541bc8193a09267e 10.48.46.30 CUCM861s CAPF L=KRAKOW,ST=MALOPOLSKA,CN=CAPF-91e6eb10,OU=TAC,O=CISCO,C=PL a2735f97-cbc0-81f6-dadf-c145b657b22e 59dacc01be1dbe84541bc8193a09267e 10.48.46.30 CUCM861s CAPF-trust L=KRAKOW,ST=MALOPOLSKA,CN=CAPF-91e6eb10,OU=TAC,O=CISCO,C=PL 9cbcb782-c37d-6f63-7608-2f51a683ceb6 609bf431ad462fe12b4c571866458dee 10.48.46.30 CUCM861s ipsec L=KRAKOW,ST=MALOPOLSKA,CN=CUCM861,OU=TAC,O=CISCO,C=PL

9cbcb782-c37d-6f63-7608-2f51a683ceb6 609bf431ad462fe12b4c571866458dee 10.48.46.30 CUCM861s ipsec-trust L=KRAKOW,ST=MALOPOLSKA,CN=CUCM861,OU=TAC,O=CISCO,C=PL 533dbbfc-78ce-b46f-7d64-cd2b7c536f6d 42c86b2cf293630fe27bbddc7fd02a39 10.48.46.30 CUCM861s tomcat L=KRAKOW,ST=MALOPOLSKA,CN=CUCM861,OU=TAC,O=CISCO,C=PL 533dbbfc-78ce-b46f-7d64-cd2b7c536f6d 42c86b2cf293630fe27bbddc7fd02a39 10.48.46.30 CUCM861s tomcat-trust L=KRAKOW,ST=MALOPOLSKA,CN=CUCM861,OU=TAC,O=CISCO,C=PL 839d761f-f8e8-695b-bf1d-d08ce93b621e 6ecc7aa5a7032009b8cebcf4e952d491 10.48.46.30 CUCM861s tomcat-trust CN=VeriSign Class 3 Secure Server CA - G3,OU=Terms of use at https://www.verisign.com/rpa (c)10,OU=VeriSign Trust Network,O=VeriSign\, Inc.,C=US 3c241de1-2eec-e63a-667c-c07147e298d5 5ff87b282b54dc8d42a315b568c9adff 10.48.46.30 CUCM861s CallManager-trust CN=Cisco Root CA 2048,O=Cisco Systems 3c241de1-2eec-e63a-667c-c07147e298d5 5ff87b282b54dc8d42a315b568c9adff 10.48.46.30 CUCM861s CAPF-trust CN=Cisco Root CA 2048,O=Cisco Systems 5a4e9685-e9c4-dc52-586d-a36c927208b5 7612f960153d6f9f4e42202032b72356 10.48.46.30 CUCM861s CallManager-trust CN=CAP-RTP-001,O=Cisco Systems 5a4e9685-e9c4-dc52-586d-a36c927208b5 7612f960153d6f9f4e42202032b72356 10.48.46.30 CUCM861s CAPF-trust CN=CAP-RTP-001,O=Cisco Systems e380b725-19b1-e3ec-71bf-1bb106d3d454 6a6967b3000000000003 10.48.46.30 CUCM861s CallManager-trust CN=Cisco Manufacturing CA,O=Cisco Systems cc7b18b3-3a50-3dcb-578a-1ca50e076198 17226b84000000000012 10.48.46.30 CUCM861s CallManager CN=CUCM861,OU=TAC,O=CISCO,L=KRAKOW,ST=MALOPOLSKA,C=PL,2.5.4.5=#134034346262356539376665336362306 239323739666339333332636639373830303863623132316337356532316231623263663234616537656237363963323 935 3cf492fa-e88e-e751-040e-c31827870353 4a5d72eb7de2768c9d70260c8e3b4096 10.48.46.30 CUCM861s Phone-SAST-trust L=KRAKOW, ST=MALOPOLSKA, CN=CUCM861s, OU=TAC, O=CISCO, C=PL 664b66c9-485c-aedf-9848-ed34616b8fe7 1461af2a00000000000a 10.48.46.30 CUCM861s CallManager-trust CN=TVGRTHC501,1.2.840.113549.1.9.2=#130a54564752544843353031,1.2.840.113549.1.9.8=#130d31302e313 0362e36352e323130,2.5.4.5=#130b46474c3137343732353241 6fe4bd7d-76fe-1d19-4e5e-9cfa4f073487 692c45e5f81da30a779e73907e17ef7f 10.48.46.30 CUCM861s CallManager-trust L=KRAKOW,ST=MALOPOLSKA,CN=CAPF-8480bdc7,OU=TAC,O=CISCO,C=PL 3cf492fa-e88e-e751-040e-c31827870353 4a5d72eb7de2768c9d70260c8e3b4096 10.48.46.30 CUCM861s CallManager-trust L=KRAKOW,ST=MALOPOLSKA,CN=CUCM861s,OU=TAC,O=CISCO,C=PL 6fe4bd7d-76fe-1d19-4e5e-9cfa4f073487 692c45e5f81da30a779e73907e17ef7f 10.48.46.30 CUCM861s CAPF L=KRAKOW,ST=MALOPOLSKA,CN=CAPF-8480bdc7,OU=TAC,O=CISCO,C=PL 3cf492fa-e88e-e751-040e-c31827870353 4a5d72eb7de2768c9d70260c8e3b4096 10.48.46.30 CUCM861s CallManager L=KRAKOW,ST=MALOPOLSKA,CN=CUCM861s,OU=TAC,O=CISCO,C=PL 6fe4bd7d-76fe-1d19-4e5e-9cfa4f073487 692c45e5f81da30a779e73907e17ef7f 10.48.46.30 CUCM861s CAPF-trust L=KRAKOW,ST=MALOPOLSKA,CN=CAPF-8480bdc7,OU=TAC,O=CISCO,C=PL 648651b6-f175-8307-7d19-810061b27eed 7da8a70fe1b3a9bebe2f85000498d935 10.48.46.30 CUCM861s ipsec L=KRAKOW,ST=MALOPOLSKA,CN=CUCM861s,OU=TAC,O=CISCO,C=PL 0c27516c-bb4e-dc88-0bb9-f672394b265f 5de78d9912f1d88be14b2472c6eb1865 10.48.46.30 CUCM861s TVS L=KRAKOW,ST=MALOPOLSKA,CN=CUCM861s,OU=TAC,O=CISCO,C=PL b98fc2a9-ffc1-31b2-f793-701a4b4b59c4 6cdbac937a099bf9eaf8324de5440ff4 10.48.46.30 CUCM861s CallManager-trust L=KRAKOW,ST=MALOPOLSKA,CN=CAPF-0087c0a5,OU=TAC,O=CISCO,C=PL a6b18f66-bf72-261d-8ecd-bfcea02add4e 68052e2e9cd6c979079e6449ff873031 10.48.46.30 CUCM861s tomcat-trust L=KRAKOW,ST=MALOPOLSKA,CN=CUCM861s,OU=TAC,O=CISCO,C=PL a6b18f66-bf72-261d-8ecd-bfcea02add4e 68052e2e9cd6c979079e6449ff873031 10.48.46.30 CUCM861s tomcat L=KRAKOW,ST=MALOPOLSKA,CN=CUCM861s,OU=TAC,O=CISCO,C=PL 33a86281-4f7e-2833-0c4e-12a9259b5fea 484c2e9b1996a63e45e57dc067d68ec2 10.48.46.30 CUCM861s Phone-SAST-trust L=Krakow,ST=Malopolska,CN=CUCM9X,OU=TAC,O=Cisco Systems,C=PL 311830a0-8b8d-2216-7037-f60940976dcd 353fb24bd70f14a346c1f3a9ac725675 10.48.46.30 CUCM861s CAPF-trust CN=CAP-RTP-002,O=Cisco Systems 3fb48b23-84e7-cecf-dd24-e38cbd32c20f 6249ccbedf4df00155ddcd482dac43e6 10.48.46.30 CUCM861s Phone-SAST-trust L=KRAKOW,ST=MALOPOLSKA,CN=CUCM861,OU=TAC,O=CISCO,C=PL 311830a0-8b8d-2216-7037-f60940976dcd 353fb24bd70f14a346c1f3a9ac725675 10.48.46.30 CUCM861s CallManager-trust CN=CAP-RTP-002,O=Cisco Systems 0c879119-476e-c608-049c-03710c47cdd2 5a82be1ec30346af4c295fb8fc41a7f7 10.48.46.30 CUCM861s CallManager-trust CN=ciscolab-AD-CA,DC=cisco,DC=lab e380b725-19b1-e3ec-71bf-1bb106d3d454 6a6967b3000000000003 10.48.46.30 CUCM861s CAPF-trust CN=Cisco Manufacturing CA,O=Cisco Systems

在排除資料庫與檔案系統之間同步證書的問題時,上述方法非常有用。

c.要檢查證書到期日期,可以使用OpenSSL命令(需要根):

輸出示例:

[root@CUCM861 certs]# **openssl x509 -noout -dates -in tomcat.pem** notBefore=Aug 2 21:36:44 2014 GMT notAfter=Aug 1 21:36:43 2019 GMT [root@CUCM861 certs]#

 d.要檢查上述內容,但檢查資料庫中的證書,您需要知道要驗證的證書的序列號或PKID。此任務需 要運行兩個bash命令(在此之前需要執行「su - informix」)。

echo "unload to 'cert\_dubed\_to\_file' delimiter " " select certificate from certificate where serialnumber = '6a6967b3000000000003'"|dbaccess -e ccm9\_1\_2\_10000\_28

上述操作將建立一個檔案cert\_dubed\_to\_file,其中將儲存SQL命令輸出。重要的是使用資料庫的正 確名稱。可以在dbaccess工具(選擇DB連線時)中找到它。

第二個命令用於顯示日期:

sed 's/\\//g' cert\_dubed\_to\_file | openssl x509 -noout -dates

輸出示例:

```
[root@CUCM861 certs]# su - informix
-bash-3.2$ echo "unload to 'cert_dumped_to_file' delimiter " " select certificate from
certificate where serialnumber = '6a6967b3000000000003'"|dbaccess -e ccm9_1_2_10000_28
```
Database selected.

unload to 'cert\_dumped\_to\_file' delimiter select certificate from certificate where serialnumber = '6a6967b3000000000003'

1 row(s) unloaded.

Database closed.

```
-bash-3.2$ sed 's/\\//g' cert_dumped_to_file | openssl x509 -noout -dates
notBefore=Jun 10 22:16:01 2005 GMT
notAfter=May 14 20:25:42 2029 GMT
```
#### 5.C.CCM服務證書驗證

CallManager作為服務必須驗證與電話或網關成功進行TLS/SSL握手的客戶端證書。

這些錯誤可以在SDL/SDI跟蹤中找到,其中帶有引用OpenSSL庫的錯誤代碼:

00370874.000 |09:50:27.713 |AppInfo |SdlSSLTCPListener::verify\_cb pre-verified=0,cert verification errno=20,depth=0 00370875.000 |09:50:27.713 |AppInfo |HandleSSLError — 證書驗證失敗 : (驗證錯誤:20) — 無法 獲取192.168.255.95的本地頒發者證書:52089

OpenSSL錯誤代碼清單:

<https://www.openssl.org/docs/apps/verify.html#DIAGNOSTICS>

產生CA簽署的憑證時,請確保按照CSR中的要求以正確的金鑰用法產生這些憑證,否則可能無法正 確驗證:

[http://www.cisco.com/c/en/us/td/docs/voice\\_ip\\_comm/cucm/cucos/8\\_6\\_1/cucos/osg\\_861\\_cm/iptpc](/content/en/us/td/docs/voice_ip_comm/cucm/cucos/8_6_1/cucos/osg_861_cm/iptpch6.html#wp1055278) [h6.html#wp1055278](/content/en/us/td/docs/voice_ip_comm/cucm/cucos/8_6_1/cucos/osg_861_cm/iptpch6.html#wp1055278)

CUCM利用openSSL庫進行證書操作,因此您可以手動驗證根目錄下的證書。以下範例顯示由外部 CA簽署的Tomcat憑證:

[root@cucmpub trust-certs]# ls -l e87b20d3.0 lrwxrwxrwx 1 certbase ccmbase 31 Jul 8 00:01 e87b20d3.0 -> molszowy-WIN-V8HGEMMBHOU-CA.pem

```
[root@cucmpub trust-certs]# cd /usr/local/platform/.security/tomcat/certs
[root@cucmpub certs]# openssl verify -CApath /usr/local/platform/.security/tomcat/trust-certs
tomcat.pem
```
tomcat.pem: OK

# 5.D. Tomcat信任儲存和金鑰庫驗證

Tomcat可以使用兩種不同的SSL實現:

- 作為Java運行時的一部分提供的JSSE實現(自1.4起)
- apr實現,預設情況下使用OpenSSL引擎。

Tomcat使用哪個SSL實現可以在HTTPS聯結器配置下的server.xml(位於/usr/local/thirdparty/jakartatomcat/conf)配置檔案中進行檢查 — 金鑰庫由JSSE實現使用,pem/der-form證書由APR實現使用:

<Connector SLEnabled="true" URIEncoding="UTF-8" acceptCount="100" ciphers="TLS\_ECDHE\_RSA\_WITH\_AES\_256\_GCM\_SHA384,TLS\_ECDHE\_RSA\_WITH\_AES\_12 8\_GCM\_SHA256,TLS\_RSA\_WITH\_AES\_256\_BC\_CBC

TLS\_DHE\_DSS\_WITH\_AES\_256\_CBC\_SHA,TLS\_RSA\_WITH\_AES\_128\_CBC\_SHA,TLS\_DH E\_RSA\_WITH\_AES\_128\_CBC\_SHA, SSL\_RSA\_WITH\_3DES\_EDE\_CBC\_SHA, SSL\_DHE\_RSA \_WITH\_3DES\_EDE\_CBC\_SHA" clientAuth="false" disableUploadTimeout="true" enableLookups="false" keystoreFile="/usr/local/platform/.security/tomcat/certs/tomcat.keystore" keystorePass="pPSTJpLa8QLuEpVp" keystoreType="PKCS12" maxHttpHeaderSize="8192" maxSpare執行緒="150" max0="150" minSpareThreads="25" port="443" protocol="HTTP/1.1" scheme="https" secure="true" server=" " sessionTimeout="3600" sslProtocol="TLSv1.2" sessionCacheSize="10000"/>

```
當您嘗試啟動與Tomcat託管的一個Web應用程式的連線時顯示的證書位於受密碼保護的金鑰庫中:
```
/usr/local/platform/.security/tomcat/certs/tomcat.keystore

可以使用OpenSSL實用程式訪問此金鑰庫以檢查其內容:

openssl pkcs12 -in /usr/local/platform/.security/tomcat/certs/tomcat.keystore -info -password

#### file:/usr/local/platform/.security/tomcat/keys/tomcat.passphrase

上述命令的輸出將顯示Tomcat服務的pem編碼證書,並且將在提示符中輸入keystorePass之後的私 鑰。

Tomcat託管服務需要出站SSL連線的證書驗證(例如IMS到LDAP的安全連線),它使用tomcattrust.keystore作為trust-storage來驗證伺服器在SSL握手期間提供的證書。

# 信任庫位置:

/usr/local/platform/.security/tomcat/trust-certs/tomcat-trust.keystore

### 從trust-store獲取證書清單:

openssl pkcs12 -in /usr/local/platform/.security/tomcat/trust-certs/tomcat-trust.keystore -info password file:/usr/local/platform/.security/tomcat/keys/tomcat-trust.passphrase

將證書從信任儲存解除安裝到臨時檔案,並同時檢視所有證書:

openssl pkcs12 -in /usr/local/platform/.security/tomcat/trust-certs/tomcat-trust.keystore -info password file:/usr/local/platform/.security/tomcat/keys/tomcat-trust.passphrase 2>dev/null 1>/root/tomcat-trust.pem

openssl crl2pkcs7 -nocrl -certfile /root/tomcat-trust.pem | openssl pkcs7 -print\_certs -noout -text

如果缺少必須位於truststore中的證書,則可以將證書匯入到金鑰庫:

keytool -importcert -file somecert.pem -storetype pkcs12 -keystore /usr/local/platform/.security/tomcat/trust-certs/tomcat-trust.keystore -storepass \$(cat /usr/local/platform/.security/tomcat/keys/tomcat-trust.passphrase)

如果整個信任儲存區已損壞,可以使用以下指令碼進行恢復:

#### #!/bin/bash

mv /usr/local/platform/.security/tomcat/trust-certs/tomcat-trust.keystore{,.bak}

密碼短語=\$(cat /usr/local/platform/.security/tomcat/keys/tomcat-trust.passphrase)

用於/usr/local/platform/.security/tomcat/trust-certs/\*.pem中的f do

echo "正在處理\$f"

/usr/local/thirdparty/java/j2sdk/bin/keytool -importcert -keystore /usr/local/platform/.security/tomcat/trust-certs/tomcat-trust.keystore -alias "\$(basename \${f%%。 pem})" -noprompt -storepass \$passphrase -storetype pkcs12 -providername JsafeJCE providerclass com.rsa.jsafe.provider.JsafeJCE -providerpath /usr/local/thirdparty/java/cryptojFIPS.jar -file "\$f" 完成

chown certbase:ccmbase /usr/local/platform/.security/tomcat/trust-certs/tomcat-trust.keystore chmod 755 /usr/local/platform/.security/tomcat/trust-certs/tomcat-trust.keystore chcon —reference='/usr/local/platform/.security/tomcat/trust-certs/tomcat-trust.keystore.bak' /usr/local/platform/.security/tomcat/trust-certs/tomcat-trust.keystore

指令碼的文本可以儲存在檔案中,並按照以下方式執行:

bash /root/truststore\_repair.sh